**KfK 3911 April 1985** 

# SERVUS Ein System von Dateien und Prozeduren zur Speicherung und Präsentation von Rechenergebnissen, die Funktionen (einer Variablen) sind

K. Thurnay **Institut für Neutronenphysik und Reaktortechnik Projekt Schneller Brüter** 

Kernforschungszentrum Karlsruhe

#### KERNFORSCHUNGSZENTRUM KARLSRUHE

Institut für Neutronenphysik und Reaktortechnik

# Projekt Schneller Brüter

KfK 3911

# S E R V U S

Ein System von Dateien und Prozeduren zur Speicherung und Präsentation von Rechenergebnissen, die Funktionen (einer Variablen) sind.

K. Thurnay

Kernforschungszentrum Karlsruhe GmbH, Karlsruhe

 $\sim 10^7$ 

 $\label{eq:1} \frac{1}{\left\| \frac{1}{\left( \frac{1}{\sqrt{2}} \right)^{2}} \right\|_{2}} = \frac{1}{\left\| \frac{1}{\sqrt{2}} \right\|_{2}}$ 

 $\label{eq:2} \begin{split} \mathcal{L}_{\text{max}}(\mathbf{r},\mathbf{r}) = \mathcal{L}_{\text{max}}(\mathbf{r},\mathbf{r}) + \mathcal{L}_{\text{max}}(\mathbf{r},\mathbf{r}) \\ \mathcal{L}_{\text{max}}(\mathbf{r},\mathbf{r}) = \mathcal{L}_{\text{max}}(\mathbf{r},\mathbf{r}) + \mathcal{L}_{\text{max}}(\mathbf{r},\mathbf{r}) \end{split}$ 

 $\mathcal{L}^{\mathcal{A}}$ 

Als Manuskript vervielfältigt Für diesen Bericht behalten wir uns alle Rechte vor

 $\sim$ 

Kernforschungszentrum Karlsruhe GmbH ISSN 0303-4003

Zusammenfassung:

Das Funktions-Handhabungssystem SERVUS dient dazu , die - bei einer Rechnung anfallenden Funktionen für spätere Verwendung in geeigneten Dateien zu speichern . Das System ermöglicht es , die gespeicherten Funktionen in einem nachfolgenden Schritt weiterzuverarbeiten oder zu präsentieren , entweder als Zahlenkolonnen, oder als Kurvenscharen oder als Funktionsoberflächen

Es wird erklärt , wie man eine SERVUS-Datei anlegt,

wie man Funktionen in diese Datei speichert, wie man Funktionen aus dieser Datei liest, wie man sich von der Datei einen Katalog beschafft, wie man eine Kopie der Datei anlegt, wie man Funktionen einer Datei löscht, wie man Funktionen der Datei ausdrucken läßt und wie man Funktionen der Datei als Kurven oder als 3D-Oberflächen zeichnen läßt

The Function-Manipulating-System SERVUS.

Abstract:

SERVUS is a service-utility to store functions resulting from a numerical calculation in specially fitted datasets and display them later on. SERVUS enables also the user to manipulate the stored functions, before displaying them. The functions can be presented either as number-columns , or as a family of curves or as surfaces of functions. The paper describes the steps , needed

> for allocating a SERVUS-dataset , for storing a function in this set , for reading a function from this dataset , for cataloguing the functions , stored in the set , for copying a SERVUS-dataset , for deleting stored functions , for printing stored functions and for drawing two or three-dimensional pictures of them .

 $\mathcal{L}^{\text{max}}_{\text{max}}$ 

 $\label{eq:2} \mathcal{L}_{\text{max}} = \mathcal{L}_{\text{max}} + \mathcal{L}_{\text{max}} + \mathcal{L}_{\text{max}}$ 

 $\label{eq:2} \frac{1}{\sqrt{2}}\left(\frac{1}{\sqrt{2}}\right)^{2} \left(\frac{1}{\sqrt{2}}\right)^{2} \left(\frac{1}{\sqrt{2}}\right)^{2} \left(\frac{1}{\sqrt{2}}\right)^{2} \left(\frac{1}{\sqrt{2}}\right)^{2} \left(\frac{1}{\sqrt{2}}\right)^{2} \left(\frac{1}{\sqrt{2}}\right)^{2} \left(\frac{1}{\sqrt{2}}\right)^{2} \left(\frac{1}{\sqrt{2}}\right)^{2} \left(\frac{1}{\sqrt{2}}\right)^{2} \left(\frac{1}{\sqrt{2}}\right)^{2} \left(\frac{$ 

 $\label{eq:2.1} \frac{1}{\sqrt{2}}\left(\frac{1}{\sqrt{2}}\right)^{2} \left(\frac{1}{\sqrt{2}}\right)^{2} \left(\frac{1}{\sqrt{2}}\right)^{2} \left(\frac{1}{\sqrt{2}}\right)^{2} \left(\frac{1}{\sqrt{2}}\right)^{2} \left(\frac{1}{\sqrt{2}}\right)^{2} \left(\frac{1}{\sqrt{2}}\right)^{2} \left(\frac{1}{\sqrt{2}}\right)^{2} \left(\frac{1}{\sqrt{2}}\right)^{2} \left(\frac{1}{\sqrt{2}}\right)^{2} \left(\frac{1}{\sqrt{2}}\right)^{2} \left(\$ 

 $\sim 10^6$  $\mathcal{L}(\mathcal{L})$  .

Inhalt:

 $\sim$   $\epsilon$ 

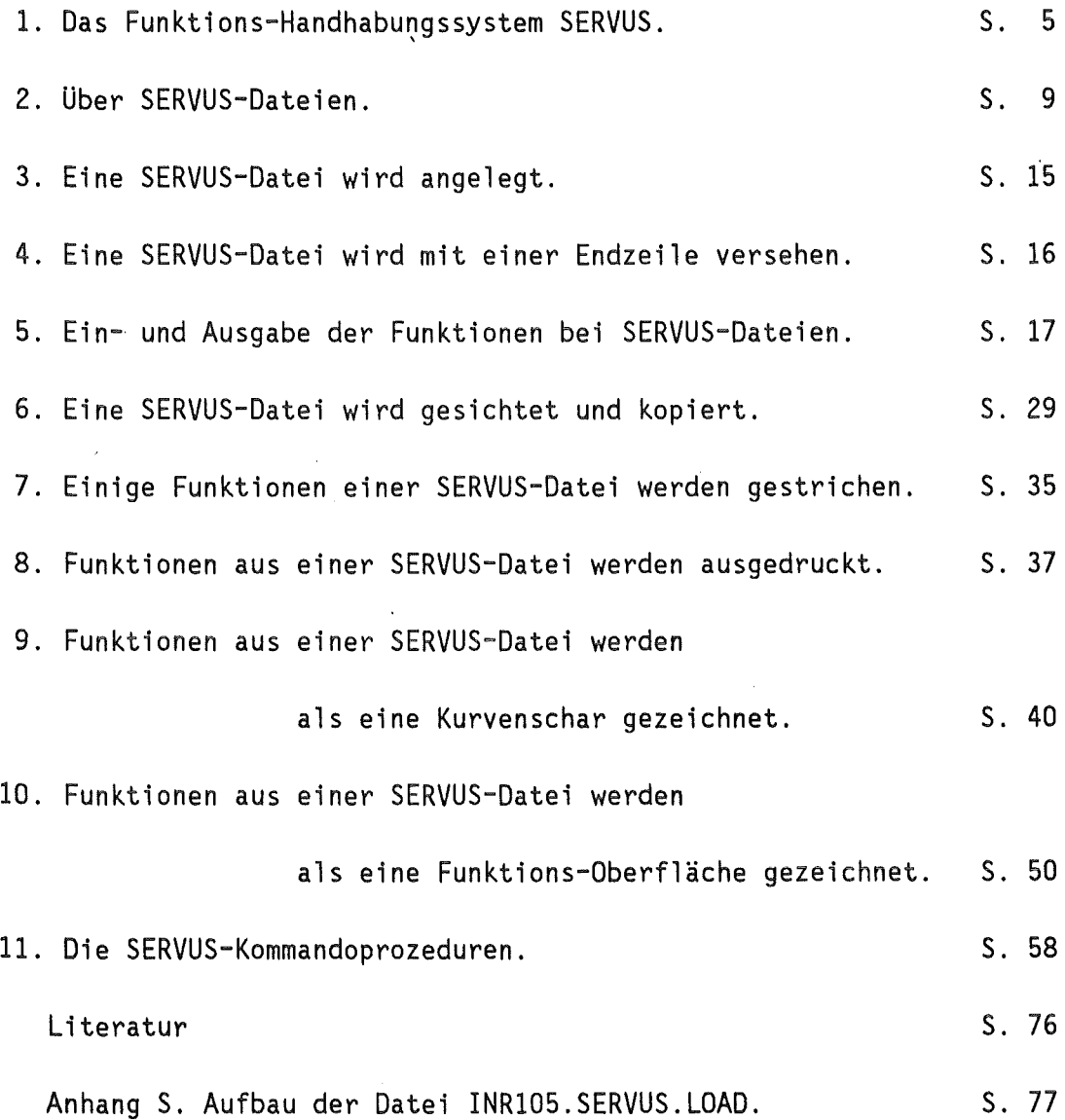

3

 $\label{eq:2.1} \frac{1}{\sqrt{2}}\left(\frac{1}{\sqrt{2}}\right)^{2} \left(\frac{1}{\sqrt{2}}\right)^{2} \left(\frac{1}{\sqrt{2}}\right)^{2} \left(\frac{1}{\sqrt{2}}\right)^{2} \left(\frac{1}{\sqrt{2}}\right)^{2} \left(\frac{1}{\sqrt{2}}\right)^{2} \left(\frac{1}{\sqrt{2}}\right)^{2} \left(\frac{1}{\sqrt{2}}\right)^{2} \left(\frac{1}{\sqrt{2}}\right)^{2} \left(\frac{1}{\sqrt{2}}\right)^{2} \left(\frac{1}{\sqrt{2}}\right)^{2} \left(\$ 

 $\label{eq:2.1} \frac{1}{\sqrt{2}}\int_{\mathbb{R}^3}\frac{1}{\sqrt{2}}\left(\frac{1}{\sqrt{2}}\right)^2\frac{1}{\sqrt{2}}\left(\frac{1}{\sqrt{2}}\right)^2\frac{1}{\sqrt{2}}\left(\frac{1}{\sqrt{2}}\right)^2\frac{1}{\sqrt{2}}\left(\frac{1}{\sqrt{2}}\right)^2.$ 

 $\bar{\beta}$ 

1. Das Funktions-Handhabungssystem SERVUS

1.1 Das Aufkommen elektronischer Rechner hat dazu geführt , daß man heute auch kompliziert zusammenhängende physikalische Vorgänge nachrechnen und verstehen kann. Die Rechengeschwindigkeit und Speicherkapazität heutiger Rechner erlauben es , diese Vorgänge in den Griff zu bekommen , indem man einfach alle zuständige Bewegungsgleichungen für ein großes Feld von Objektpunkten in einem bestimmten Zeitpunkt löst und dieses Verfahren mit einer kleinen Zeitverschiebung solange fortsetzt , bis der gewünschte Endzeitpunkt erreicht ist.

Leider ist der Ingenieur/Physiker - beim heutigen Stand der FORTRAN--Technik - noch gezwungen, bei der Vorbereitung dieser Rechenverfahren unverhältnismäßig viel Arbeit mit der Lösung von Verwaltungsaufgaben zu verbringen

- der Speicherplatzbedarf für die beim Rechnen auftretenden Variablen muß im voraus festgelegt werden ,
- die Variablen müssen vor der Rechnung ihre Anfangswerte erhalten,
- die Variablen, deren Entwicklung genauer verfolgt werden soll und die Art , wie ihre Zwischenwerte ausgedruckt werden sollen, müssen im voraus festgelegt werden , usw.

Insbesonders der letzte Punkt - der Ausdruck der Zwischenergebnissen kostet viel Zeit und ist sehr lästig. Jedesmal, wenn eine neue Variable auftaucht, die man - um die Vorgänge zu verstehen - auch verfolgen möchte , beginnt aufs Neue die Grübelei , auf welche Seite , zusammen mit welchen anderen Größen man sie ausdrucken soll und die Herumplackerei mit den FORMAT-Anweisungen

Eine weitere nebenwissenschaftliche Arbeit ergibt sich daraus , daß die vom Rechner gelieferten Ergebnisse für den Anwender noch nicht im richtigen, verwertbaren "Zustand" sind. Der Rechner liefert eine große mehr oder weniger geordnete Zahlenmenge ( mitsamt einigen hundert Gramm schwerhandhabbaren Endlospapier ) mit der der Anwender in der Regel nicht viel anfangen kann. Um ein Bild von den sich

i.

abspielenden Vorgängen zu gewinnen, muß man diese Zahlengruppen zu Kurven , Kurvenscharen oder zu Funktionsoberflächen umwandeln , ein Vorgang , der sehr viel Arbeit erfordert.

1.2 Das Funktions-Handhabungsystem SERVUS dient dazu , wenigstens einen Teil dieser Verwaltung- und Nachbehandlungs-Arbeit dem Anwender abzunehmen.

Das Grundelement des Systems ist die SERVUS-Datei ( s. Kap. 2 ). Alle Variablen einer Rechnung , die man u. U. zum Verständnis braucht , kann man - anstatt sie im Rechenstrom direkt auszudrucken - als Funktionen in SERVUS-Dateien speichern. Mit Hilfe der SERVUS- -Prozeduren kann man dann anschließend die gespeicherte Information präsentieren oder aber auch weiterbehandeln:

Einzelne Funktionen aus einer SERVUS Datei kann man

- löschen ,
- einer laufenden Rechnung zur Verfügung stellen,
- in eine andere SERVUS-Oatei kopieren,
- gruppenweise in Standardformat ausdrucken,
- gruppenweise als Kurvenscharen oder als Oberflächen darstellen .

SERVUS-Dateien sind besonders handlich bei den Fortsetzungs- -Rechnungen: am Ende einer Fortsetzung werden alle Variablen , die für die Festlegung des System-Zustandes notwendig sind, in eine SERVUS-Datei gespeichert . Die nächste Fortsetzung holt dann diese Funktionen aus der Datei und setzt sie als Anfangswerte der entsprechenden Variablen ein , usw.

1.3 W a s b r a u c h t e in B e n u t z e r , u m m i t

d e m S E R V U S - S y s t e m a r b e t e n z u

k ö n n e n ?

Die zu speichernden Funktionen werden mittels FORTRAN-Subroutinen ( s. Kap. 5 ) in die SERVUS-Dateien eingetragen . Die Handhabung der Dateien erfolgt mit TSO-Kommandoprozeduren und/oder FORTRAN77- -Programmen . Der Benutzer braucht somit keine neue Sprachen zu lernen .

Anderseits muß der Benutzer dem SERVUS-System einige Hilfs-Dateien bereitstellen. Neben der SERVUS-Dateien ( wie man diese anlegt , s. Kap. 3 ) braucht man folgende Datenträger:

- Eine gegliederte Datei ( partitioned Dataset , s. /1/) tsoOOO.MEMORY zur Aufnahme wichtiger -Parameter , Prozedur-Daten und
- Eine oder tsoOOO.buch2 , ... zur Speicherung der gefertigten Bilder. mehrere gegliederte Dateien tso000.buch1,

tso000.MEMORY ist eine standard TSO-Datei (FB / 3120 / 80 ) . Sie muß mindestens folgende Glieder ( Members ) enthalten :

- DATAS , FIGUR enthalten die jeweils letzten Parameter-Werte der Kommandoprozeduren DATAS , FIGUR oder DDFIG ,
- LAFIGU , LADDFI enthalten Bildrahmendaten zu den Prozeduren FIGUR bzw. DDFIG ,

ABB1, ABB2, ABB3 und ABB4 können den Prozeduren FIGUR , FIGURB , DDFIG oder DDFIGB vorgefertigte Bildunterschriften zuführen .

Es empfiehlt sich , diese Glieder einfach , so wie sie sind aus der Datei TS0105.MEMORY zu übernehmen .

Die Buch-Dateien sind DCB.U-Dateien ( Beispiel : 'INR105.GSBOOK' ). Jedes gespeichertes Bild kommt in ein eigenes Glied dieser Datei. Für Näheres über die Buch-Dateien s. das GS-Handbuch /2/.

Schließlich braucht man noch die TSO-Kommando-Prozeduren und die Stapel-( CNTL-)-Prozeduren zur Handhabung der Dateien und der Funktionen.

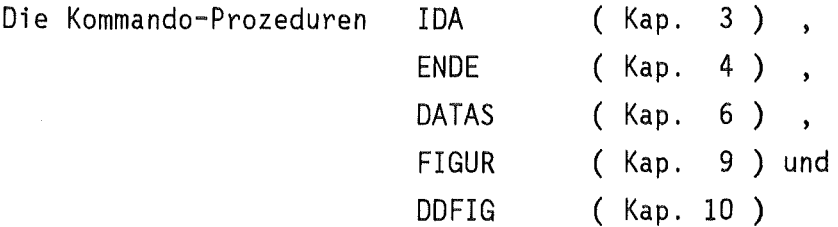

kann man aus der Datei TS0105.SERVUS.CLIST übernehmen , indem man die entsprechende Glieder kopiert ( s. auch Kap. 11 ).

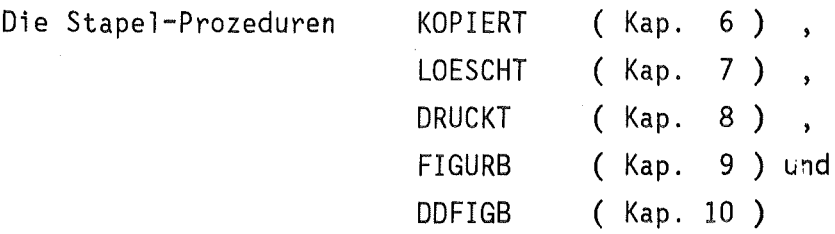

sind in der Datei TS0105.SERVUS.CNTL . Die Jobkarten in den kopierten Prozeduren muß der Benutzer mit den eigenen Daten versehen.

Bemerkung zur Schreibweise der Prozedur-Parameter

in diesem Bericht werden Namen - die der Benutzer in einer Prozedur selber einsetzen/abändern muß - kleingeschrieben , die festgelegten Namen erscheinen dagegen in Blockschrift. Zum Beispiel wird , bei tsoOOO.MEMORY vom Benutzer erwartet, daß er hier seine eigene Benutzernummer, z.B. TS0999 einsetzt : TS0999.MEMORY . .

2. Über SERVUS - Dateien.

2.1 Eine SERVUS-Datei dient dazu, Funktionen F(X) - die bei einer laufenden Rechnung anfallen - für eine spätere Verwendung zu registrieren . Sie ist vom Typ "DATA" und hat den konventionellen Namen proj.nameda.DATA ( z. B. INRlOS.TEST.DATA ).

Eine SERVUS-Datei besteht

- -aus einer Kopfzeile,
- aus 0 bis mehreren Funktions-Aufzeichnungen
- und aus einer Endzeile.

Die Kopfzeile enthält 4 CHARACTER\*8 Wörter, die für die Kennzeichnung und automatische Bearbeitung der Datei gebraucht werden .

Kopfzeile { NAMEDA NORM NATAL ACTUAL } .

NAMEDA ist der Name der Datei ( " Library " im SPF ) .

NORM bezeichnet die Schreib-Norm der Datei . NORM legt fest, in welcher Weise die Funktions-Daten in der Datei aufgeschrieben sind Diese Normen werden im Teil 2.3 beschrieben

**NATAL** gibt das Anlege-Datum der Datei an und

ACTUAL enthält den Tag , an dem die Datei zum letzten Mal vollständig neu beschrieben wurde

Eine Funktions-Aufzeichnung besteht aus einer Namenszeile und aus einer oder zwei Datenzeilen . Die Namenszeile enthält Kennungs-Daten , die Anzahl der Elemente und Zeichen-Hilfen für die Funktion , die Datenzeile die Ordinaten der Funktion . Falls es zwei Datenzeilen gibt , sind die Ordinaten in der zweiten Zeile , in der ersten sind dann die Abszissen der Funktion.

Die Funktions-Aufzeichnungen werden bei der Verarbeitung durchnumeriert . Ein späteres Wiederauffinden einer Funktion erfolgt ausschließlich anhand ihrer Ordnungszahl .

Die Endzeile sieht formal wie die Namenszeile einer Funktions- -Aufzeichnung aus, enthält aber an bestimmten Stellen das CHARACTER\*8 Wort '\*\*ENDE\*\*'

2.2 Einschränkungen.

Die Verarbeitungs-Prozeduren erfordern gewisse Einschränkungen von den gespeicherten Funktionen: keine darf mehr als 1000 Elemente enthalten .

Funktionen, die mit der DDFIG- oder DDFIGB-Routine als räumliche Oberfläche gezeichnet werden , dürfen höchstens 250 Elemente enthalten Außerdem muß eine solche Oberfläche mit höchstens 100 Funktionen auskommen Die Anzahl der Markierungen auf einer Koordinaten-Achse ( s. begrenzt 8 ) ist bei dieser Prozedur auf 21

Mit der FIGUR- bzw. FIGURB-Prozedur lassen sich höchstens 20 Funktionen in einem Bild zusammenlegen .

Eine weitere Einschränkung betrifft die Anordnung der Funktionselementen in der Dateien : um bei den Abbildung keine Fehler zu erzeugen, müssen alle Funktionen mit monoton-wachsenden Abszissen gespeichert sein.

2.3 D i e S chreib-Normen der

S E R V U S - D a t e i e n .

Im SERVUS-System werden zur Zeit vier Schreib-Normen benutzt : GRA4, GRAB , FOL8 und PLOT .

> +++++++++++++++++++++  $+$  GRA4 = 'GRAPHIC4' + +++++++++++++++++++++

Bei der Schreib-Norm GRA4 besteht jede Funktions-Aufzeichnung aus je drei Datengruppen:

1) { KLASSE , NUMMER , NP , XMI , XMA , XED , FM! , FMA , FED, NAMX , MASX , NAMF , MASF } ,

2) { X(j) , j=1,NP } ,

3)  $\{F(j), j=1, NP\}$ .

Die erste Datengruppe dient zur Kennung der Funktion . Sie enthält auch Hilfsgrößen für eine graphische Darstellung .

KLASSE,NUMMER sind zwei INTEGER Zahlen zur Identifikation der Funktion ( z.B. Fall-Nr. und Nr. des Zeitschrittes ).

NP ( INTEGER ) registriert die Anzahl der Funktions-Elemente .

Die folgenden 6 Größen sind alle REAL\*4 Zahlen .

XMI, XMA sind untere bzw. obere Grenzen des Abszissen-Wertebereiches ,

XED ist die Länge einer "Skala" auf der X-Achse (s. Skizze).

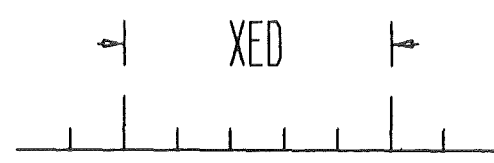

FMI,FMA, FED sind die entsprechenden Größen bei der F-Achse . Die restlichen 4 Größen in dieser Gruppe sind alle CHARACTER\*8 Konstanten . Sie werden eigentlich nur für die Achsenbeschriftung bei einer eventuellen graphischen Darstellung der Funktion benötigt , man kann sie aber auch als zusätzliche Kennungs-Hilfen benutzen .

NAMX ist die Name der X-Achse ( z.B 'Temperat' ), MASX ist die Maß-Einheit ( z.B. <sup>1</sup> K <sup>1</sup> ) der Achse. NAMF und

MASF sind die entsprechenden Namen für die F-Achse .

 $X(j)$ die zweite Datengruppe enthält die Abszissen und

 $F(j)$ die dritte Datengruppe enthält die Ordinaten der Funktion .

Bei der Schreibnorm 'GRAPHIC4' sind sowohl die Abszissen als auch die Ordinaten allesamt REAL\*4 Zahlen Die Endzeile bei dieser Norm ist die Datengruppe

{ KLASSE,NUMMER,NP,XMI,XMA,XED,FMI,FMA,FED,ENDE,ENDE,ENDE,ENDE}

wobei  $ENDE = '***ENDE**'$  ist .

Die Schreib-Norm GRA4 = 'GRAPHIC4' ist unbedingt erforderlich , falls

man die Funktionen graphisch verarbeiten will die benötigten Routinen können keine REAL\*8 Zahlen verarbeiten

> +++++++++++++++++++++  $+$  GRA8 = 'GRAPHIC8'  $+$ +++++++++++++++++++++

Bei dieser Schreib-Norm sind ebenfalls die gleichen drei Datengruppen je Funktions-Aufzeichnung vorhanden

- 1) { \$KLASS , \$NUMMR , \$NP , YMI , YMA , YED , GMI , GMA , GED, NAMX , MASX , NAMF , MASF } ,
- 2)  $\{Y(j), j=1, NP\}$
- 3)  $\{G(j), j=1, NP\}$ .

Die Daten [ \$KLASS , ..., G(NP) ] haben dieselbe Bedeutungen , wie die Daten [ KLASSE , ... , F(NP) ] bei der Norm GRA4 . Abweichend von der GRA4-Norm sind hier aber sowohl die Zahlen Y, G, YMI, ..., GED, als auch die Nummern \$KLASS, \$NUMMR, \$NP allesamt REAL\*8 Zahlen .

Die Endzeile bei der GRA8-Norm ist die Datengruppe

{ \$KLASS,\$NUMMR,\$NP,YMI,YMA,YED,GMI,GMA,GED,ENDE,ENDE,ENDE,ENDE }

 $mit$  ENDE =  $'**$ ENDE $**$ '.

Der Vorzug dieser Normierung ist , daß man die anfallenden Funktionen ohne Verlust an Genauigkeit speichern kann . GRA8 eignet sich aber nicht zur Bild-Darstellung . Umkopieren ist notwendig!

> +++++++++++++++++++++ + FOL8 = '\*FOLIA\*8' + +++++++++++++++++++++

Bei der Schreib-Norm FOL8 werden die zu notierenden Funktionen gruppenweise , als "Blätter" aufgezeichnet

Jedes "Blatt" enthält mehrere Funktions-Aufzeichnungen , wobei aber immer nur die Ordinaten registriert werden . Die Abszissen werden nur einmal - am Anfang jedes "Blattes" - aufgeschrieben und gelten als gemeinsame X-Koordinaten für alle Funktionen auf diesem "Blatt". Die Aufzeichnungen auf einem - auf dem \$BL-ten - "Blatt" sehen wie folgt aus:

Als erstes erscheinen die Daten zum Abszissen-Bereich

1,a) {\$KLASS,\$NUMMR, \$NP, \$BL, YMI, YMA, YED, NAMX, MASX } .

1,b)  $\{Y(j), j=1, NP\}$ .

Dann folgen die Ordinaten-Daten von 1 - \$NF Funktionen :

- 2,a) {\$KLASS,\$NUMMR,-\$BL, l.D+O, GMI, GMA, GED, NAMF, MASF },
- 2,b) { G(j) , j=1,NP } . . . . . . . . . . . . . . . . . . . . . . . .

\$NF+1,a) {\$KLASS,\$NUMMR,-\$BL, \$NF, GMI, GMA, GED, NAMF, MASF },

. . . . . . . . . . . .

 $SNF+1, b)$  { G(j),  $j=1, NP$  }.

Die Bezeichnungsweise der Größen entspricht im Wesentlichen der Bezeichnungsweise der GRAB-Norm . \$NP ist die Zahl der Elemente der ersten Funktion . Die Zahl \$BL ist die Ordnungszahl des Blattes . In jeder Funktions-Eintragung erscheint auch die Ordnungszahl der Funktion auf diesem Blatt ( 1.D+0,..., \$NF).

Die Endzeile bei der FOL8-Norm lautet:

{ \$KLASS,\$NUMMR,\$NP,\$NF,GMI,GMA,GED,ENDE,ENDE }

Diese Schreibnorm ist von Vorteil , wenn man beim Aufzeichnen Platz sparen will, setzt aber voraus, daß alle Funktionen eines "Blattes" auf demselben Abszissen-Bereich definiert sind . FOL8 ist auch nicht geeignet für die graphische Darstellung !

+++++++++++++++++++++  $+$  PLOT = 'PLOTEASY' + +++++++++++++++++++++

Dies ist die bekannte PLOTEASY-Aufzeichnungsnorm /3/. Die Datengruppen sind hier:

1) { NP , NAMF , KLASSE , NUMMER } , 2) { X(j) , j=1,NP } , 3)  $\{F(j), j=1, NP\}$ .

Die Abszissen und die Ordinaten sind hier REAL\*4 Zahlen , NAMF ist eine CHARACTER\*8 Konstante und die restlichen Größen sind INTEGERs Die Bedeutung der Größen ist dieselbe wie bei der Norm GRA4 .

Die Endzeile bei der PLOT-Norm ist { NP, ENDE, KLASSE, NUMMER } .

PLOT-Dateien eignen sich auch nicht zur direkten Bild-Herstellung

### 3. Eine SERVUS-Datei wird angelegt .

Man kann - mit Hilfe der Kommandoprozedur IDA - eine SERVUS-Datei anlegen, oder sie umtaufen/umnormieren. Falls die Datei schon besteht, wird nur die Kopfzeile der Datei neu geschrieben . Falls es sich um eine neue Datei handelt, wird sie erst allokiert und anschließend die Kopfzeile geschrieben. Bei einer Umtaufe/Umnormierung geht der bisherige Inhalt der Datei verloren !

Aufruf : EX 'tso000.SERVUS.CLIST(IDA)'.

Die Prozedur IDA fragt vom Benutzer die erforderlichen Angaben zu der Datei ( Project , Name , Platte , Norm ) ab und erledigt die Arbeit im Vordergrund . Zum Abschluss wird - als Bestätigung - die neue Kopfzeile der Datei am Bildschirm ausgegeben.

Die Liste der Prozedur IDA ist im Kap. 11 abgedruckt. Dem Benutzer wird empfohlen , diese Datei zu kopieren , wobei die kleingeschriebenen Namen in der Datei mit den eigenen Ausdrücken zu ersetzten sind. In diesem Falle vereinfacht sich der Aufruf zu :

EX SERVUS(IDA)

#### Bemerkung:

Beim Neuanlegen einer Datei geht !DA mit dem zu allokierenden Speicherraum recht großzügig um ; jede Datei erhält 10 Zylinder Primärraum. Falls man nicht so viel ( oder noch mehr ) Platz anlegen will , empfiehlt es sich, die Datei in Handarbeit zu allokieren (SPF-Menü 3.2 ) und IDA nur die Normierung überlassen.

4. Eine SERVUS-Datei wird mit einer Endzeile versehen

Jede SERVUS-Datei erhält beim Anlegen eine Endzeile . Es kann aber vorkommen , daß diese zerstört wird , oder verloren geht , z. B. wenn ein Versuch gemacht wird, in eine - schon vollgeschriebene Datei weitere Funktionen einzutragen.

Eine Datei ohne Endzeile können die Lese- und Schreib-Routinen aber nicht mehr bearbeiten , somit würde der Verlust der Endzeile zum Verlust der ganzen Datei führen.

Die Kommandoprozedur ENDE ermöglicht es , in eine SERVUS-Datei hinter einer beliebigen Funktion eine Endzeile zu setzen. Man kann daher mit dieser Prozedur nicht nur beschädigte Dateien retten , sondern eine lange Liste unerwünschter Funktionen am Ende einer Datei schnell beseitigen.

Aufruf : EX 'tsoOOO.SERVUS.CLIST(ENDE)' .

Die Prozedur arbeitet im Vordergrund. Kommando-Dialog der Name der betreffenden Datei erfragt , dann setzt ein FORTRAN-Dialog ein zur Ermittlung der zukünftigen Stelle der Endzeile in der Datei Der Benutzer wird dabei um die Ordnungszahl Erst wird vom Benutzer im der letzten , zu erhaltenden Funktion gebeten. Bei der Eingabe dieser Zahl bestehen folgende Alternativen :

- "-" Falls man eine negative Zahl eingibt, dann erfolgt die Eintragung der Endzeile an Stelle der zuletzt gelesenen Funktion.
- "O" Falls man eine Null eingibt , endet die Prozedur.
- "+" Bei der Eingabe einer positiven Zahl wird normalerweise die Katalog-Eintragung ( Namenszeile der Funktion ) zu dieser Ordnungszahl vorgespielt. Falls es aber in der Datei keine Funktion mehr zu dieser Zahl gibt und auch keine Endzeile , dann endet die Prozedur fehlerhaft.

Die Liste der Prozedur ENDE ist ebenfalls in Kap. 11 zu finden.

5. Ein- und Ausgabe der Funktionen bei SERVUS-Dateien

5.1 öffnung der Dateien.

Bevor man Funktionen aus einer Datei lesen und/oder welche in eine Datei eintragen kann, muß man diese Dateien in Bereitschaft versetzen : sie müssen symbolische Nummern erhalten , bei einer Schreib- -Datei muß der Schreibmodus festgelegt werden , usw. Zu diesem Zweck ist es unerläßlich, daß man vor dem ersten Schreib- oder Lesebefehl die Subroutine SERDIO aufruft. Mit einem SERDIO-Aufruf kann man gleichzeitig je eine Schreib- und Lesedatei anregen.

Aufruf : CALL SERDIO(IRE, NORMRE, IWR, NORMWR, MODUS, KPRI).

Folgende Größen sind beim Aufruf anzugeben:

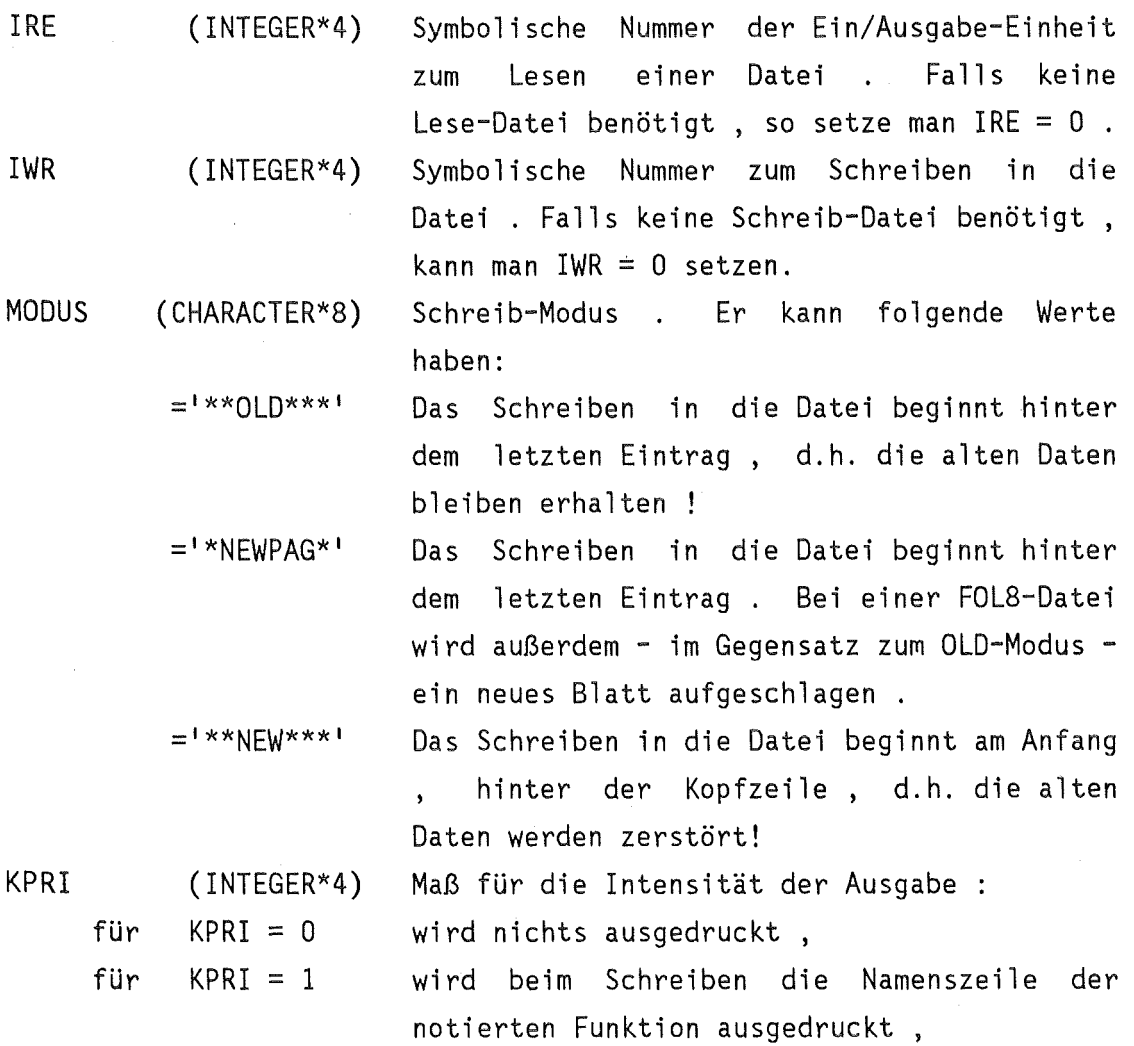

für KPRI = 2 werden auch die Namenszeilen der gelesenen Funktion ausgedruckt . KPRI > 2 wird nicht empfohlen Es werden die Namenszeilen aller Funktionen ausgegeben , die bei der Lese- oder Schreib-Prozedur berührt werden.

Die restlichen Größen werden vom Programm ausgefüllt

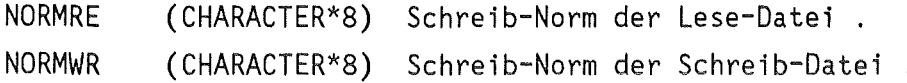

Anwendungs-Beispiele für diese Routine kann man unter 5.5 finden.

5.2 S chreiben in eine Datei.

Im folgenden werden die zum Schreiben einer Funktion benötigten Routinen zusammengestellt . Die Wahl der Schreib-Routine hängt von der Schreib-Norm der Datei ab .

+++++++++++++++++++++

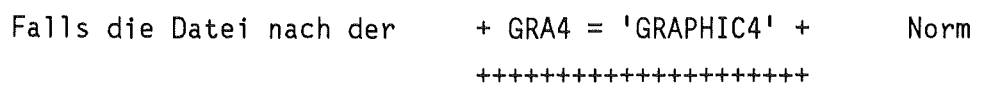

beschrieben werden soll , wird die Subroutine SDING4 benutzt .

Aufruf : CALL SDING4(KLASSE,NUMMER,NP ,X,XMI,XMA,XED,NAMX,MASX ,F,FMI,FMA,FED,NAMF,MASF ,MODUS)

Für die folgenden Größen muß man beim Aufruf sinnvolle Werte angeben KLASSE NUMMER NP X F ( INTEGER ) ( INTEGER ) ( INTEGER )  $(REAL*4$   $Fe1d)$  $(REAL*4$  Feld) 2 Kenngrößen zur Identifikation der Funktion . Anzahl der Funktions-Elemente ,  $NP$  muß  $\leq$  1000 sein ! Die Abszissen bzw. die Ordinaten der Funktion .

MODUS (CHARACTER\*8) Schreib-Modus , s. Routine SERDIO .

Die folgenden Größen brauchen beim Aufruf nur formal vorhanden sein:

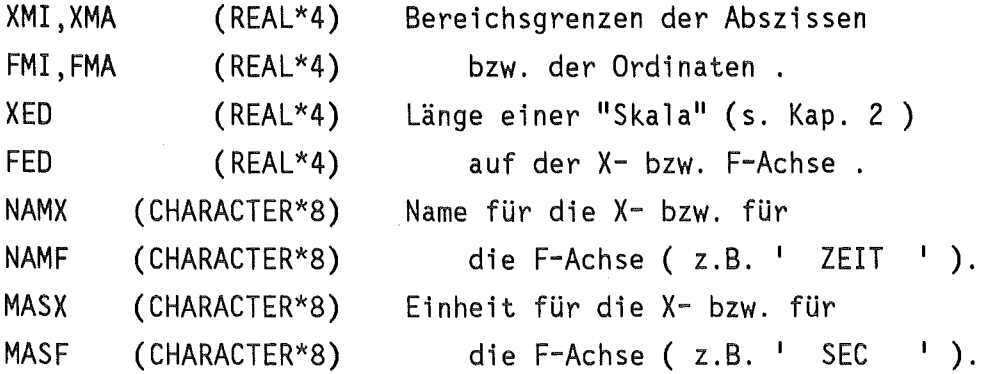

Bei einer Abbildung der Funktion werden die Koordinatenachsen mit NAMX MASX bzw. NAMF MASF beschriftet .

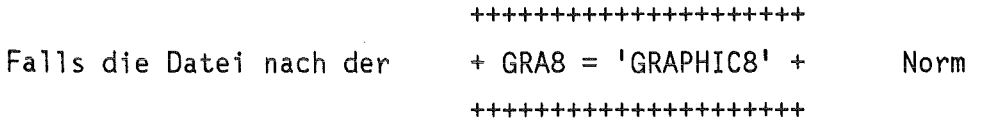

beschrieben werden soll , wird die Subroutine SDING8 verwendet.

Aufruf : CALL SDING8(KLASSE,NUMMER,NP ,Y,YMI,YMA,YED,NAMX,MASX ,G,GMI,GMA,GED,NAMF,MASF ,MODUS)

```
Größe<mark>n , die man beim Aufruf sinnvoll setzen muß</mark>
KLASSE 
NUMMER 
NP 
          ( INTEGER ) 2 Kenngrößen zur Identifikation 
          ( INTEGER ) der Funktion . 
          ( INTEGER ) Anzahl der Funktions-Elemente 
                         NP muß \leq 1000 sein !
Y (REAL*8 Feld) Die Abszissen bzw. 
G (REAL*8 Feld) die Ordinaten der Funktion . 
MODUS (CHARACTER*8) Schreib-Modus , s. Routine SERDIO 
Größen, die nur formal vorhanden sein müssen:
YMI, YMA 
GMI, GMA
             (REAL*8)(REAL*8) 
                         Bereichsgrenzen der Abszissen 
                            bzw. der Ordinaten
```
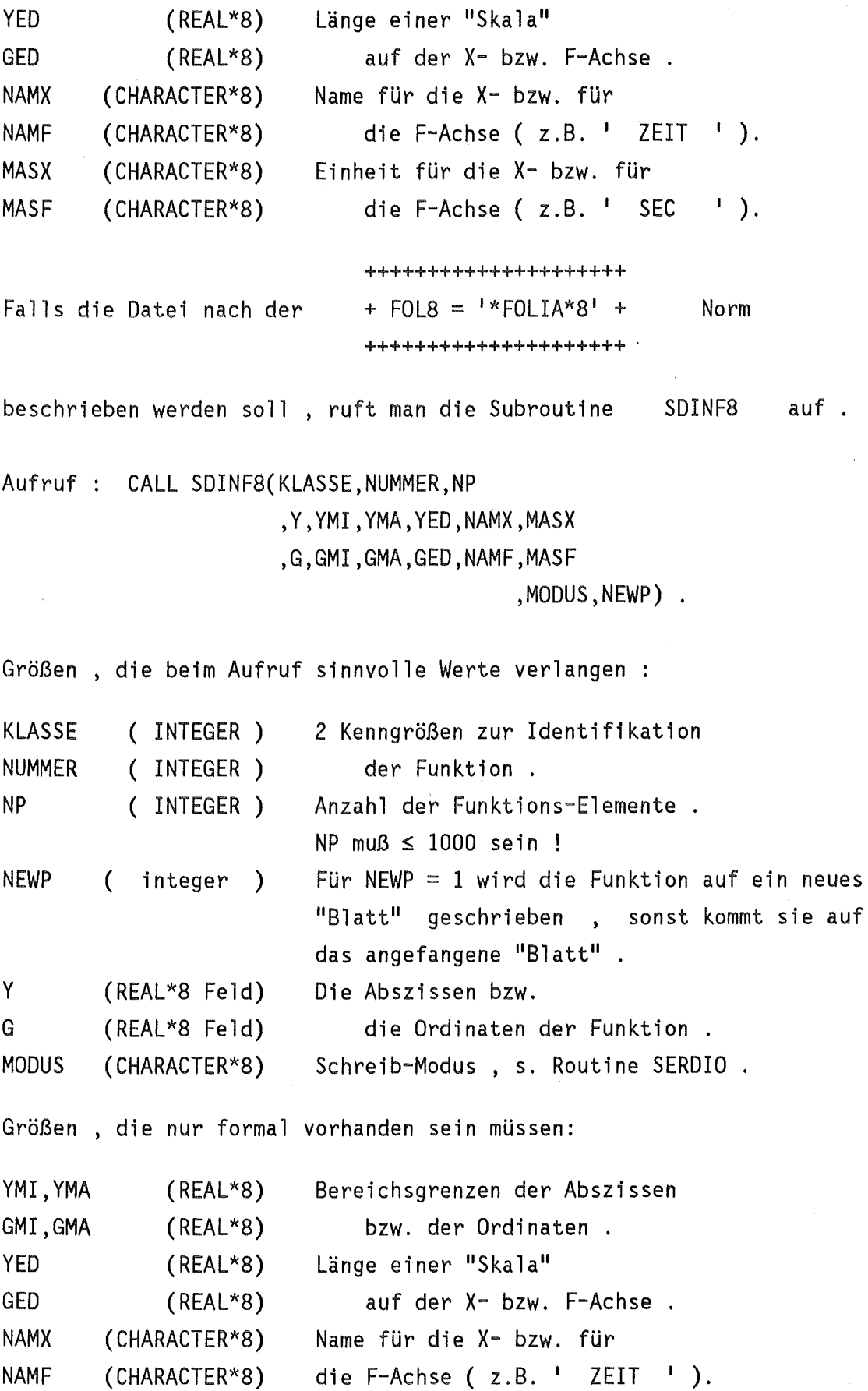

 $\bar{z}$ 

MASX MASF (CHARACTER\*8) (CHARACTER\*8) Einheit für die X- bzw. für die F-Achse ( $z.B.$  ' SEC  $\qquad$  ').

Bemerkung zur NP :

die Zahl der Elemente aller Funktionen eines Blattes , NP wird durch die erste eingetragene Funktion entschieden. Nachfolgend geschriebene Funktionen werden - bei einer abweichenden NPi - entweder verkürzt , falls NPi > NP ist, oder - im Falle NPi < NP - die fehlende Werte mit dem letzten Funktionswert F(NPi) überschrieben.

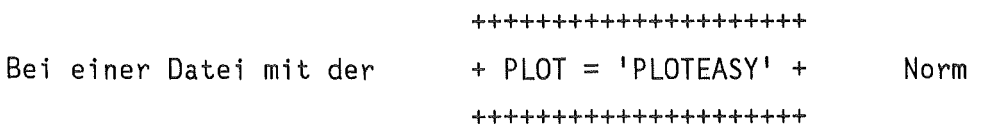

wird die Subroutine SDINPY benutzt.

Aufruf : CALL SDINPY(KLASSE, NUMMER, NP, X, F, NAMF, MODUS).

Hier werden folgenden Größen beim Aufruf benötigt:

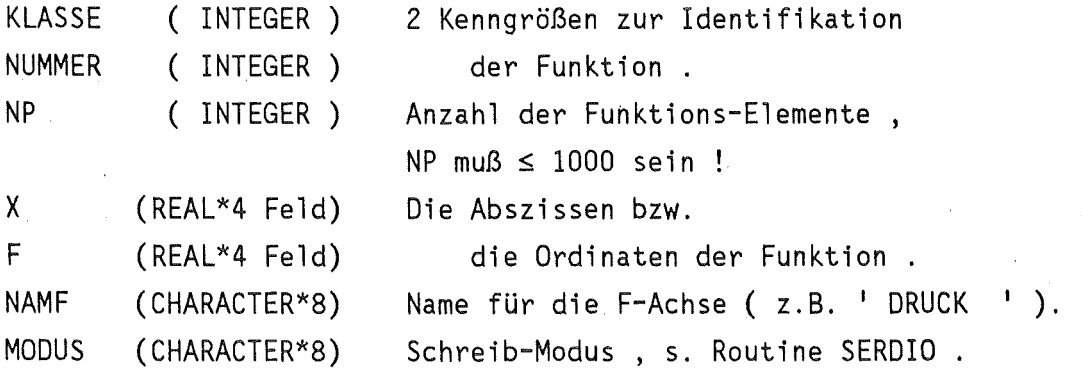

5.3 Lesen aus einer Datei.

Auch beim Lesen einer Datei muß die Leseroutine dem jeweiligen Datei-Norm entsprechen.

+++++++++++++++++++++ Bei einer + GRA4 = 1 GRAPHIC4 <sup>1</sup>+ +++++++++++++++++++++ Datei

liest man mit der Subroutine SDEXG4

Aufruf : CALL SDEXG4(KLASSE,NUMMER,NP ,X,XMI,XMA,XED,NAMX,MASX ,F,FMI,FMA,FED,NAMF,MASF ,LOS)

Bei diesem Aufruf muß man allein LOS angeben

LOS ( INTEGER ) Ordnungszahl der zu lesenden Funktion in der Datei.

Alle anderen Größen : KLASSE,NUMMER,NP,X,XMI,XMA,XED,NAMX,MASX, F,FMI,FMA,FED,NAMF und MASF werden von der Leseroutine gefüllt . Ihre Beschreibung findet man in 5.2 , bei der Schreibroutine SDING4 . Falls es in der Datei keine LOS-te Funktion gibt, dann erfolgt eine Fehlernachricht ( KPRI im SERDIO-Aufruf muß > 0 sein ! ) und die Character-Größe NAMF wird zu '\*\*ENDE\*\*' gesetzt.

+++++++++++++++++++++ Bei einer  $\rightarrow$  GRA8 =  $'GRAPHICB' +$ +++++++++++++++++++++ Datei

liest man mit der Subroutine SDEXG8

Aufruf : CALL SDEXG8(KLASSE,NUMMER,NP ,Y,YMI,YMA,YED,NAMX,MASX

,G,GMI,GMA,GED,NAMF,MASF

,LOS)

 $\ddot{\phantom{a}}$ 

Auch bei diesem Aufruf muß man nur LOS angeben :

LOS ( INTEGER ) Ordnungszahl der zu lesenden Funktion in der Datei.

Alle anderen Größen KLASSE,NUMMER,NP ,Y,YMI,YMA,YED,NAMX,MASX , G,GMI,GMA,GED,NAMF und MASF werden von der Leseroutine gefüllt . Für ihre Beschreibung s. die Schreibroutine SDING8 in 5.2 . Falls die LOS-te Funktion nicht zu finden ist , erfolgt eine Fehlernachricht und NAMF wird zu '\*\*ENDE\*\*' gesetzt.

+++++++++++++++++++++ Bei einer  $+$  FOL8 =  $*$  FOLIA $*$ 8' + Datei +++++++++++++++++++++

liest man mit der Subroutine SDEXF8

Aufruf : CALL SDEXF8(KLASSE,NUMMER,NP ,Y,YMI,YMA,YED,NAMX,MASX ,G,GMI,GMA,GED,NAMF,MASF ,LOS,NEWP)

Beim Aufruf muß man nur LOS angeben :

LOS ( INTEGER ) Ordnungszahl der zu lesenden Funktion in der Datei.

Alle anderen Größen KLASSE,NUMMER,NP ,Y,YMI,YMA,YED,NAMX,MASX G, GMI, GMA, GED, NAMF, MASF und NEWP werden von der Leseroutine gefüllt. Die Beschreibung dieser Größen steht in 5.2 bei der Routine SDINF8 .

bei NEWP gilt : NEWP enthält immer die Ordnungszahl des jeweiligen Blattes IBL . Bei einer Funktion, die am Anfang des Blattes steht , erscheint diese Zahl , bei anderen Funktionen wird -IBL zurückgegeben.

Bei einer erfolglosen Suche wird hier auch - nebst einer Fehlernachricht - NAMF zu '\*\*ENDE\*\*' gesetzt.

+++++++++++++++++++++ Bei einer +PLOT= 'PLOTEASY' + Datei +++++++++++++++++++++

liest man mit der Subroutine SDEXPY

Aufruf : CALL SDEXPY(KLASSE, NUMMER, NP, X, F, NAMF, LOS).

Anzugeben braucht man beim Aufruf nur LOS

LOS ( INTEGER ) Ordnungszahl der zu lesenden Funktion in der Datei.

Die Größen KLASSE,NUMMER,NP,X,F und NAMF ( Beschreibung bei der Routine SDINPY ) werden von SDEXPY geliefert. Bei nichtvorhandenen Funktionen erscheint nach dem Aufruf NAMF als '\*\*ENDE\*\*' .

5.4 B e n ötigte Sonder-Steuerkarten.

Damit der Benutzer bei einer Stapel-Job Funktionen in eine SERVUS- -Datei schreiben und/oder Funktionen aus einer Datei lesen kann , muß er beim Hintergrund-Job zusätzliche JCL-Karten ausfüllen .

Um die Dateien zu allokieren , braucht er folgende DD-Karten:

//G.FTxxFOOl DD DSN=inrOOO.ergebnis.DATA,DISP=(OLD,SHR) //G.FTyyFOOl DD DSN=inrOOO.inform.DATA,DISP=(OLD,SHR)

Hier ist z.B. xx = IWR die symbolische Nummer der Schreib-Datei und yy=IRE die der Lese-Datei . Diese beiden Dateien müssen immer mit verschiedenen symbolischen Nummern allokiert sein. Außerdem muß er den Modul INR105.SERVUS.LOAD(SERDIO) dem Job zufügen. Dies kann man z.B. mit den folgenden L-Karten erreichen :

```
//L. ...
//L.bibl DD DISP=SHR,DSN=INR105.SERVUS.LOAD 
 INCLUDE bibl(SERDIO) 
ENTRY MAIN 
11*1/G . ...
```
#### $5.5$ Beispiele.

Das erste Beispiel zeigt einen Stapel-Job, der eine Anzahl von Funktionen errechnet und sie anschließend in die Datei REFORM. DATA einträgt. Eine Lesedatei wird nicht benötigt.

```
//inr000B1 JOB (0abc,xyz,p9x9y),benutzer,MSGLEVEL=(0,0)
// EXEC F7CLG.USER='INR105.SERVUS.LOAD'
//C.SYSIN DD *\mathsf{C}REAL*8 Y(1000), G(1000), YMI, YMA, YED, GMI, GMA, GED
      CHARACTER*8 NAMX, MASX, NAMF, MASF, NORMR, NORMW, MODUS
C
\mathbb{C}*************** E I N G A B E *****************
      DATA IRE/0/, IWR/16/, MODUS/'**OLD***'/.KPRI/2/
     =, KLASSE/1/, NP/50/
     =, NAMX/' X '/, MASX/' - 1 - '/<br>=, NAMF/'SIN(1*X)'/, MASF/' - 1 - '/
\mathsf{C}\mathbb{C}CALL SERDIO(IRE, NORMR, IWR, NORMW, MODUS, KPRI)
      IF(NORMW .NE. 'GRAPHIC8')
                                                       GOTO 100
\mathbf cY(1)=0.0-0YMI = Y(1)DO 11 J=2, NP
   11 Y(J)=Y(J-1)+0.5D-1YMA=Y(NP)+0.5D-1GMA=1.D-0GMI = -GMAYED=0.2*(YMA-YMI)
      GED=0.2*(GMA-GMI)
      DO 51 NUMMER=1.5
      DO 21 J=2, NP
   21 G(J)=SIN(NUMMER*Y(J))IF(NUMMER .EQ. 1)
                                NAMF(5:5)=11NAMF(5:5)=<sup>1</sup>2<sup>1</sup>
      IF(NUMMER .EQ. 2)
                                NAMF(5:5)=131IF(NUMMER .EO. 3)
      IF(NUMMER .EQ. 4)NAMF(5:5)=14IF(NUMMER .EQ. 5)
                                NAMF(5:5)=151CALL SDING8(KLASSE, NUMMER, NP
     =, Y, YMI, YMA, YED, NAMX, MASX, G, GMI, GMA, GED, NAMF, MASF, MODUS)
   51 CONTINUE
\mathsf{C}100 STOP
      END
1/x//L.SYSIN DD *
 INCLUDE SYSLIB(SERDIO)
 ENTRY MAIN
1/x
```
//G.FT16F001 DD DSN=inr000.reform.DATA,DISP=(OLD,KEEP**)**<br>//G.SYSIN DD \* *II* 

Der Job meldet sich mit folgender Nachricht ab:

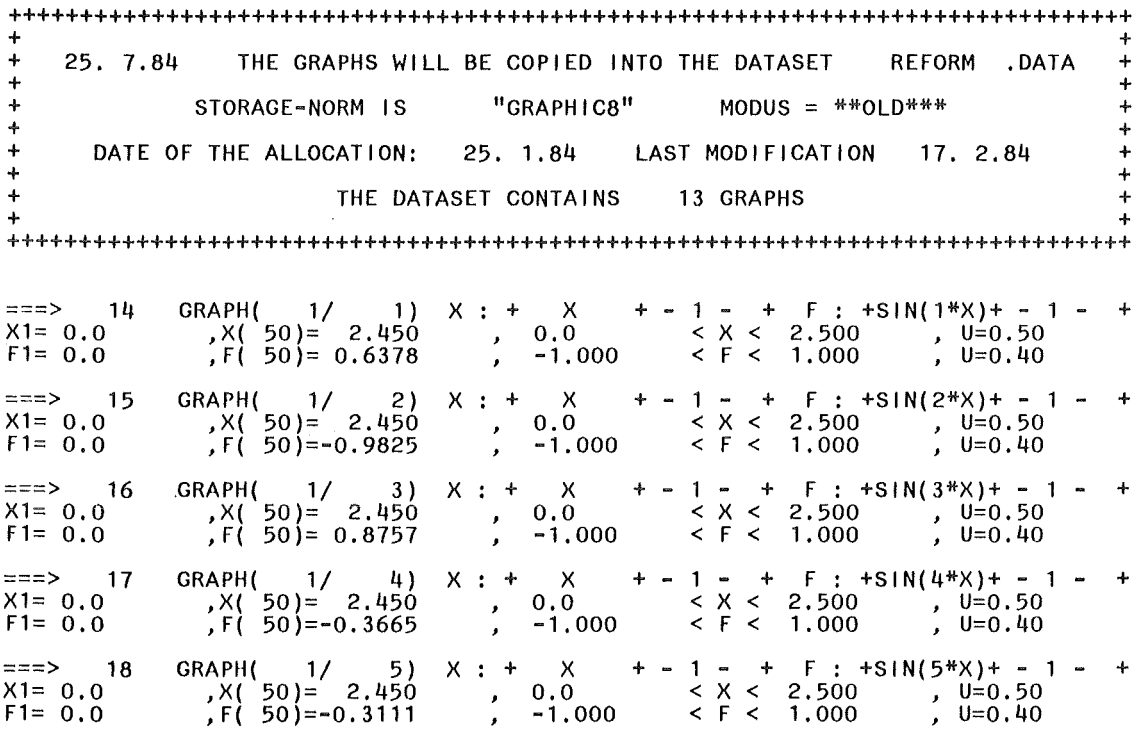

Das zweite Beispiel zeigt einen Stapel-Job, der eine Anzahl von Funktionen von einer Datei liest, diese mit sich selber multipliziert und die so gewonnenen, neuen Funktionen am Ende derselben Datei einspeichert.

```
//inr000B2 JOB (0abc,xyz,p9x9y),benutzer,MSGLEVEL=(0,0)
// EXEC F7CLG, USER='INR105.SERVUS.LOAD'
//C.SYSIN DD *
\mathsf{C}REAL*8 Y(1000), G(1000), F(1000), YMI, YMA, YED, GMI, GMA, GED
      CHARACTER*8 NAMX, MASX, NAMF, MASF, NORMR, NORMW, MODUS, NAMN
\mathsf{C}*************** E I N G A B E ******************
\mathsf{C}DATA IRE/15/, IWR/16/, MODUS/'**OLD***'/, KPRI/2/
     =,KLASSN/2/,NAMN/'SI2(I*X)'/,LOS/14/
      C
\mathsf{C}CALL SERDIO(IRE, NORMR, IWR, NORMW, MODUS, KPRI)
      IF(NORMW .NE. 'GRAPHIC8')
                                                    GOTO 100
\mathbf cDO 51 NUMMNE=1,5
      CALL SDEXG8(KLASSE, NUMMER, NP
     =, Y, YMI, YMA, YED, NAMX, MASX, G, GMI, GMA, GED, NAMF, MASF, LOS)
      IF(NAMF .EQ. '**ENDE***')
                                                    GOTO 100
      DO 21 J=2,NP21 F(J)=G(J)*G(J)NAMN(5:5)=11IF(NUMMNE .EQ. 1)NAMN(5:5)='2'IF(NUMMNE .EQ. 2)NAMN(5:5)=131IF(NUMMNE .EQ. 3)
                               NAMN(5:5)=141IF(NUMMNE .EQ. 4)
      IF(NUMMNE E(5)NAMN(5:5) = 15CALL SDING8(KLASSN, NUMMNE, NP
     =, Y, YMI, YMA, YED, NAMX, MASX, F, GMI, GMA, GED, NAMN, MASF, MODUS)
   51 LOS=LOS+1
C
  100 STOP
      END
1/x//L.SYSIN DD *
 INCLUDE SYSLIB(SERDIO)
 ENTRY MAIN
//*//G.FT15F001 DD DSN=inr000.reform.DATA,DISP=(OLD,KEEP)
//G.FT16F001 DD DSN=inr000.reform.DATA,DISP=(OLD,KEEP)
//G.SYSIN DD *\prime\prime
```
Der Job erzeugt folgende Nachrichten :

+++++++++++++++++++++++++++++++++++++++++++++++++++++++++++++++++++++++++++++++ + + + 25. 7.84 LIST OF THE GRAPHS OF THE DATASET REFORM .DATA + + + +<br>+ STORAGE-NORM IS "GRAPHIC8" +<br>+ + + + DATE OF THE ALLOCATION: 25. 1.84 LAST MODIFICATION 17. 2.84 + + + + THE DATASET CONTAINS 18 GRAPHS + + + + +++++++++++++++++++++++++++++++++++++++++++++++++++++++++++++++++++++++++++++++

+++++++++++++++++++++++++++++++++++++++++++++++++++++++++++++++++++++++++++++++ + + + 25. 7.84 THE GRAPHS WILL BE COPIED INTO THE DATASET REFORM .DATA + + +  $\texttt{STORAGE-NORM}$  is  $\texttt{''GRAPHIC8"}$   $\texttt{MODUS} = \texttt{''+70LD}$ + + + DATE OF THE ALLOCATION: 25. 1.84 LAST MODIFICATION 17. 2.84 + + + THE DATASET CONTAINS 18 GRAPHS + + + +++++++++++++++++++++++++++++++++++++++++++++++++++++++++++++++++++++++++++++++

# 14 GRAPH( 1/ 1 ) X : + X + - <sup>1</sup>- + F : +SIN(1\*X)+ - 1 - <sup>+</sup> X1= 0.0 ,X( 50)= 2.450 o.o < X < 2.500 *,* U=0.50 F1== 0.0 *,* F( 50)== 0.6378 -1.000 < F < 1. 000 *,* U=0.40 ===> 19 GRAPH( 2/ 1) X : + x + - 1 - + F : +SI2(1\*X)+ - 1 - +<br>X1= 0.0 , X( 50)= 2.450 , 0.0 < X < 2.500 , U=0.50<br>F1= 0.0 , F( 50)= 0.4067 , -1.000 < F < 1.000 , U=0.40 # 15 GRAPII( 1/ 2) X : + X + - 1 - + F : +SIN(2\*X)+ - 1 - <sup>+</sup> X1= o.o ,X( 50)== 2.450 0.0 < X < 2.500 *,* U=0.50 F1= 0.0 *,* F( 50)=-0.9825 -1.000 < F < 1. 000 *,* U=0.40 ===> 20 GRAPH( 2/ 2) X : + x + - 1 - + F : +SI2(2\*X)+ - 1 - +<br>X1= 0.0 ,X( 50)= 2.450 , 0.0 < X < 2.500 , U=0.50<br>F1= 0.0 ,F( 50)= 0.9652 , -1.000 < F < 1.000 , U=0.40 # 16 GRAPH( 1/ 3) X : + X + - 1 - + F : +SIN(3\*X)+ - <sup>1</sup>- <sup>+</sup> X1= 0.0 ,X( 50)= 2,1150 0.0 < X < 2.500 *,* U=0.50 F1= 0.0 *,* F( 50)= 0.8757 -1.000 < F < 1. 000 *,* U=0.40 ===> 21 GRAPH( 2/ 3) X : + x + - 1 - + F : +SI2(3\*X)+ - 1 - +<br>X1= 0.0 , X( 50)= 2.450 , 0.0 < X < 2.500 , U=0.50 F1= 0.0 *,* F( 50)= 0.7668 -1.000 < F < 1. 000 *,* U=0.40 # 17 GRAPH( 1/ 4) X : + X + - 1 - + F : +SIN(4\*X)+ - <sup>1</sup>- <sup>+</sup> X1= o.o ,X( 50)= 2.450 0.0 < X < 2.500 *,* U=0.50 F1= o.o *,* F( 50)=-0.3665 -1.000 < F < 1.000 *,* U=0.40 ===> 22 GRAPH( 2/ 4) X : + X + - <sup>1</sup>- + F : +SI2(4\*X)+ - 1 - <sup>+</sup> X1= 0.0 ,X( 50)= 2.450 0.0 < X < 2.500 *,* U=0.50 F1= 0.0 *,* F( 50)= 0.1343 -1.000 < F < 1. 000 *,* U=0.40 # 18 GRAPH( 1/ 5) X : + X + - <sup>1</sup>- + F : +SIN(5\*X)+ - 1 - <sup>+</sup> X1= o.o ,X( 50)= 2.450 0.0 < X < 2.500 *,* U=0.50 F1= 0.0 *,* F( 50)=-0.3111 -1.000 < F < 1. 000 , U=0.40  $=$ ==> 23 GRAPH( 2/ 5) X : + X + - 1 - + F : +SI2(5\*X)+ - 1 - +<br>
X1= 0.0 ,X( 50)= 2.450 , 0.0 < X < 2.500 , U=0.50<br>
F1= 0.0 ,F( 50)= 0.9680D-01 , -1.000 < F < 1.000 , U=0.40 X1= o.o ,X( 50)= 2.450 *,* 0.0 < X < 2.500 *,* U=0.50 F1= o.o *,* F( 50)= 0.9680D-01 *,* -1.000 < F < 1.000 *,* U=0.40

6. Eine SERVUS-Datei wird gesichtet und kopiert .

6.1 Man kann von den Funktionen, die in einer SERVUS-Datei aufgezeichnet sind, einen Katalog bekommen. Dieser Katalog listet die Namenszeilen der in der Datei registrierten Funktionen der Reihe nach auf . Die Daten der Namenszeile erscheinen in folgender Ordnung:

Erste Druckzeile : Ordnungzahl der Funktion auf der Datei, KLASSE , NUMMER , NAMX , MASX , NAMF, MASF , zweite Druckzeile :  $X(1)$ , NP,  $X(NP)$ , XMI, XMA, XED, dritte Druckzeile : F(1) , NP , F(NP) , FMI , FMA , FED  $(s. z.B. Abb. 1).$ 

Man kann auch die SERVUS-Dateien - im Gegensatz zu normalen "DATA"--Dateien - kopieren, allerdings nur in andere SERVUS-Dateien. Beim Kopieren besteht auch die Möglichkeit , die Daten im gewissen Umfang zu verändern . Diese Änderungen erfolgen dann aber für alle Funktionen , die kopiert wurden . Man kann

- die Anzahl der Funktionselemente ändern
- die Funktionen in ein vorgegebenes Datenfenster einfügen ,
- die Zahlenwerte der Funktionen einschränken.

Bei der Änderung der Punktezahl kann man die Funktion sowohl "verdichten", als auch "ausdünnen". Die neue Abszissen sind im jedem Falle äquidistant verteilt . Die neue Ordinaten werden in der Regel mit einem SPLINE-5-Verfahren aus den alten Werten ermittelt. Man kann aber auch lineare Interpolation benutzen.

Beim Zurecht-Schneiden der Funktionen durch ein vorgegebenes Datenfenster werden Elemente, deren Abszissen in das "Abszissen-Fenster"  $[$  XMIS  $\leq$  X  $\leq$  XMAS ] nicht hineinpassen, beim Kopieren weggelassen. Außerdem werden Ordinaten-Werte, die aus einem "Ordinaten-Fenster"  $[$ . FMIS  $\leq$  F  $\leq$  FMAS  $]$  hinausragen, durch die Werte FMIS oder FMAS ersetzt . Die Eingangswerte der Größen XMI , XMA , FMI , FMA ersetzt man dabei mit XMIS , XMAS , FMIS , FMAS .

Falls kein sinnvolles Fenster vorgelegt wurde , ermittelt das Programm - anstatt zurechtzuschneiden - ein minimales Datenfenster.

Die Einschränkung der Zahlenwerte erfolgt , indem man die Abszissen

und/oder Ordinaten so lange mit dem Faktor 0.001 oder 1000. multipliziert bis die Beträge aller diesen Zahlen im Bereich  $(0.001, 1000.)$ Die Faktoren bleiben dabei im Bereich liegen .  $[1.E-75, 1.E+75].$ Diese Umnormierung wird dann auch in dem Namen MASX und/oder MASF vermerkt : das Eingangs-Wort der jeweiligen Größe wird durch das Wort  $'$  \*1.E+yz' ( = 1/Umnormierungsfaktor ) ersetzt. 6.2 Sichten Kopieren  $b$  z  $w$ .  $im$ Stapel-Betrieb. Zum Sichten/Kopieren im Stapel-Betrieb kann man die Hintergrund--Prozedur KOPIERT benutzen . Sie sieht wie folgt aus: Name : tso000.SERVUS.CNTL(KOPIERT) //inr000k JOB (0abc.xyz.p9x9y).benutzer.MSGLEVEL=(1,1) // EXEC F7CLG.USER='INR105.SERVUS.LOAD' //C.SYSIN DD \* PROGRAMM KOPIERT  $\mathsf{C}$ CALL COPYDA **STOP END**  $1/x$ //L.SYSIN DD \* INCLUDE SYSLIB(SERDIO, COPYDA, FENST4, NEXT) ENTRY MAIN  $1/x$ //G.FT14F001 DD DSN=inr000.bilder.DATA.DISP=(OLD.KEEP) //G.FT12F001 DD DSN=inr000.vielbild.DATA,DISP=(OLD,KEEP) //G.SYSIN DD \* &LAKOPI IRE=14, IWR=12, MODUS='\*\*OLD\*\*\*', INLIST=0, LAUF=1, 31, LAX=0, LAF=0, KPRI=1, NUPOIN=30, &END &LAKOPI IRE=12, IWR=0, INLIST=0, LAUF=1, 99, KPRI=2, &END &LAKOPI IRE=0, &END  $\frac{1}{2}$ Eingabebeschreibung: Die Daten werden im NAMELIST-Format eingegeben . Die Liste der Eingabedaten lautet : /LAKOPI/ IRE, IWR, MODUS, INLIST, LAUF, KPRI, LAX, LAF, XMIS, XMAS, XEDS,

FMIS, FMAS, FEDS, IFILL, NUPOIN

Von den Listen-Größen sind XMIS,XMAS,XEDS,FMIS,FMAS,FEDS REAL\*4 Zahlen MODUS ist ein CHARACTER\*8 Name , alle anderen Zahlen sind INTEGERs . LAUF ist ein INTEGER-Feld mit 50 Elementen . Die Bedeutung der einzelnen Eingabe-Größen:

- IRE , IWR sind die symbolischen Nummern der Lese- bzw Schreib-  $-Datei$ . Falls IWR = 0 oder IWR = IRE ist, wird nicht geschrieben , es wird nur die Datei IRE gelesen . Eine Eingabe-Liste mit IRE = 0 stoppt die Prozedur .
- INLIST , LAUF bestimmen zusammen eine Menge von Ordnungszahlen . Gelesen werden dann die Funktionen , die in der Lese-Datei zu diesen Ordnungszahlen gehören . Falls
	- INLIST > 0 ist , besteht die Zahlenmenge aus den Ordnungszahlen  ${LAUF(1), LAUF(2), \ldots, LAUF(INLIST)}$ , falls
	- INLIST = 0 ist , sind es die Ordnungszahlen
		- $\{$  LAUF(1)  $\leq$  i  $\leq$  LAUF(2) } bzw.
		- ${LAUF(1) \geq i \geq LAUF(2)}$  und falls
	- INLIST < 0 ist , hat die Zahlenmenge die -INLIST Elemente  $\{ LAUF(1), [LAUF(1)+LAUF(2)], [LAUF(1)+2*LAUF(2)], \ldots \}$ .

ist ein Maß für die Intensität der Ausgabe

Für KPRI = 0 wird nichts ausgedruckt ,

KPRI

- für KPRI = 1 werden die Namenszeilen der notierten Funktionen ausgedruckt ,
- für KPRI = 2 werden auch die Namenszeilen der gelesenen Funktion ausgedruckt.
	- $KPRI > 2$  wird nicht empfohlen. Es werden zu viele Daten ausgedruckt und es kann zur Zeilen-überschreitung kommen .

Die folgenden Eigabedaten werden nur dann gebraucht , falls in eine Datei geschrieben wird ( IWR > 0 ).

MODUS Schreib-Modus . Er kann folgende Werte haben: ='\*\*OLD\*\*\*' das Schreiben in die Datei beginnt hinter dem letzten Eintrag , d.h. die alten Aufzeichnungen bleiben erhalten !

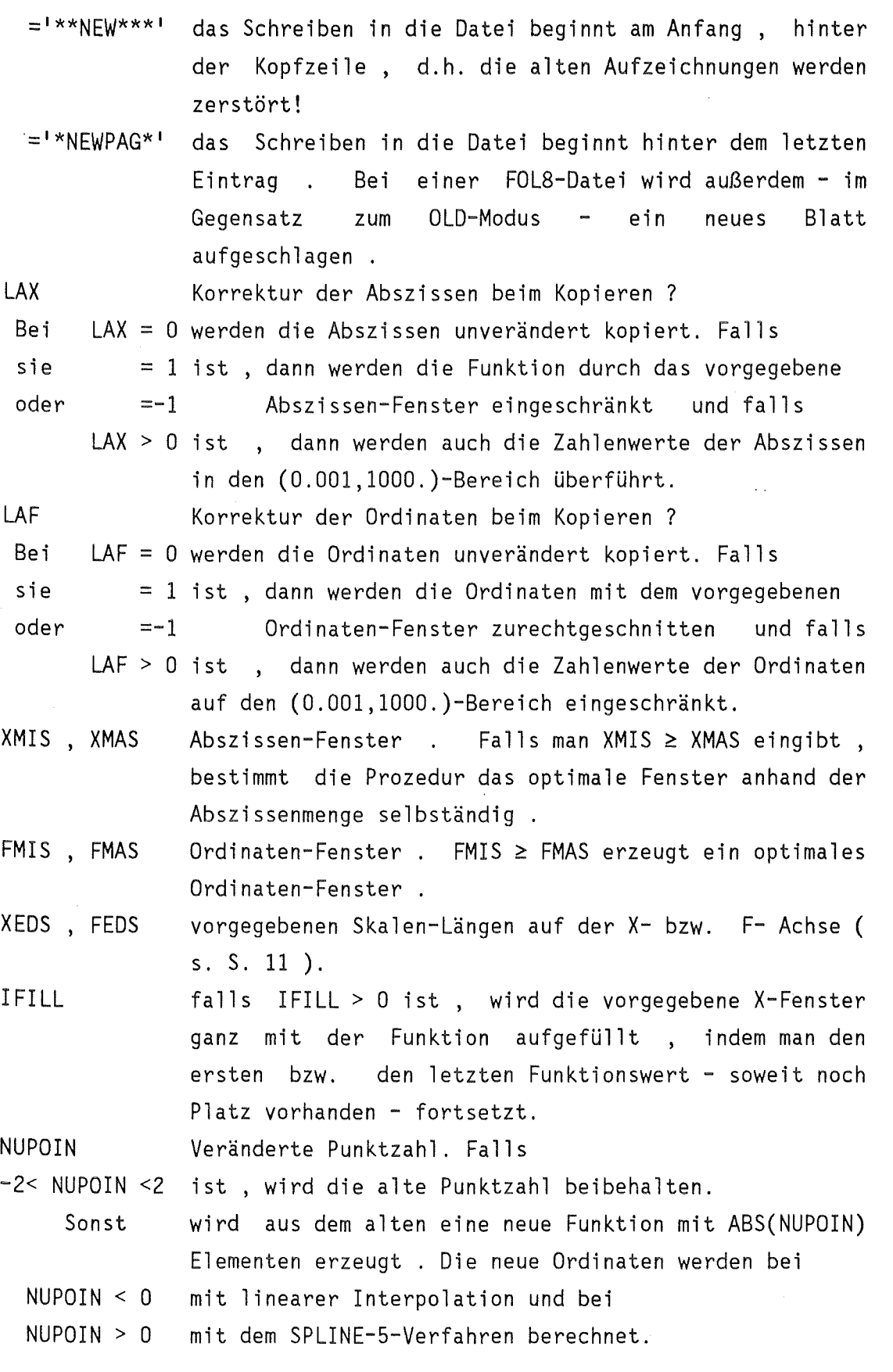

 $\ddot{\phantom{a}}$
Eingabe-Beispiele :

&LAKOPI IRE=12,IWR=O,INLIST=O,LAUF=1,99,KPRI=2, &END

Teilkatalog der SERVUS-Datei "12", von der 1. bis zum 99. Funktion. Als Ausgabe-Beispiel s. Abb. 1 .

&LAKOPI IRE=13,IWR=16,MODUS= <sup>1</sup> \*\*NEW\*\*\* 1 ,KPRI=O,LAUF=13,20,INLIST=-90, LAX=1,LAF=1,XMIST=1.0,XMAST=50. ,FMIST=-2.E+2,FMAST=O.OE+2, &END

90 Funktionen der Datei "13" werden in die Datei "16" kopiert und zwar die 13. , die 33. , usw. Die Datei "16" wird neu beschrieben ! Es erfolgt keine Druckausgabe . Sowohl die Abszissen , als auch die Ordinaten werden eingepasst und eingeschränkt.

&LAKOPI IRE=14,IWR=12,MODUS='\*\*OLD\*\*\*',INLIST=0,LAUF=1,31,KPRI=0, LAX=O,LAF=O,NUPOIN=30, &END

Die ersten 31 Funktionen der Datei "14" werden in die Datei "12" kopiert.Beim Kopieren wird auch die Punktezahl geändert: die kopierte Funktionen bestehen alle aus 30 äquidistanten Elementen , die durch ein SPLINE-5-Verfahren erzeugt wurden.

&LAKOPI IRE=O, &END

Immer erforderliche End-Eingabe. Sie ist stets die letzte NAMELIST.

6.3 Sichten/Kopieren im Dialog.

Es gibt auch ein Dialog-Verfahren zur Durchsicht und zum eventuellen Kopieren einer Datei am Bildschirm : DATAS

DATAS stellt bis zu drei Dateien zum Lesen bereit und eine vierte zum Schreiben . Die Angaben über diese Dateien werden in einer Kommando-Dialog erfragt . Anschließend setzt ein FORTRAN-Gespräch ein , in dem die Eingabedaten zum Kopieren - Listen erfragt werden. Diese Eingabedaten entsprechen den Eingabedaten der Stapelprozedur. Der Aufruf lautet :

EX <sup>1</sup> tsoOOO.SERVUS.CLIST(DATAS) <sup>1</sup>

Die Prozedurliste ist im Kap. 11 abgedruckt.

7. Einige Funktionen einer SERVUS-Datei werden gestrichen .

Man kann Funktionen , die in einer SERVUS-Datei nicht mehr erwünscht sind , mit Hilfe der Hintergrund-Prozedur LOESCHT eliminieren . Die Prozedur kopiert die betroffene Datei in eine Hilfsdatei , wobei die unerwünschten Funktionen unberücksichtigt bleiben . Die Hilfsdatei wird dann wieder in die ursprüngliche Datei zurückkopiert . Von der bereinigten Datei wird anschließend ein neuer Katalog erstellt . Anstatt die fragliche Funktionen zu löschen , kann man sie im Rahmen dieser Prozedur auch renormieren, d.h. die Ordinaten aller betroffenen Funktionen mit einem Faktor multiplizieren.

Die Hintergrund-Prozedur ( mit anschließendem Katalogschritt ) sieht aus wie folgt:

Name : tsoOOO.SERVUS.CNTL(LOESCHT)

```
//inrOOOe JOB (Oabc,xyz,p9x9y),benutzer,MSGLEVEL=(l,l) 
//ERASE EXEC F7CLG,USER= 1 INR105.SERVUS.LOAD 1
//C.SYSPRINT DD DUMMY 
//C.SYSIN DD * 
                 PROGRAMM LOESCHT
      CALL ERASE 
      STOP
      END 
II* 
//L.SYSIN DD * 
 INCLUDE SYSLIB(SERDIO,COPYDA,FENST4,NEXT) 
 ENTRY MAIN 
II* 
//G.FTlSFOOl DD DSN=inrOOO.vielbild.DATA,DISP=(OLD,KEEP) 
//G.FT16F001 DD UNIT=SYSDA,DCB=DCB.VBS,SPACE=(CYL,(20,10)) 
//G.SYSIN DD * 
 &LALOES IRE=15,IWR=l6,NUMMAX=300,NIX=219,220,KPRI=O, &END 
 &LALOES IRE=O, &END 
II* 
//KATALOG EXEC F7CLG, USER='INR105. SERVUS. LOAD'
//C.SYSPRINT DD DUMMY 
//C.SYSIN DD * 
                     KATALOG
      CALL COPYDA 
      STOP
      END 
II* 
//L.SYSIN DD * 
 INCLUDE SYSLIB(SERDIO,COPYDA,FENST4,NEXT) 
 ENTRY MAIN 
II* 
//G.FTlSFOOl DD DSN=inrOOO.vielbild.DATA,DISP=(OLD,KEEP) 
//G.SYSIN DD *
```
&LAKOPI IRE=lS,IWR=O,MODUS='\*\*OLD\*\*\*' ,INLIST=O,LAUF=l,lOOO, KPRI=2, &END &LAKOPI IRE=O, &END II Eingabebeschreibung: Die Daten werden im NAMELIST-Format eingegeben . Die Liste ist die folgende: NAMELIST /LALOES/ NUMMAX, NIX, IRE, IWR, KPRI, FAKTOR Alle Listen-Größen außer FAKTOR sind INTEGERs, NIX ist ein Feld von 50 Elementen , FAKTOR ist eine REAL\*4-Zahl. Die Bedeutung der einzelnen Eingabe-Größen: NUMMAX ist die Ordnungszahl der letzten Funktion , die bei der Prozedur noch erhalten bleiben soll NIX(l),NIX(2), sind die Indizes der Funktionen , ... ,NIX(k),. .. die gelöscht oder werden sollen . IRE ist die symbolische Nummer der zu korrigierenden Datej. Eine Liste mit IRE = 0 beendet die Prozedur. IWR ist die symbolische Nummer der Hilfsdatei. KPRI Druckintensität , es empfiehlt sich KPRI = 0. FAKTOR ist ein Renormierungsfaktor. Falls = 0.0 ist , dann werden die angegebene Funktionen gelöscht, sonst werden die Ordinaten der angegebenen Funktionen mit FAKTOR multipliziert.

8. Funktionen aus einer SERVUS-Datei werden ausgedruckt .

Funktionen, die in einer SERVUS-Datei aufgezeichnet sind, kann man mit dem Schnelldrucker - im Rahmen eines Hintergrund-Jobs ausdrucken lassen .

Die Funktionen werden als Zahlen-Kolonnen ausgedruckt : die Ordinaten einer Funktion erscheinen untereinander . Die Kolonne kann entweder mit dem ersten , oder mit dem letzten Funktions-Element beginnen . Auf jede Druckseite, über der Kolonne werden - als Beschriftung beide Namen NAMF und MASF der betroffenen Funktion sowie die Kenngrößen KLASSE , NUMMER ausgedruckt ( s. Abb. 3 ) .

Man kann sich darauf beschränken , nur die Ordinaten einer Funktion auszudrucken In diesem Fall können bis zu 8 Funktionen nebeneinander auf einer Druckseite Platz finden . Man kann aber auch eine Abszissen-Kolonne am linken Rand des Druckseite ausgeben , oder für jede Funktion Abszissen und Ordinaten ausdrucken . In diesem letzten Falle passen dann nur noch 4 Funktionen auf eine Seite .

Die Genauigkeit der Ausgabe richtet sich nach der auszudruckenden Datei ; GRA8 und FOL8 Dateien werden mit 8-Stellen ausgedruckt , die anderen mit 6 .

Die Hintergrund-Prozedur DRUCKT sieht aus wie folgt:

#### Name : tsoOOO.SERVUS.CNTL(DRUCKT)

```
llinrOOOp JOB (Oabc,xyz,p9x9y),benutzer,MSGLEVEL=(l,l) II EXEC F7CLG,USER= 1 INR105.SERVUS.LOAD 1
//C.SYSIN DD *<br>C
                   PROGRAMM DRUCKT
       CALL PAGEFF 
       STOP
       END 
II* 
1/L.SYSIN DD *INCLUDE SYSLIB(SERDIO,COPYDA,NEXT) 
 ENTRY MAIN 
II* 
IIG.FT16F001 DD DSN=INROOO.VIELBILD.DATA,DISP=(OLD,KEEP) 
1/G. SYSIN DD *&LADRUC IRE=l6,INLIST=O,LAUF=220,225,MODPRI= 1UP.EINX1 1 ,KPRI=O, &END 
 &LADRUC IRE=O, &END 
II
```
Eingabebeschreibung:

Die Daten werden im NAMELIST-Format eingegeben . Die Liste lautet

/LADRUC/ IRE,INLIST,LAUF,MODPRI,JOAN,JOEN,JO,KPRI

Bei den Listen-Größen ist nur MODPRI ein CHARACTER\*8 Name , alle anderen Daten sind INTEGERs . LAUF ist ein INTEGER-Feld mit 50 Elementen .

Die Bedeutung der einzelnen Eingabe-Größen:

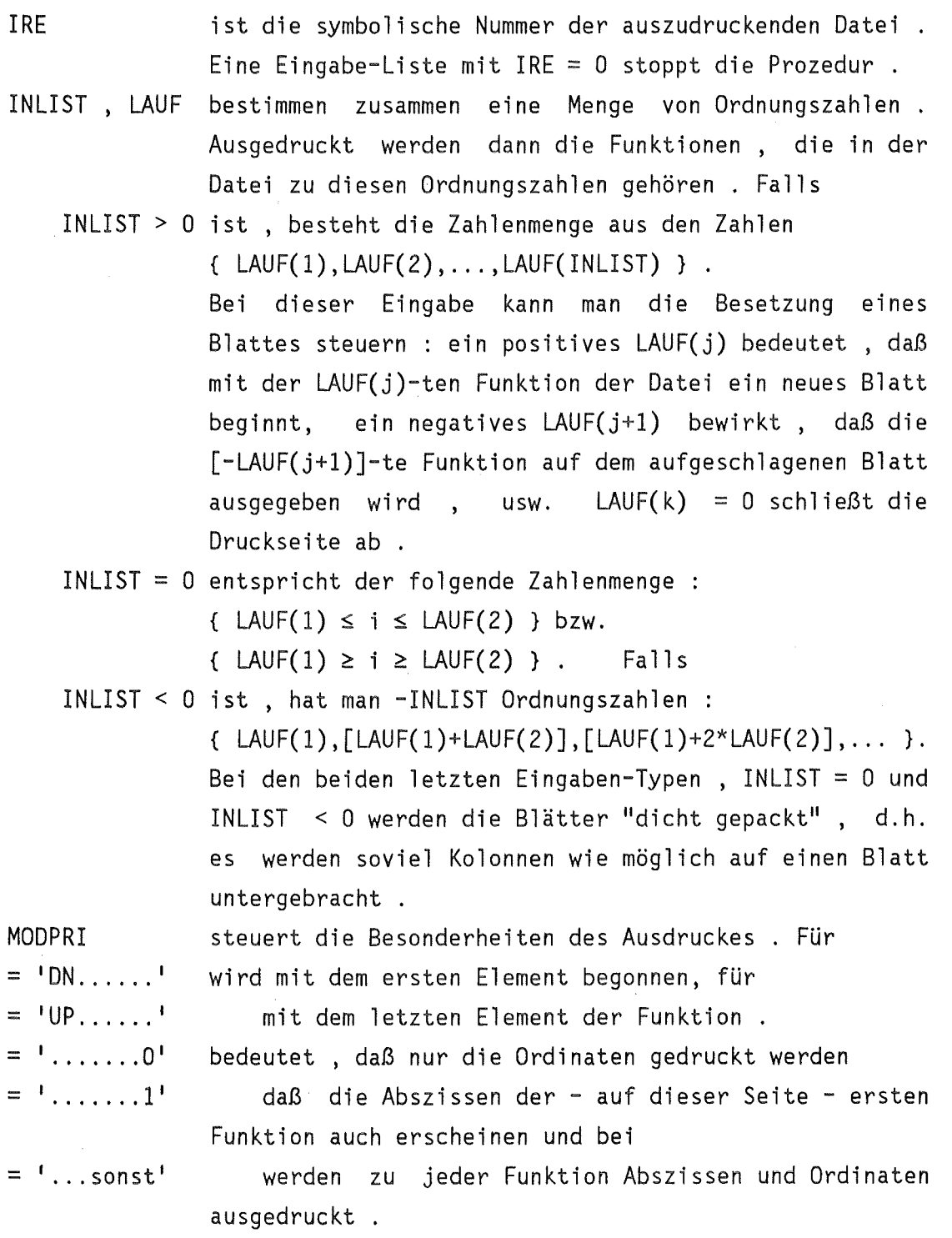

JOAN, JOEN, JO <sup>"</sup>Rhythmus" des Ausdruckes . Der Druck beginnt mit dem KPRI JOAN-ten Element und hört mit dem JOEN-ten auf . In diesem Bereich wird jede JO-te Element ausgedruckt . ist wieder ein Maß für die Intensität der Ausgabe . Die Funktions-Elemente werden hier aber auch bei KPRI=O ausgegeben

Der Ausdruck der in den Abb. 2- Abb. 4 dargestellt ist , entspricht der Eingabe

&LADRUC IRE=16, MODPRI='DN.EINX1', INLIST=7, JOAN=1, JO=1, LAUF=4,-S,-3,-6,-13,-14,-1, &END

# 9. Funktionen aus einer SERVUS-Datei werden als eine Kurvenschar gezeichnet.

### 9.1 übe r da s Ab b i 1 dun g s v e r f a h r e n.

Die im folgenden ( Kap. 9 und 10 ) beschriebene bildhafte Ausgabe der gespeicherten Funktionen beruht auf dem Graphischen System ( GS ) der HDI /2/ . Dabei werden zum Zeichnen, Schreiben und bei der Herstellung der Bild-Rahmen die im TRACEGS-System /4/ zusammengefaßten Routinen verwendet .

Die Anwendung des GS schließt die Möglichkeit , die gezeichneten Bilder zu speichern , mit ein . Diese Bildspeicherung erlaubt es dem Benutzer, von dem einmal gezeichneten Bild beliebig viele Abzüge in verschiedenen Größen und an verschiedenen Zeichengeräten zu fertigen. Außerdem kann man das gespeicherte Bild nachträglich - mit Hilfe von GS-Befehlen -ändern ( z.B. die Unterschrift ).

Für die Bildspeicherung braucht der Benutzer ein "Buch" - eine gegliederte Datei mit der Namens-Form 'inr000.gsbook' - in die nachher die Bilder als Glieder (Members) eingfügt werden (s. /2/ oder /4/ ) anlegen : Diese Datei kann man mit der folgenden TSO-Kommandofolge

ATTRIB buch BLKSIZE(19069) RECFM(U) ALLOC DA('inrOOO.gsbook') NEW UNIT(DISK) VOLUME(batOOc) + SPACE(10,10) TRA DIR(5) USING(buch) FREE ATTRLIST(buch)

Die kleingedruckten Namen , sowie den Raumbedarf (10,10) und (5) muß der Benutzer ausfüllen.

Die abzubildende Datei muß in GRA4 normiert sein

9.2 Stapel-Verfahren für die

K u r v e n - D a r s t e 1 1 u n g.

Die Prozedur FIGURB erzeugt Kuryendarstellungen der gespeicherten Funktionen im Stapelbetrieb. In einem Auftrag kann mann bis zu 100 Bilder - Kurven-Darstellungen - erzeugen, die dann zu einem Gesamtbild zusammengelegt und durch eine der nachgeschalteten Zeichengeräte

( Xynetics - Versatec - Statos ) ausgegeben werden . Man kann auch dieses Gesamtbild unter den Namen T001 in einem "Buch" speichern. Der Benutzer kann das Aussehen der Bilder weitgehend nach eigenem Vorstellungen gestalten - oder aber auch Standard-Darstellungen verwenden , die sehr wenig Aufwand bei der Eingabe erfordern.

In der Regel - bei Mindesteingabe - werden zu jeder gezeichneten Funktion die Funktions-Namen NAMF(i) sowie die Kenngrößen KLASSE(i) und NUMMER(i) in das Bild mit-eingezeichnet . NAMF ( und MASF) der ersten Funktion des Bildes werden - im Regelfall - neben die Ordinaten-Achse gedruckt . KLASSE(1) und NUMMER(1) erscheinen an einer von dem Benutzer bestimmten - Stelle des Bildes. Die Kenn-Nummern und Namen der folgenden Funktionen ( wenn es welche gibt ) werden übereinander, in einer "wachsender" Kolonne ausgegeben und zwar über die Kenn-Nummer der ersten Funktion beginnend . über die Abszissen- -Achse werden NAMX und MASX der ersten Funktion geschrieben ( s. Abb. 5 ) . In der Regel werden die einzelne Bilder im T001 mit 1 beginnend durchnumeriert und sie erhalten keine Bild-Unterschrift außer der Bildnummer. Die "Abb. 1" in Abb. 5 zeigt ein Bild, das mit Mindesteingabe erzeugt wurde ( s. erste Eingabekarte bei der nachfolgend abgedruckten Prozedur ).

Es besteht aber auch die Möglichkeit , Bildnummer und Bildunterschrift vorzugeben . Man kann auch für die einzelnen Kurven anstatt der Kenn-Nummern und Namen Beschriftungen vorgeben. Auch die Achsen- -Beschriftungen kann man nach eigenen Vorstellungen gestalten. Außerdem kann man - mit Hilfe der Dateien tso000.MEMORY(ABB1) ... ABB4) - Bildunterschriften mit Groß- und Kleinschrift und mit Sonderzeichen zeichnen zu lassen ( Teilbild rechts oben in Abb. 5 ). Die Regeln zum Reinschreiben der Vorlagen in die obigen Dateien findet man im TRACEGS-Handbuch /4/ unter "TEXT" (S. 35).

Schließlich kann man - zusätzlich zu den Funktionen - eine Null-Linie in das Bild eintragen lassen .

Die Liste der Hintergrund-Prozedur FIGURB ( mit dem VERSATEC-Gerät ):

Name : tso000.SERVUS.CNTL(FIGURB)

//inrOOOf JOB (Oabc,xyz,p9x9y),benutzer,MSGLEVEL=(1,1),REGION=2536K //A EXEC F7CLG,PLOT=GS7,USER= 1SYS2.TRACEGS7 <sup>1</sup> *I IC.* SYSIN DD \*

 $\mathsf{C}$ F I G U R B ( STAPELVERSION VON FIGUR ) CHARACTER\*4 INST DATA IRE/15/, IDIN/6/, NETZ/1/, MEM/30/, KPRI/2/, INST/'INR '/ CALL FIGURB(IRE, IDIN, NETZ, MEM, KPRI, INST) STOP **END**  $1/x$ //L.BIBS DD DSN=INR105.SERVUS.LOAD, DISP=SHR //L.SYSIN DD  $*$ INCLUDE BIBS(SERDIO, FIGURB, NEXT, PAPIER, FENST4, NARS) ENTRY MAIN  $//*$ //G.PLOTPARM DD \* &PLOT XMAX=290.1, YMAX=23., &END DD SYSOUT=\*  $//G.COMM$ //G.FT15F001 DD DSN=inr000.vielbild.DATA,DISP=(OLD,KEEP) //G.FT31F001 DD DSN=tso000.MEMORY(ABB1), DISP=(OLD, KEEP) //G.FT32F001 DD DSN=tso000.MEMORY(ABB2), DISP=(OLD, KEEP) //G.FT33F001 DD DSN=tso000.MEMORY(ABB3), DISP=(OLD, KEEP) //G.FT34F001 DD DSN=tso000.MEMORY(ABB4), DISP=(OLD, KEEP) //G.TRACEGS7 DD DSN=inr000.gsbook.DISP=(OLD.KEEP) //G.SYSIN DD \* &LAFIGU INLIST=1, LAUF=1, &END &LAFIGU INLIST=2, LAUF=7, -8, 48\*0, ABTEX=' ZWEITENS', NUL=1, NABB=5,  $FMIST=-5.$ ,  $FMAST=5.$ ,  $FEDST=1.$ ,  $XZUSS=5.$ ,  $FZUSS=5.$ , &END SECHSTENS', NUL=1, &LAFIGU INLIST=-5, LAUF=18, 18, 48\*0, ABTEX=' XZUS\$=13., FZUS\$=1.0, FMIST=-150., FMAST=150., FEDST=50., &END &LAFIGU LAUF=90,18,48\*0,ABTEX=' SIEBTENS',ITX=31,XRAR\$=2.,FRAR\$=4.,<br>FAUF\$=9.,FABB\$=4.,TEXTX(47:67)='KANALHOEHE (IN CM)',<br>TEXTF(10:40)='GASGESCHWINDIGKEITEN (CM/SEC)', TEXTZ(1)(1:9)='(3, 93)',TEXTZ(2)(1:9)='(3, 95)'<br>TEXTZ(3)(1:9)='(3, 97)',TEXTZ(4)(1:9)='(3, 99)'<br>TEXTZ(5)(1:9)='(3,101)',IQ=0,30,10,5,-1, &END &LAFIGU LAUF(1)=0, &END  $1/x$ //B EXEC SVPLOT, SPACE=50  $\prime\prime$ 

Die abgedruckte Stapel-Prozedur holt die zu zeichnende Funktionen aus Datei inr000.vielbild.DATA und speichert das fertige Bild ( Abb. der 5) in das "Buch" inr000.gsbook. Die Datei tso000.MEMORY(ABB1) wird bei der 4. Eingabe (ITX=31) gebraucht um die groß/klein-geschriebene Bildunterschrift zu übertagen.

#### Eingabebeschreibung:

Die Eingabe besteht aus allgemeinen Angaben zum Zeichnungs-Verfahren und aus speziellen Anweisungen für jedes einzelne Bild.

Die allgemeinen Verfahrens-Hinweise sind im Aufruf-Kopf der Prozedur

enthalten und man kann sie in der DATA-Anweisung ändern . Diese Steuergrößen sind:

( IRE,IDIN,NETZ,MEM,KPRI,INST ).

Von diesen Größen ist nur INST ein CHARACTER<mark>\*4 Wort , alle anderen</mark> sind INTEGERs . Sie haben die folgende Bedeutung:

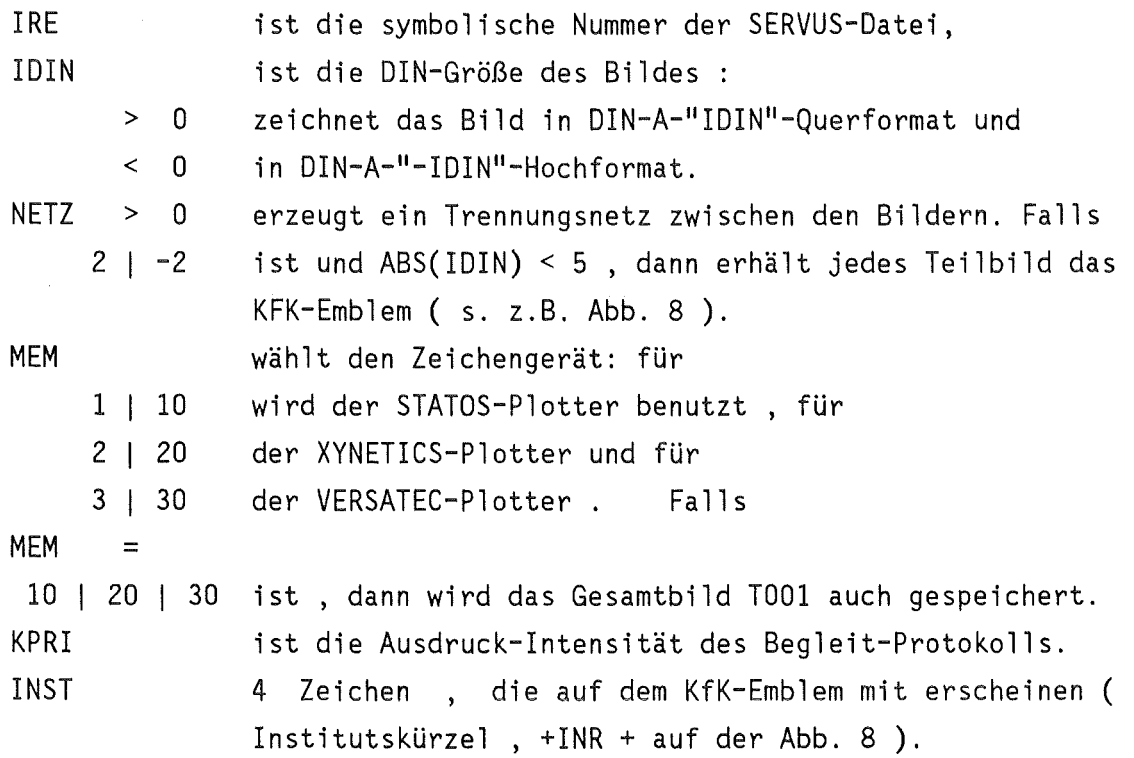

Die speziellen Bild-Informationen werden im NAMELIST-Format eingegeben, für jedes Teil-Bild eine Liste "LAFIGU" :

/LAFIGU/ INLIST,LAUF,XMIST,XMAST,XEDST,FMIST,FMAST,FEDST, SCR\$,XABB\$,FABB\$,XAUF\$,FAUF\$,XRAR\$,FRAR\$,XZUS\$,FZUS\$, TAX\$,TAF\$,TAZ\$,NABB,NUL,ITX,IQ,IQS,ABTEX,TEXTX,TEXTF,TEXTZ

Von den Listen-Größen sind ABTEX , TEXTX und TEXTF CHARACTER\*70 Namen, TEXTZ ist ein Feld von 20 CHARACTER\*70 Elementen, NABB, INLIST, ITX, IQS und NUL sind INTEGERs, IQ ist ein 20-er Feld und LAUF ist ein 50-er Feld von INTEGERs . Alle anderen Daten sind REAL\*4 Zahlen .

Die Bedeutung der einzelnen Listen-Größen:

- INLIST , LAUF dürfen auch bei Mindesteingabe nicht fehlen. Sie bestimmen zusammen die Zahlenmenge der zu zeichnenden Funktionen. Falls
	- INLIST > 0 ist , besteht sie aus den Zahlen  $\{ LAUF(1), LAUF(2), \ldots, LAUF(INLIST) \}$ . Bei dieser Eingabe kommt nach der ersten Funktion eine weitere nur dann in das angefangene Bild , falls das zugehörige LAUF(j) negativ ist . Ein Index LAUF(k)  $\geq 0$ beendet das Bild . Falls
	- INLIST = 0 ist , ist die Zahlenmenge die folgende  $\{ LAUF(1) \leq i \leq LAUF(2) \}$  bzw.  ${LAUF(1) \geq i \geq LAUF(2)}$  und falls
	- INLIST < 0 ist , hat man die -INLIST Ordnungszahlen  $\{ LAUF(1), [LAUF(1)+LAUF(2)], [LAUF(1)+2*LAUF(2)], \ldots \}$ . Bei den Eingabe-Typen INLIST = 0 und INLIST < 0 werden - im Gegensatz zu dem "INLIST > 0"-Fall - alle Funktionen , die durch die Zahlenmenge bestimmt sind , in dasselbe Bild eingezeichnet .
- LAUF(1) = 0 : eine Eingabe-Liste mit LAUF(1) = 0 stoppt die Prozedur FIGURB .

Die folgenden Daten umreissen das - für das Bild vorgesehene - Datenfenster ( s. auch Kap. 2.3 und 6.2 ):

XMIST,XMAST FM! ST, FMAST XEDST, FEDST bestimmen den erlaubten Werte-Bereich auf der X-Achse, den entsprechenden Bereich auf der F-Achse. sind die vorgegebenen Skalenlängen ( s. S. 11 ).

Falls bei einer Eingabe XMIST  $\geq$  XMAST ist, oder XEDST = 0, dann benutzt die Prozedur anstelle dieser Größen XMI , XMA und XED von der ersten Funktion des Bildes. Falls auch diese Größen ungeeignet sind , dann werden diese Daten anhand der Abszissenmenge von der Prozedur ermittelt . Entsprechendes gilt bei der Größen FMIST, FMAST und FEDST .

Die folgenden Daten bestimmen das Aussehen des Bildes:

SCR\$ ist die Höhe der verwendeten Schriftzeichen.

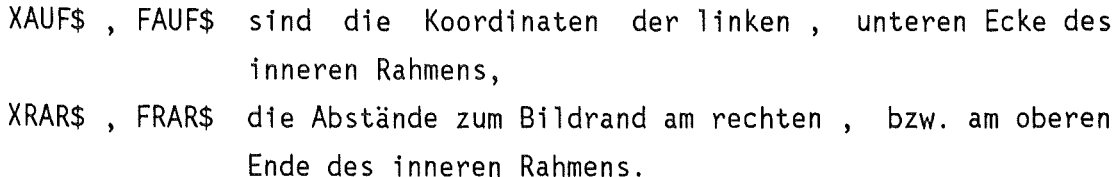

XZUS\$ FZUS\$ bestimmen den Anfang der Kolonne , in die die Kennungen der einzelnen Funktionen kommen , d.h. die Stelle , wo KLASSE(l) , NUMMER(l) hingeschrieben wird.

XABB\$ , FABB\$ sind die Anfangs-Koordinaten der Bildunterschrift.

Alle hier beschriebenen Größen SCR\$,XAUF\$- ... - FABB\$ sind in den relativen Einheiten UNITX bzw. UNITF anzugeben : UNITX ist 1/32. der X-Ausdehnung des Bildes , UNITF ist 1/32. der F-Ausdehnung .

- TAX\$ ist der Abstand der X-Achsen-Beschriftung über der X-Achse in Einheiten der Schrifthöhe. Bei TAX\$ < 0 kommt die Schrift unter die X-Achse.
- TAF\$ ist der Abstand der F-Achsen-Beschriftung rechts von dieser Achse ( in Schrifthöhe ) . Bei TAF\$ <  $0$  liegt die Schrift links von der F-Achse.
- TAZ\$ in Schrifthöhe-Maß legt die Größe der Kurven- -Markierungen fest.

Die Abb. 6 zeigt die Bedeutung der einzelnen Größen XAUF\$

Die restlichen Daten beziehen sich auf die Beschriftungen und auf die Kurvendarstellung.

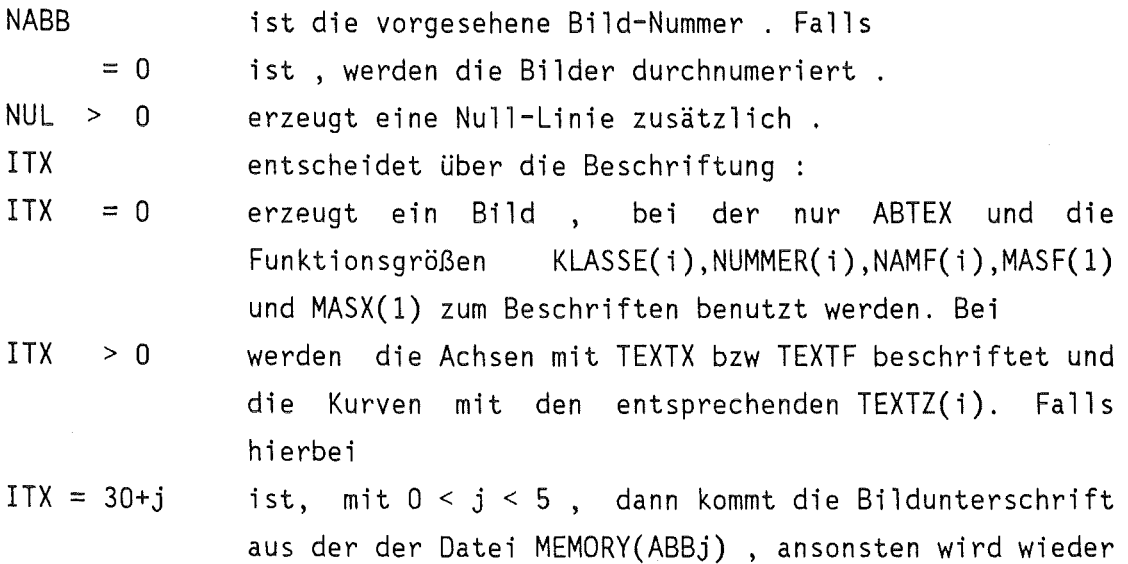

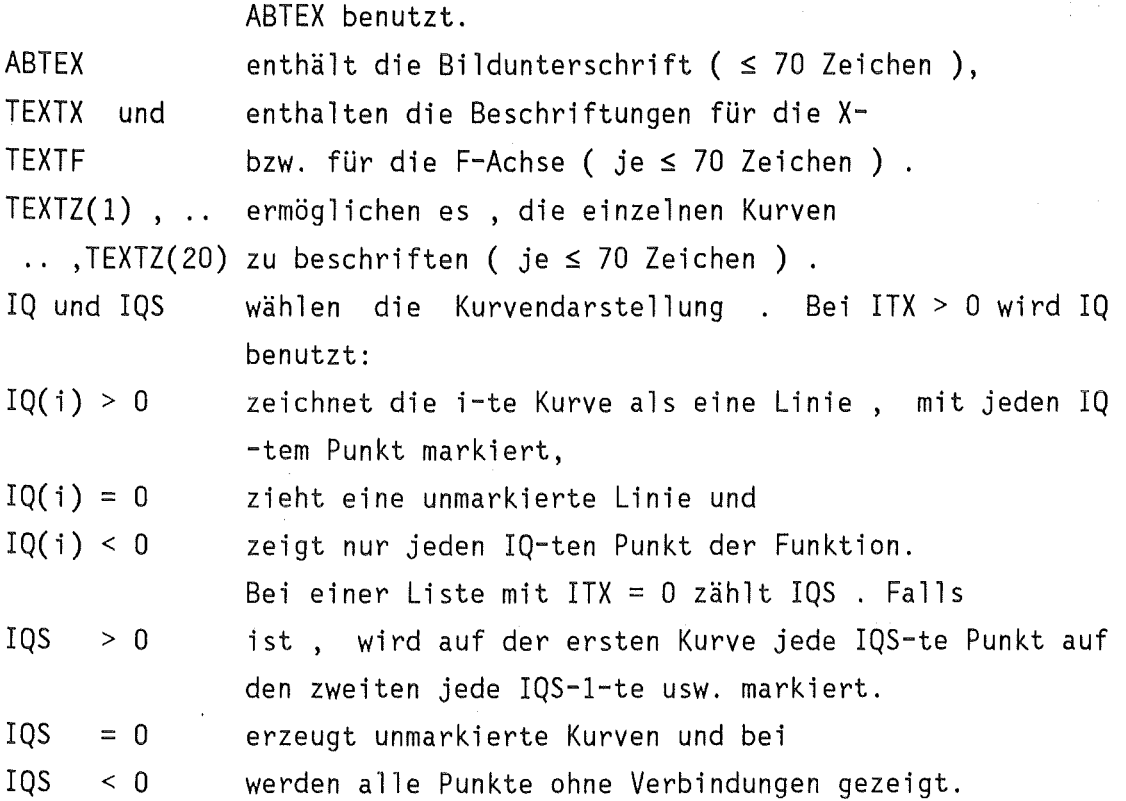

Bemerkung zur Bildspeicherung : die durch die NAMELIST-Reihe hintereinander abgerufene Einzelbilder erscheinen am nachgeschalteten Zeichengerät als ein einziges Bild . Falls es zur Bildspeicherung kommt, wird dieses Gesamtbild gespeichert. Dieses gespeicherte Bild ( Bildname = TOOl ) ist wie folgt in Teilbilder aufgegliedert: das zuerst erzeugte Bild wird als

TOOl.RAHMENOl TOOl.INHALTOl TOOl.TEXTOl

aufbewahrt , das zweite als

TOOl.RAHMEN02 TOOl.INHALT02 TOOl.TEXT02 usw.

Die Bildteile INHALTOj erfahren eine weitere Unterteilung :

 $I$ NHALTO $j = \{$  .XTEXT, .FTEXT, .KURVEN, .KURVTX }.

In den Teil RAHMENOj kommt nur der äußere Rahmen des Teilbildes. Die Funktionen, der innere Rahmen, die Achsen- und die Kurvenbeschriftungen werden im Teil INHALTOj gespeichert. Die X-, bzw. F- -Beschriftungen kommen dabei in .XTEXT , bzw. .FTEXT , die Funktionszüge in .KURVEN und die Kurvennamen in .KURVTX . Der Teil TEXTOj nimmt die Bildunterschrift auf.

Diese Gliederung erleichtert es, die gespeicherte Bilder mit Hilfe der Kommandosprache des GS /2/ nachträglich zu Korrigieren.

#### 9.3 Kurven-Darstellung im Dialog.

Funktionen einer SERVUS-Datei kann man auch im Dialogverfahren zu Bildern zusammenstellen und am Graphischen Anschluß ( GA ) anschauen. Der Vorteil dieses Verfahrens gegenüber dem Stapelbetrieb ist , daß man die Darstellungen, Beschriftungen, usw. sofort korrigieren kann , der Hauptnachteil ist , daß man in diesem Modus keinen direkten Zugang zu den Zeichengeräten hat.

Man kann dieses Hindernis umgehen , indem man die fertigen Bilder im Buch 'inr000.gsbook' speichert . Die gespeicherten Bilder kann man dann anschließend - mit Hilfe der Prozedur B7 von J. Buschmann (s. /2/) - an einem der Geräte STATOS , XYNETICS , VERSATEC zeichnen lassen . Abb. 7 zeigt ein Bild, das auf diesem Wege - FIGUR - GSBOOK - B7 - entstand . Bei der B7-Prozedur ist darauf zu achten , daß nur Bilder, die man mit dem Befehl ROUT freigibt, auf ein neues Blatt kommen. OUT hingegen zeichnet das Bild auf ein bereits "benutztes" Blatt Papier! ( s. auch /2/ ) . Eine stark vereinfachte Version der B7-Prozedur , BRAUS , wird im Kap. 11 abgedruckt.

#### Die Prozedur FIGUR

entspricht im wesentlichen der Stapel-Prozedur FIGURB . Sie benötigt aber eine zusätzliche Datei, 'tso000.MEMORY(LAFIGU)', um die - erfahrungsgemäß mühsam erarbeiteten - Daten des Bilder-Rahmens und die Rahmen-Beschriftungen speichern zu können . Diese Datei enthält in der Regel die letzte Version der schon besprochenen NAMELIST LAFIGU ( s. 43 ). Anders als FIGURB zeichnet FIGUR immer auf DIN A4-Querformat Blätter. Es ist auch bei FIGUR möglich , mit Hilfe der Dateien MEMORY(ABB1) - ABB4) vorgefertigte Bild-Texte in Bereitschaft zu halten.

Prozedur-Aufruf : EX 'tso000.SERVUS.CLIST(FIGUR)' .

In der ersten Prozedur-Stufe allokiert FIGUR ( die Prozedurliste ist im Kap. 11 abgedruckt ) zunächst die benötigten Dateien . Die hierfür erforderlichen Angaben fragt FIGUR vom Benutzer ab ( s. auch die Bemerkungen unter 11.1 ).

In der zweiten Prozedur-Stufe beginnt ein FORTRAN77-Dialog. Hier wird der Benutzer nach den gewünschten Funktionen abgefragt ( mit LOS ist die Ordnungszahl der Funktion gemeint ) , sowie nach den Daten , die zur Rahmen-Herstellung ( s. ABB. 6 ) und für die Beschriftungen notwendig sind .

Mit den Funktions-Nummern wird , wie in FIGURB verfahren: eine positive Zahl,  $LOS > 0$  bedeutet, daß mit den LOS-ten Funktion ein neues Bild beginnt , eine negative Zahl bewirkt dagegen , daß die (-LOS)-te Funktion noch in das angefangene Bild kommt .

Der Benutzer kann die Kurven eines Bildes einzeln aus der Datei zusammensuchen , in diesem Falle muß er beim Befragen JEDE= 0 setzen. Er kann aber - sofern die Funktionen in der Datei den gleichen 11Abstand11 zueinander haben - ein halbautomatisches Suchverfahren benutzen : wenn er z.B. JEDE = 6 setzt, dann werden die Funktionen LOS, LOS+6, LOS+12,... aus der Datei ausgesucht bis zum erreichen der Ordnungszahl LETZTE . Danach kann die Suche manuell weitergehen . Falls man JEDE negativ setzt , dann geht das Suchen von den hohen zu den niedrigen Ordnungszahlen : LOS , LOS-6, LOS-12, usw.

Jedesmal , wenn eine Funktion bereit steht, wird ihre Namenszeile ausgedruckt ( wie auf der Abb. 1 ) und der Benutzer um Zustimmung gebeten Hier besteht die Möglichkeit , falls die Funktion - verglichen mit den anderen Funktionen - zu klein oder zu groß ist- mit FAKTOR NACHPRUEFEN zu antworten . Bei dieser Antwort-wird-vom Benutzer ein Faktor erfragt , mit dem die Prozedur dann die Ordinaten multipliziert

Die Achsen- und die Funktions- Beschriftungen sowie die Bildunterschrift kann man - anhand der Funktions-Kenngrößen - selber schreiben und diese Texte dann für mehrmalige Anwendung speichern .

Mit der erfragten Eingabe wird dann das Bild fertiggestellt und am GA gezeigt . Falls erwünscht , kann man in einem zweiten Durchlauf das gezeigte Bild speichern . Man kann aber auch nur den Bild-Rahmen und/oder die Beschriftungen ändern , oder mit der Suche von neuen

Funktionen für ein neues Bild beginnen . Die FORTRAN-Prozedur FIGUR geht dann solange weiter, bis der Benutzer sie mit einer Funktions-Ordnungszahl LOS = 0 oder mit PROGRAMMSTATUS < 0 stoppt .

Die FIGUR - Bilder sind wie folgt zerteilt:

FIGUROOj.RAHMEN FIGUROOj.INHALT.XTEXT FIGUROOj.INHALT.FTEXT FIGUROOj.INHALT.KURVEN FIGUROOj.INHALT.KURVTX FIGUROOj.TEXT

j steht hier für die laufende Nummer des Bildes. Anstatt FIGUROOj kann der Benutzer eine andere - GS-zulässige - Name einsetzen. Die Verteilung der zu speichernden Bildelemente in diese Teilbilder erfolgt genau so, wie dies bei FIGURB der Fall war.

## 10. Funktionen aus einer SERVUS-Datei werden als eine Funktions- -Oberflache gezeichnet.

10.1 Das Prozedurpaar FIGUR/FIGURB kann mehrere Elemente einer Funktions-Schar gleichzeitig in einer Bild-Ebene zeigen . Die Prozeduren DDFIG/DDFIGB dienen dazu, "verwandte" Funktionen als eine dreidimensionale Oberfläche abzubilden. Sie stellen zu diesem Zweck die Funktionen in parallelen Ebenen nebeneinander und zeichnen von der so entstandenen Funktions-Oberfläche - mit Hilfe der DDPLO1 Routine /5/- ein perspektivisches Bild . Die fertigen Bilder können genau so , wie dies bei den FIGUR-Prozeduren der Fall war , gespeichert werden ( s. 9.1 , S. 40 ).

Als Vergleichs-Beispiel zeigen die Abb. 7 und 8 dieselben Funktionen, beim ersten Male mit FIGUR und beim zweiten Male mit DDFIG dargestellt.

Der Aufbau eines Oberflächen-Bildes unterscheidet sich von der Kurvenschar-Darstellung. Es gibt z.B. zwar auch hier einen inneren Rahmen, er ist aber unsichtbar und ist nur da, um das Oberflächen-Bild in die Mitte des Blattes einzuordnen. Auch die Markierung und die Beschriftung der einzelnen Funktionen entfällt bei diesen 3D-Prozeduren.

Die Oberflächen-Bilder sind dafür vielschichtiger: die Fläche selbst besteht aus der X=konst.- und aus der Z=konst.-Linien ( im Folgenden ist Z immer der Scharen-Parameter der gezeigten Kurven , s. auch Abb. 9 ). Dazu können noch folgende Seh-Stützen kommen (s. Abb. 8 ) :

- die seitlichen Begrenzungsflächen,
- ein Richtungspfeil mit Beschriftung ( 17 Zeichen ) je Achse,
- ein die Oberfläche umschließender "Koordinatenwürfel", bestehend aus ausgezogenen oder aus gestrichelten Linien,
- eine Bemaßung der Achsen dieses Würfels durch Markierungen.

10.2 S t a p e 1 - V e r f a h r e n f ü r d i e

0 b e r f 1 ä c h e n - D a r s t e 1 1 u n g.

Die Prozedur DDFIGB erzeugt Oberflächen-Bilder von der gespeicherten Funktionen im Stapelbetrieb. In einem Auftrag kann man bis zu 100 Oberflächen abbilden, die dann zu einem Gesamtbild zusammengelegt und dieses dann durch das Xynetics-, Versatec- oder Statos-Zeichengerät ausgegeben wird. Das Gesamtbild wird auch hier als "T001" gespeichert.

Die einzelnen Teilbilder von TOOl haben folgende Aufbau:

TOOl.RAHMENOj T001.INHALTOj.KONSXOj TOOl.INHALTOj.KONSZOj TOOl.INHALTOj.LINKS TOOl.INHALTOj.RECHTS TOOl.INHALTOj.HOCH TOOl.INHALTOj.KOORDOj T001. TEXTOj  $0j = 01$ , ..., 99, 00

Das Teilbild .RAHMENOj enthält nur den äußeren Rahmen ( Bild- -Trennnetz ), in den Teil .TEXTOj kommt die Bildunterschrift, alles andere wird im Teil . INHALTOj. gespeichert. Die X=konst. bzw. Z=konst. Linien kommen in die Teilbilder .KONSXOj bzw .. KONSZOj , die Pfeile, nebst Achsen-Beschriftungen kommen in die drei Teile .LINKS, .RECHTS bzw. .HOCH und der Koordinaten-Würfel in den Teil .KOORDOj

Der Benutzer kann auch hier das Bild nach eigenem Geschmack aufbauen - was u.U. umfangreiche Eingabe erfordert , er kann aber auch die wenig Arbeit verlangenden Standard-Darstellungen verwenden.

In der Regel ( Mindesteingabe ) wird nur die "nackte" Oberfläche gezeigt und zwar in Parallelprojektion , mit Kipp- und Drehwinkel von 75 bzw. 300 Grad . Das Bild ist unverzerrt, d.h. alle Raumrichtungen werden gleich behandelt. Im Regelfall werden die einzelnen Teilbilder im T001 mit 1 beginnend durchnumeriert . Sie erhalten keine Bild- -Unterschrift außer der Bildnummer. Die "Abb. 1" im Bild Abb. 9 zeigt eine Fläche mit Mindesteingabe .

Es besteht aber- wie bei FIGURB- auch die Möglichkeit , Bildnummer,

Achsen-Beschriftungen und Bild-Unterschrift vorzugeben . Der Benutzer kann den für die Abbildung günstigsten Sichtpunkt aussuchen. Er kann auch die gespiegelte oder die "komplementäre" Version seiner Fläche zeichnen lassen ( vgl. Abb. 10 ), usw.

```
Die Liste der Hintergrund-Prozedur DDFIGB ( mit dem VERSATEC-Gerät ):
```

```
Name: tso000.SERVUS.CNTL(DDFIGB)
```

```
//inr000d JOB (0abc,xyz,p9x9y),benutzer,MSGLEVEL=(1,1),REGION=2500K
//A EXEC F7CLG, PLOT=GS7, USER=1SYS2. TRACEGS7'
//C.SYSPRINT DD DUMMY
//C.SYSIN DD *
\mathsf{C}D D F I G B ( STAPELVERSION VON DDFIG )
      CHARACTER*4 INST
      DATA IRE/15/, IDIN/6/, NETZ/1/, MEM/30/, KPRI/2/, INST/'INR '/
      CALL DDFIGB(IRE, IDIN, NETZ, MEM, KPRI, INST)
       STOP
       END
//*//L.BIBS DD DSN=INR105.SERVUS.LOAD.DISP=SHR
//L.SYSIN DD *
 INCLUDE BIBS(SERDIO, DDFIGB, NEXT, PAPIER, WUERFL, FENST4, NARS)
 ENTRY MAIN
1/x//G.PLOTPARM DD *
 &PLOT XMAX=290.1, YMAX=23., &END
//G. COMM
              DD SYSOUT=*
//G.FT15F001 DD DSN=inr000.vielbild.DATA,DISP=(OLD,KEEP)
//G.FT31F001 DD DSN=tso000.MEMORY(ABB1), DISP=(OLD, KEEP)
//G.FT32F001 DD DSN=tso000.MEMORY(ABB2), DISP=(OLD, KEEP)
//G.FT33F001 DD DSN=tso000.MEMORY(ABB3), DISP=(OLD, KEEP)
//G.FT34F001 DD DSN=tso000.MEMORY(ABB4), DISP=(OLD, KEEP)
//G.TRACEGS7 DD DSN=inr000.gsbook.DISP=(OLD.KEEP)
//G.SYSIN DD *
 &LADDFI INLIST=-6, LAUF=18, 18, &END
 &LADDFI INLIST=-11, NABB=7, ABTEX(1:8)='ZWEITENS', ISCH=1, BADH=0.6, IMO=5,
 FMIST=-150., FMAST=150., FEDST=50., &END
                                                                          \cdots\cdots&LADDFI ABTEX(1:9)='SECHSTENS', ABSTND=0., ITX=1,
 TEXTX='KANALHOEHE'( CM )',TEXTF='GESCHW.( CM/SÉC )',<br>TEXTZ='ZEIT ( MILISEC )', &END
 &LADDFI ABTEX(1:9)='SIEBTENS ', ITX=34, ISCH=42, FRAR$=6., &END
                            and the same state of an article of the same
                                                             \sim . The set of \sim\mathbf{r}\ddotsc&LADDFI LAUF(1)=0, &END
1/x//P EXEC SVPLOT.SPACE=50
\frac{1}{2}Die gezeigte Eingabe entspricht dem Bild Abb. 9.
```
Eingabebeschreibung:

Die Eingabe besteht aus allgemeinen Angaben zum Zeichnungs-Verfahren und aus speziellen Anweisungen für jedes einzelne Bild. Die allgemeinen Verfahrens-Hinweise sind im Aufruf-Kopf der Prozedur enthalten und man kann sie in der DATA-Anweisung ändern Diese

( IRE,IDIN,NETZ,MEM,KPRI,INST ).

Steuergrößen sind:

Von diesen Größen ist nur INST ein CHARACTER<mark>\*4 Wort , alle anderen</mark> sind INTEGERs . Sie haben die folgende Bedeutung:

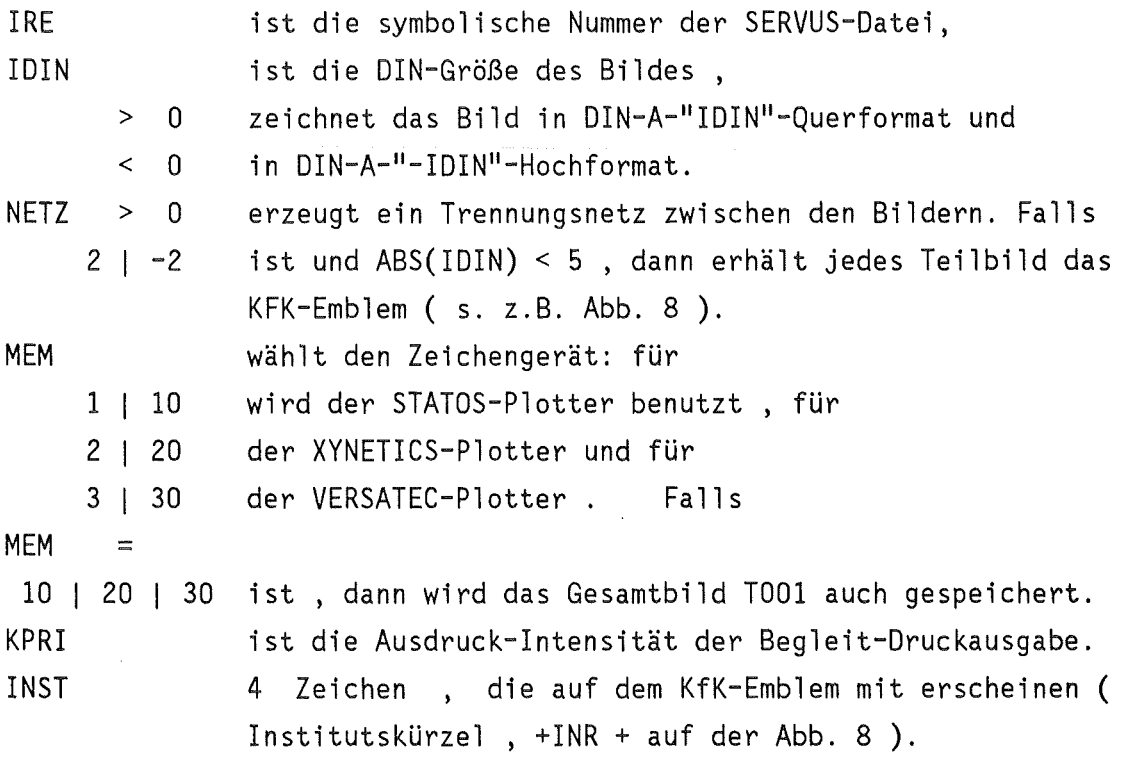

Die speziellen Bild-Informationen werden im NAMELIST-Format eingegeben , für jedes Teil-Bild eine Liste "LADDFI"

/LADDFI/ INLIST,LAUF,XMIST,XMAST,XEDST,FMIST,FMAST,FEDST, SCR\$,XABB\$,FABB\$,XAUF\$,FAUF\$,XRAR\$,FRAR\$,TAP\$,TAT\$,TAZ\$, BADH,ABSTND,THETA,PHI,KZ,ISCH,IRIS,IMO,MRE, NABB,ITX,ABTEX,TEXTX,TEXTF,TEXTZ

Von den Listen-Größen ist ABTEX ein CHARACTER\*70 Name , TEXTX , TEXTZ und TEXTF sind CHARACTER\*17 Namen , KZ,ISCH,IRIS,IMO,MRE,NABB, INLIST und ITX sind INTEGERs und LAUF ist ein 50-er Feld von INTEGERs . Alle anderen Daten sind REAL\*4 Zahlen .

Die Bedeutung der einzelnen Listen-Größen:

- INLIST , LAUF dürfen auch bei Mindesteingabe nicht fehlen. Sie bestimmen zusammen die Zahlenmenge der zu zeichnenden Funktionen. Falls
	- INLIST > 0 ist , besteht sie aus den Zahlen  $\{$  LAUF(1),LAUF(2),...,LAUF(INLIST) } . Bei dieser Eingabe kommt nach der ersten Funktion eine weitere nur dann in das angefangene Bild , falls das zugehörige LAUF(j) negativ ist . Ein Index LAUF(k)  $\geq 0$ beendet das Bild . Falls
	- INLIST = 0 ist , ist die Zahlenmenge die folgende

{ LAUF(1)  $\leq$  i  $\leq$  LAUF(2) } bzw.

 $\{$  LAUF(1)  $\geq$  i  $\geq$  LAUF(2) } und falls

- INLIST < 0 ist , hat man die -INLIST Ordnungszahlen  $\{ LAUF(1), \lceil LAUF(1)+LAUF(2), \lceil LAUF(1)+2*LAUF(2), \ldots \}$ . Bei den Eingabe-Typen INLIST = 0 und INLIST < 0 werden  $-$  im Gegensatz zu dem "INLIST >  $0$ "-Fall - alle
	- Funktionen , dfe durch die Zahlenmenge bestimmt sind , in dasselbe Bild eingezeichnet .
- $LAUF(1) = 0$  : eine Eingabe-Liste mit  $LAUF(1) = 0$  stoppt die Prozedur DDFIGB

Die folgenden Daten umreißen das - für das Bild vorsehene - Datenfenster ( s. auch Kap. 2.3 und 6.2 ):

XMIST,XMAST FMIST,FMAST XEDST,FEDST bestimmen den erlaubten Werte-Bereich auf der X-Achse, den entsprechenden Bereich auf der F-Achse. sind die vorgegebenen Skalenlängen ( s. S. 11 ).

Falls bei einer Eingabe XMIST  $\geq$  XMAST ist, oder XEDST = 0, dann benutzt die Prozedur anstelle dieser Größen XMI , XMA und XED von der ersten Funktion des Bildes. Falls auch diese Größen ungeeignet sind , dann werden diese Daten ahhand der Abszissenmenge von der Prozedur ermittelt . Entsprechendes gilt bei der Größen FMIST, FMAST und FEDST .

Die folgenden Daten bestimmen den inneren Rahmen und die Schrift

54

SCR\$ ist die Höhe der verwendeten Schriftzeichen,

XAUF\$ , FAUF\$ sind die Koordinaten der linken , unteren Ecke des unsichtbaren , inneren Rahmens und

XRAR\$ , FRAR\$ sind die Abstände zum Bildrand am rechten , bzw. am oberen Ende des inneren Rahmens.

XABB\$ , FABB\$ sind die Anfangs-Koordinaten der Bildunterschrift.

Die Bedeutung der obigen Größen kann man auch aus der Abb. 6 entnehmen.

Alle hier beschriebenen Größen SCR\$,XAUF\$- ... - FABB\$ sind in den relativen Einheiten UNITX bzw. UNITF anzugeben : UNITX ist 1/32. der X-Ausdehnung des Bildes , UNITF ist 1/32. der F-Ausdehnung .

Eingabegrößen für die Richtungspfeile ( in Schrifthöhe-Einheiten ):

TAP\$ TAT\$ TAZ\$ ist der Abstand des Richtungpfeiles zur jeweiligen Achse und ist der entsprechende Abstand der Achsen-Beschriftung. bestimmt die Größe der Markierungen auf dem Koordinaten-Würfel.

Die folgenden Daten beziehen sich auf die Abbildung und auf die Art der Flächen-Darstellung:

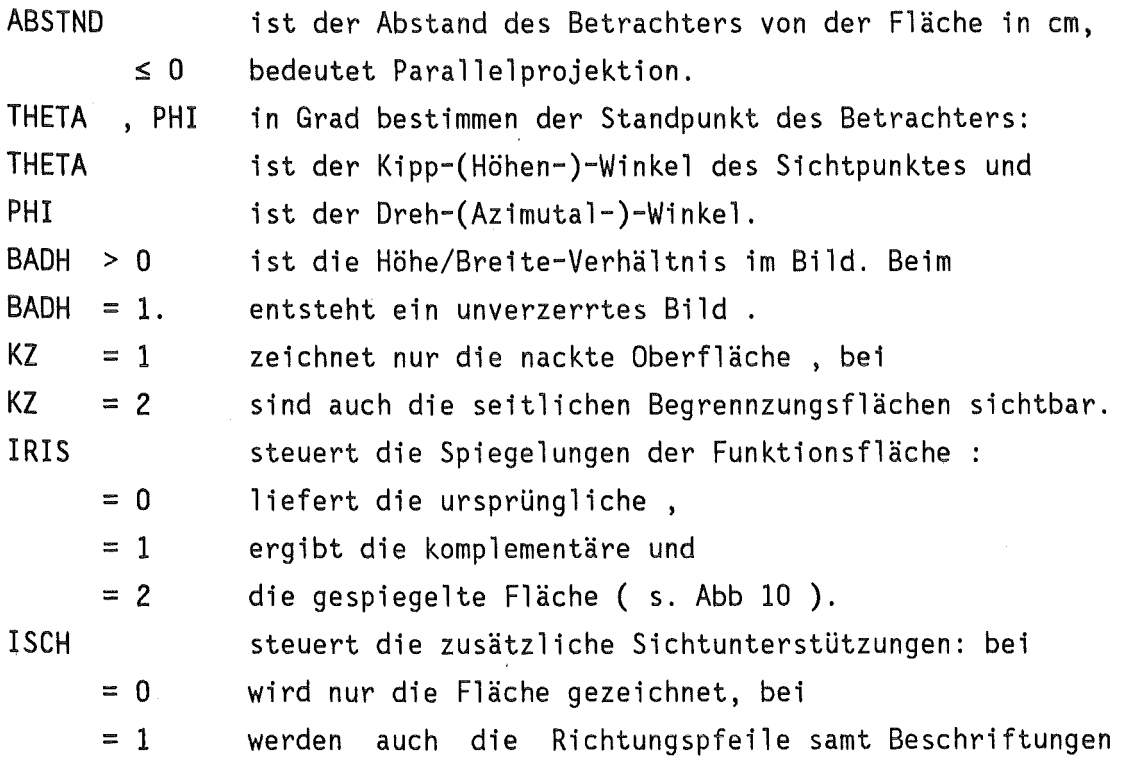

= 2  $ISCH \geq 3$  $= 3$  $> 3$  $ISCH = j$ IMO,MRE gezeigt und bei werden auch die Markierungen auf die Achsen gezeichnet. zeigt auch den Koordinatenwürfel : zeichnet einen Würfel mit ausgezogenen Kanten ergibt einen gestrichelten Würfel und zwar zeigt j-2 Striche je Kante. setzen Markierungen auf die Z-Achse: im Falle ISCH > 1 werden alle IMO-ten Kurven - mit den MRE-ten beginnend - markiert.

Die restlichen Daten beziehen sich auf die Beschriftungen und auf die Kurvendarstellung:

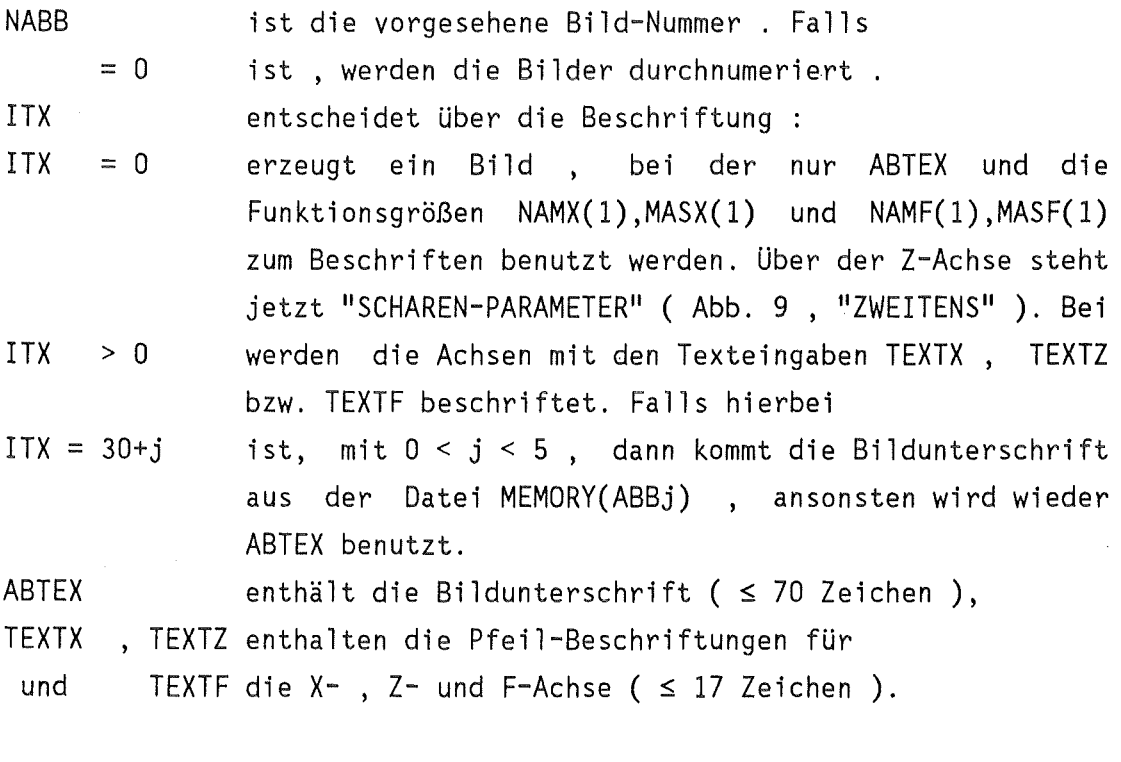

10.3 0 b e r f 1 ä c h e n - D a r s t e 1 1 u n g i m

### Dialog.

Die Prozedur DDFIG

entspricht im wesentlichen der Stapel-Prozedur DDFIGB . Hier wird auch eine zusätzliche Datei , 'tsoOOO.MEMORY(LADDFI)' benötigt , um

die Daten des Rahmens , des Sicht-Punktes **und** der Rahmen-Beschriftungen speichern zu können . Diese Daten werden in MEMORY(LADDFI) in der Form einer NAMELIST gespeichert , die mit der ab S. 53 besprochenen Liste - LADDFI identisch ist. Auch DDFIG zeichnet immer auf DIN A4-Querformat-Blätter und man kann auch hier die Dateien MEMORY(ABBl) - ABB4) benutzen , um im Laufe der Prozedur nach vorgefertigten Unterschriften zu greifen.

Prozedur-Aufruf : EX 'tso000.SERVUS.CLIST(DDFIG)' .

Die Prozedur DDFIG läuft in etwa so ab wie FIGUR . Unterschiede gibt es in einigen Rahmen-Eingaben : FIGUR verlangt mehr Beschriftungen , bei DDFIG muß man dafür Projektions-Daten , wie Projektions-Abstand, Kipp- und Drehwinkel sowie Darstellungs-Kenngrößen eingeben . Für die Einzelheiten des Dialog-Ablaufes möge man beim FIGUR ( Kap. 9.3 ) nachschauen .

Wichtig: die Prozedur DDFIG braucht sehr viel Speicherraum . Schon eine Fläche von 50•50 Punkten kann 200 K Platz beanspruchen. Falls man das Bild auch noch speichert , braucht man den doppelten Raum . Beim Einstieg in die TSO-Sitzung ist also ein Space-Parameter S(2000) sehr zu empfehlen. Andernfalls bricht DDFIG beim ersten aufwendigen Bild unvermutet die Arbeit mit einer Fehlermeldung ab.

11. Die SERVUS-Kommandoprozeduren.

11.1 U b e r D i a 1 o g e i m K o m m a n d o -

und in FORTRAN-Mode.

Beide Dialog-Verfahren erfragen der Reihe nach vom Benutzer die für die jeweilige Prozedur benötigten Eingabedaten.

Alle im SERVUS-System zu Wort kommenden Dialoge zeigen - vor einer Eingabe-Forderung die zuletzt benutzte Werte der fraglichen Größe am Bildschirm in folgender Form : EINGABE / letzte Wert / =: Mehrere "=:" -Zeichen bedeuten entsprechend viele Eingabe-Größen

Leider muß man sich daran gewöhnen, daß sich die Regeln des FORTRAN- -Dialogs ( s. *161* ) von der Regeln des Kommando-Dialogs in einigen Punkten wesentlich und verwirrend unterscheiden

- Jedes Mal, wenn die FORTRAN-Prozedur vom Benutzer eine Eingabe erwartet, erscheint am Bildschirm ein "?". Der Kommando-Dialog hat keine besondere Zeichen zum Eingabe-Fordern.
- im FORTRAN Dialog werden alle Zeichen der Tastatur akkzeptiert. Im gegensatz dazu sind beim Kommando-Dialog die folgenden Zei chen Tabu: +  $*$  / = > < | - & ( , Die erste 10 dieser Zeichen führen zum sofortigen Abbruch der Prozedur, die letzte 3 werden als Leerzeichen mißdeutet. Besonders mißlich ist diese Geschichte beim Zeichen "/" : es ist grade dieses Zeichen, das man erfahrungsgemäß bei einem FORTRAN-Dialog sehr häufig benutzt, um mehrere Eingabegrößen mit "einem Wort" zu bestätigen ( s. u. ).
- Beim Kommando-Dialog bedeutet eine leere Eingabe ( einfaches Drücken auf die "Enter"-Taste ) ein "ja" , bzw. daß die fragliche Größe ihren bisherigen Wert behält . Von der FORTRAN--Prozedur wird eine leere Eingabe nicht akzeptiert ( sie reagiert mit einen "?" ) . Falls man den bisherigen Wert der Größe beibehalten möchte , tippt man eine Komma ","ein . Wenn man mehrere geforderte Größen unverändert stehen lassen will , kann man das mit einem *"I"* erreichen .
- Textvariablen nimmt der Kommando-Dialog ohne Hochkommata

58

(TEXTTEXT). "'" wird hier als Leerzeichen angesehen. Der FORTRAN-Dialog nimmt sie nur mit Hochkommata ( 'TEXTTEXT' ). einer fehlerhaften Eingabe (Zeichen statt Ziffer z.B.) - Bei wiederholt der FORTRAN-Dialog die ganze Frage (wichtig bei bei denen die Prozedur eine Antwort aus mehreren Fragen. Zahlen/Wörtern erwartet). Der Kommando-Dialog fragt nie nach.  $11.2$  $D$  ie Kommandoprozedur IDA. Name : tso000.SERVUS.CLIST(IDA) PROC 0 USER(inr000) DATEI(test) VOL(bat00c) NORM(fol8) CONTROL MAIN MSG PROMPT WRITE WRITE PROZEDUR TDA WRITE KOPFZEILE EINER SERVUS DATEI WIRD (NEU-) GESCHRIEBEN WRITE SET &B=&STR() WRITE ANGABEN ZU DER DATEI : WRITENR PROJEKT / &USER / =:  $($  "ENTER"=JA) READ &US IF &US=&STR() THEN GOTO E1 SET & USER =  $&$  US E1: WRITENR NAME / &DATEI / =: ( "ENTER"=JA ) READ &DAT IF &DAT=&STR() THEN GOTO E2 IF & LENGTH(&DAT) > 8 THEN SET & DAT = & SUBSTR(1:8, & DAT)  $SET \& DATEI = \& DAT$ E2: WRITENR NORM / &NORM / =: +  $($  "ENTER"(=JA) | GRA4 | GRA8 | FOL8 | PLOT) **READ &NOR** IF &NOR=&STR() THEN GOTO E3 SET &NORM=&NOR E3: SET & SYSDVAL = & DATEI&B&NORM&B&USER&B&VOL&STR(END) WRITENR IST DIE DATEI + '&USER..&DATEI..DATA' ALLOKIERT =: ( "ENTER"=JA ) **READ &ANS** IF & ANS =  $&$  STR() THEN GOTO A5 ATTRIB SERVAT BLKSIZE(19069) LRECL(X) DSORG(PS) RECFM(V B S)<br>WRITENR PLATTE / &VOL / =: ( "ENTER"=JA ) READ &ANS IF &ANS=&STR() THEN GOTO A1 SET &VOL=&ANS A1: ALLOC DA('&USER..&DATEI..DATA') NEW VOLUME(&VOL) UNIT(DISK) + SPACE(10,2) CYL RELEASE USING(SERVAT) FREE ATTRLIST(SERVAT) A5: WRITE DIE DATEI IST ALLOKIERT . (RE-)NORMIERUNG DER DATEI: ALLOC F(FT15F001) DA('&USER..&DATEI..DATA') CALL 'INR105.SERVUS.LOAD(IDAJOB)' '&SYSDVAL FREE F(FT15F001) WRITE ENDE DER PROZEDUR IDA EXIT

 $11.3$ Die Kommandoprozedur ENDE. Diese Prozedur braucht neben der zu reparierenden Datei die Gedächtnisstütze MEMORY(DATAS). Name: tso000.SERVUS.CLIST(ENDE) PROC 0 AL(0) CONTROL MAIN MSG PROMPT WRITE WRITE PROZEDUR **ENDE** WRITE EINE SERVUS-DATEI WIRD MIT EINER ENDZEILE VERSEHEN WRITE /\* EINGBEDATEN HOLEN UND UEBERPRUEFEN  $SET \&B = \&STR()$ ALLOC FILE(OUTDA) DA('tso000.MEMORY(DATAS)') OPENFILE OUTDA GETFILE OUTDA SET & SYSDVAL=&OUTDA CLOSFILE OUTDA READDVAL &USER &DATEI1 &DATEI2 &DATEI3 &DATREG M1: WRITE DATEI NR "15" / '&USER..&DATEI1..DATA' / =: WRITE GUELTIGE ANTWORTEN : "ENTER"(=JA) | PROJEKT ( PR ) | NAME ( NM ) WRITENR SONSTIGES = DIE DATEI "15" WIRD NICHT ALLOKIERT **READ &ANS** IF &ANS=&STR() THEN GOTO M10 IF &ANS=&STR(PROJEKT) | &ANS=&STR(PR) THEN GOTO M6 IF &ANS-=&STR(NAME) && &ANS-= &STR(NM) THEN GOTO M99 WRITENR NAME / &DATEI1 / =: READ &DATEI1 GOTO M1 M6: WRITENR PROJEKT / &USER / =: **READ &USER** GOTO M1 M10: SET &AL=1 SET &SYSDVAL = &USER&B&DATEI1&B&DATEI2&B&DATEI3&B&DATREG&STR( END) SET &L = &LENGTH(&SYSDVAL) OPENFILE OUTDA OUTPUT SET &OUTDA=&SUBSTR(1:&L,&SYSDVAL) PUTFILE OUTDA CLOSFILE OUTDA FREE F(OUTDA) WRITE BEGINN DER PROZEDUR ALLOC DA('&USER..&DATEI1..DATA') F(FT15F001) CALL 'INR105.SERVUS.LOAD(ENDE)' FREE F(FT15F001) M99: WRITE ENDE DER PROZEDUR "ENDE" EXIT

 $11.4$ Die Kommandoprozedur DATAS. DATAS braucht mindestens eine und höchstens vier SERVUS-Dateien. memory(DATAS) speichert die Prozedur-Eingaben. Name: tso000.SERVUS.CLIST(DATAS) PROC  $0$  AL( $0$ ) AR( $0$ ) CONTROL MAIN MSG PROMPT WRITE WRITE PROZEDUR DATAS WRITE EINE SERVUS-DATEI WIRD GESICHTET ( UND KOPIERT ) WRITE /\* EINGBEDATEN HOLEN UND UEBERPRUEFEN  $SET \&B = \&STR()$ ALLOC FILE(OUTDA) DA('tso000.MEMORY(DATAS)') OPENFILE OUTDA GETFILE OUTDA SET & SYSDVAL=&OUTDA CLOSFILE OUTDA READDVAL & USER & DATEI1 & DATEI2 & DATEI3 & DATREG WRITE M1: WRITE LESEDATEI NR "15" / '&USER..&DATEI1..DATA' / =: WRITE GUELTIGE ANTWORTEN : "ENTER"(=JA) | PROJEKT ( PR ) | NAME ( NM ) WRITENR SONSTIGES = DIE DATEI "15" WIRD NICHT ALLOKIERT READ & ANS IF &ANS=&STR() THEN GOTO M10 IF &ANS=&STR(PROJEKT) | &ANS=&STR(PR) THEN GOTO M6 IF &ANS-=&STR(NAME) && &ANS-= &STR(NM) THEN GOTO M41 WRITENR NAME / &DATEI1 / =: READ &DATEI1 GOTO M1 M6: WRITENR PROJEKT / &USER / =: **READ &USER** GOTO M1 M10: SET &AL=1 WRITE M11: WRITE LESEDATEI NR "16" / '&USER..&DATEI2..DATA' / =: WRITE GUELTIGE ANTWORTEN : "ENTER"(=JA) | PROJEKT ( PR ) | NAME ( NM ) WRITENR SONSTIGES = DIE DATEI "16" WIRD NICHT ALLOKIERT **READ &ANS** IF & ANS=&STR() THEN GOTO M20 IF &ANS=&STR(PROJEKT) | &ANS=&STR(PR) THEN GOTO M16 IF &ANS-=&STR(NAME) && &ANS-= &STR(NM) THEN GOTO M31 WRITENR NAME / &DATEI2 / =: READ &DATEI2 GOTO M11 M16: WRITENR PROJEKT / &USER / =: **READ &USER** GOTO M11 M20: SET &AL=2 WRITE M21: WRITE LESEDATEI NR "17" / '&USER..&DATEI3..DATA' / =: WRITE GUELTIGE ANTWORTEN : "ENTER"(=JA) | PROJEKT ( PR ) | NAME ( NM )

```
WRITENR SONSTIGES = DIE DATEI "17" WIRD NICHT ALLOKIERT
      READ &ANS 
IF &ANS=&STR() THEN GOTO M30 
IF &ANS=&STR(PROJEKT) I &ANS=&STR(PR) THEN GOTO M26 
IF &ANS~=&STR(NAME) && &ANS~= &STR(NM) THEN GOTO M31 
WRITENR NAME \overline{}/ &DATEI3 \overline{}/ =:
      READ &DATEI3 
GOTO M21 
M26: WRITENR PROJEKT / &USER / =:
     READ &USER 
GOTO M21 
M30: SET &AL=3 
WRITE 
M31: WRITE SCHREIB-DATEI "26" / '&USER..&DATREG..DATA' / =:
WRITE GUELTIGE ANTWORTEN : "ENTER"(=JA) | PROJEKT ( PR ) | NAME ( NM )
WRITENR SONSTIGES = DIE DATEI "26" WIRD NICHT ALLOKIERT
      READ &ANS 
IF &ANS=&STR() THEN GOTO M40 
IF &ANS=&STR(PROJEKT) I &ANS=&STR(PR) THEN GOTO M36 
IF &ANS~=&STR(NAME) && &ANS~= &STR(NM) THEN GOTO M41 
WRITENR NAME \overline{A} &DATREG \overline{C} =:
     READ &DATREG 
GOTO M31 
M36: WRITENR PROJEKT / &USER / =:
     READ &USER 
GOTO M31 
M40: SET &AR=l 
WRITE 
M41: SET &SYSDVAL = &USER&B&DATEil&B&DATEI2&B&DATEI3&B&DATREG&STR( END) 
SET &L = &LENGTH(&SYSDVAL) OPENFILE OUTDA OUTPUT 
SET &OUTDA=&SUBSTR(l:&L,&SYSDVAL) PUTFILE OUTDA 
CLOSFILE OUTDA 
FREE F(OUTDA) 
WRITE BEGINN DER PROZEDUR 
IF &AL<=O THEN GOTO M99 
IF &AL>O THEN ALLOC DA('&USER..&DATEI1..DATA') F(FT15F001)
IF &AL>l THEN ALLOC DA( 1
&USER .. &DATEI2 .. DATA 1 ) F(FT16F001) 
IF &AL>2 THEN ALLOC DA( 1&USER .. &DATEI3 .. DATA 1 ) F(FT17F001) 
IF &AR>O THEN  ALLOC DA('&USER..&DATREG..DATA') F(FT26F001)<br>CALL 'INR105.SERVUS.LOAD(DATAS)'
FREE F(FTlSFOOl) 
IF &AL<=1 THEN GOTO M48
FREE F( FT16F001) 
IF &AL<=2 THEN GOTO M48 
FREE F(FT17F001) 
M48: IF &AR<=O THEN GOTO M99 
FREE F( FT26F001) 
M99: WRITE ENDE DER PROZEDUR DATAS 
EXIT
```
 $11.5$ Die Kommandoprozedur FIGUR. FIGUR braucht eine SERVUS-Datei mit der Schreib-Norm "GRA4". Die Prozedur-Eingaben kommen aus MEMORY(FIGUR). Name: tso000.SERVUS.CLIST(FIGUR) PROC  $0$  AL( $0$ ) AB( $0$ ) CONTROL MAIN MSG PROMPT  $SET \&B = \&STR()$ WRITE WRITE PROZEDUR FIGUR WRITE FUNKTIONEN / FUNKTIONSSCHAREN WERDEN GEZEICHNET. WRITE /\* EINGBEDATEN HOLEN UND UEBERPRUEFEN ALLOC FILE(OUTDA) DA('tso000.MEMORY(FIGUR)') OPENFILE OUTDA GETFILE OUTDA SET &SYSDVAL=&OUTDA CLOSFILE OUTDA READDVAL &USER &DATEI &USBU &BUCH M1: WRITE FUNKTIONS-DATEI - "15" / &USER..&DATEI..DATA / =: WRITE GUELTIGE ANTWORTEN : "ENTER"(=JA) | PROJEKT ( PR ) | NAME ( NM ) WRITENR SONSTIGES = DIE DATEI "15" WIRD NICHT ALLOKIERT READ & ANS IF &ANS=&STR() THEN GOTO M10 IF &ANS=&STR(PROJEKT) | &ANS=&STR(PR) THEN GOTO M6<br>IF &ANS-=&STR(NAME) && &ANS-=&STR(NM) THEN GOTO M99<br>WRITENR NAME / &DATEI / =: **READ &DATEI** GOTO M1 M6: WRITENR PROJEKT / &USER / =: READ &USER GOTO M1 M10: WRITE "BUCH" ZUM BILDSPEICHERN / &USBU.. &BUCH / =: WRITE GUELTIGE ANTWORTEN : "ENTER"(=JA) | PROJEKT ( PR ) | NAME ( NM ) WRITENR SONSTIGES = KEIN "BUCH" WIRD ALLOKIERT READ & ANS IF &ANS=&STR() THEN GOTO M19 IF &ANS=&STR(PROJEKT) | &ANS=&STR(PR) THEN GOTO M16 IF & ANS-=&STR(NAME) && & ANS-=&STR(NM) THEN GOTO M20 WRITENR NAME / &BUCH / =: READ &BUCH GOTO M10 M16: WRITENR PROJEKT / &USBU / =: **READ &USBU** GOTO M10 M19: SET &AB=1 M20: SET &SYSDVAL = &USER&B&DATEI&B&USBU&B&BUCH&STR(END)  $SET 8L = 8LENGTH(8SYSDVAL)$ OPENFILE OUTDA OUTPUT SET & OUTDA=& SUBSTR(1:& L, & SYSDVAL) PUTFILE OUTDA CLOSFILE OUTDA

FREE F(OUTDA) WRITE BEGINN DER PROZEDUR ALLOC  $DA(*)$  F(COMM) ALLOC DA('&USER..&DATEI..DATA') F(FT15F001) ALLOC DA('tso000.MEMORY(LAFIGU)') F(FT10F001)<br>ALLOC DA('tso000.MEMORY(LAFIGU)') F(FT10F001)<br>ALLOC DA('tso000.MEMORY(ABB1)') F(FT31F001)<br>ALLOC DA('tso000.MEMORY(ABB2)') F(FT32F001) ALLOC DA('tso000.MEMORY(ABB3)') F(FT33F001) ALLOC DA('tso000.MEMORY(ABB4)') F(FT34F001) IF &AB = 1 THEN ALLOC DA('&USBU..&BUCH') F(TRACEGS7) GSA GT(GAT) CALL 'INR105.SERVUS.LOAD(FIGUR)' FREE F(FT15F001) FREE F(FT10F001) FREE F(FT31F001) FREE F(FT32F001) FREE F(FT33F001) FREE F(FT34F001) IF &AB=1 THEN FREE F(TRACEGS7) M99: WRITE ENDE DER PROZEDUR-FIGUR EXIT  $11.6$  $D$  i e Kommandoprozedur DDFIG. DDFIG braucht eine SERVUS-Datei mit der Schreib-Norm "GRA4". Die Prozedur-Eingaben kommen aus MEMORY(FIGUR). Name : tso000.SERVUS.CLIST(DDFIG) PROC  $0$  AL( $0$ ) AB( $0$ ) CONTROL MAIN MSG PROMPT  $SET \&B = \&STR()$ WRITE WRITE PROZEDUR DDFIG WRITE DARSTELLUNG VON FUNKTIONEN ALS OBERFLAECHEN. WRITE /\* EINGBEDATEN HOLEN UND UEBERPRUEFEN ALLOC FILE(OUTDA) DA('tso000.MEMORY(FIGUR)') OPENFILE OUTDA GETFILE OUTDA SET &SYSDVAL=&OUTDA CLOSFILE OUTDA READDVAL &USER &DATEI &USBU &BUCH M1: WRITE FUNKTIONS-DATEI - "15" / &USER..&DATEI..DATA / =:<br>WRITE GUELTIGE ANTWORTEN : "ENTER"(=JA) | PROJEKT ( PR ) | NAME ( NM ) WRITENR SONSTIGES = DIE DATEI "15" WIRD NICHT ALLOKIERT READ & ANS IF &ANS=&STR() THEN GOTO M10 IF & ANS=& STR(PROJEKT) | & ANS=& STR(PR) THEN GOTO M6 IF & ANS-=&STR(NAME) && & ANS-=&STR(NM) THEN GOTO M99 WRITENR NAME / &DATEI / =: READ &DATEI GOTO M1 M6: WRITENR PROJEKT / &USER / =: **READ &USER** GOTO M1

M10: WRITE "BUCH" ZUM BILDSPEICHERN / &USBU.. &BUCH / =: WRITE GUELTIGE ANTWORTEN : "ENTER"(=JA) | PROJEKT ( PR ) | NAME ( NM ) WRITENR SONSTIGES = KEIN "BUCH" WIRD ALLOKIERT READ & ANS IF &ANS=&STR() THEN GOTO M19 THEN GOTO M16 IF &ANS=&STR(PROJEKT) | &ANS=&STR(PR) IF & ANS-=&STR(NAME) && & ANS-=&STR(NM) THEN GOTO M20 WRITENR NAME / &BUCH / =: READ &BUCH GOTO M10 M16: WRITENR PROJEKT / &USBU / =: **READ &USBU** GOTO M10 M19: SET &AB=1 M20: SET &SYSDVAL = &USER&B&DATEI&B&USBU&B&BUCH&STR(END) SET &L = &LENGTH(&SYSDVAL) OPENFILE OUTDA OUTPUT SET & OUTDA=& SUBSTR(1:&L.&SYSDVAL) PUTFILE OUTDA CLOSFILE OUTDA FREE F(OUTDA) WRITE BEGINN DER PROZEDUR ALLOC DA(\*) F(COMM) ALLOC DA('&USER..&DATEI..DATA') F(FT15F001) ALLOC DA('tso000.MEMORY(LADDFI)') F(FT10F001) ALLOC DA('tso000.MEMORY(ABB1)') F(FT31F001)<br>ALLOC DA('tso000.MEMORY(ABB1)') F(FT31F001)<br>ALLOC DA('tso000.MEMORY(ABB2)') F(FT32F001)<br>ALLOC DA('tso000.MEMORY(ABB3)') F(FT33F001) ALLOC DA('tso000.MEMORY(ABB4)') F(FT34F001) IF &AB =  $\hat{1}$  THEN ALLOC DA('&USBU..&BUCH') F(TRACEGS7) GSA GT(GAT) CALL 'INR105.SERVUS.LOAD(DDFIG)' FREE F(FT15F001) FREE F(FT10F001) FREE F(FT31F001) FREE F(FT32F001) FREE F(FT33F001) FREE F(FT34F001) FREE F(TRACEGS7) IF &AB=1 THEN M99: WRITE ENDE DER PROZEDUR DDFIG EXIT

Diese Prozedur benötigt - neben der Buch-Datei - zwei zusätzliche Dateien : MEMORY(BUCH) und SERVUS.CNTL(BRAUSJOB). Name: tso000.SERVUS.CLIST(BRAUS) PROC 0 BEN(inr000) XSTAN(50,) NB(0) DIN2(4) DIN3(4) DIN4(4) DIN5(4) + BIN2(\$) BIN3(\$) BIN4(\$) BIN5(\$) FORM2(H) FORM3(H) FORM4(H) FORM5(H) + AUS2(OUT) AUS3(OUT) AUS4(OUT) AUS5(OUT) UFA(UFUS) QU(S) CONTROL MAIN PROMPT MSG WRITE WRITE PROCEDUR BRAUS WRITE BILDER , DIE IN EINEM GS-BUCH GESPEICHERT SIND WRITE WERDEN GEZEICHNET. WRITE /\* EINGBEDATEN HOLEN UND UEBERPRUEFEN  $SET \&B = \&STR()$ ALLOC FILE(OUTDA) DA('tso000.MEMORY(BUCH)') OPENFILE OUTDA **GETFILE OUTDA** SET &SYSDVAL=&OUTDA CLOSFILE OUTDA READDVAL &USER &BUCH &UFUS &UFBU &GER &XFAC &YFAC WRITENR ZEICHENGERAET / &GER / =: + ( "ENTER"=JA | XYN | STA | "SONST"= VER ) **READ &ANS** IF & ANS = & STR() THEN SET & ANS=& GER IF & ANS = & STR(STA) THEN GOTO G8 IF & ANS = & STR(XYN) THEN GOTO G1 SET &GER=&STR(VER) GOTO G9 G1: WRITE QUALITAET / &QU / =:  $(X | Y)$ READ &QU G8: SET &GER=&ANS G9: WRITE X-FAKTOR / &XFAC / =: **READ &ANS** IF & ANS  $\neg$  = & STR() THEN SET & XFAC = & ANS WRITE Y-FAKTOR / & YFAC / =: **READ &ANS** IF &ANS  $\neg$ = &STR() THEN SET &YFAC = &ANS<br>B1: WRITE BUCH / '&USER..&BUCH' / =: WRITENR GUELTIGE ANTWORTEN : ENTER(=JA) | NAME (NM) | PROJEKT (PR) READ & ANS IF & ANS =  $&$  STR() THEN GOTO B4 IF & ANS =  $&$  STR(PROJEKT) | & ANS =  $&$  STR(PR) THEN GOTO B2 IF & ANS =  $&$  STR(NAME) | & ANS =  $&$  STR(NM) THEN GOTO B3 GOTO B1 B2: WRITENR PROJEKT / &USER / =: **READ &ANS** 

Die Kommandoprozedur BRAUS.

 $11.7$ 

```
IF & ANS \neg= & STR() THEN SET & USER = & ANS
GOTO Bl 
B3: WRITENR NAME / &BUCH / =:
READ &ANS 
IF &ANS \neg = &STR() THEN SET &BUCH = &ANS
GOTO Bl 
B4: WRITE UFO-BIBLIOTHEK / &UFUS..&UFBU..LOAD / =:
WRITENR GUELTIGE ANTWORTEN : ENTER(=JA) | NAME (NM) | PROJEKT (PR)<br>READ &ANS
IF &ANS= &STR() THEN GOTO 89 
IF &ANS = &STR(PROJEKT) | &ANS = &STR(PR) THEN GOTO B5
IF &ANS = &STR(NAME) | &ANS = &STR(NM) THEN GOTO B6
SET &UFA = &STR()<br>GOTO B9
B5: WRITENR PROJEKT / &UFUS / =:
READ &ANS 
IF & ANS \neg = & STR() THEN SET & UFUS = & ANS
GOTO 84 
B6: WRITENR NAME / QUFBU / =:READ &ANS 
IF &ANS \neg = &STR() THEN SET &UFBU = &ANS
GOTO B4 
B9: SET &SYSDVAL = + 
&USER&B&BUCH&B&UFUS&B&UFBU&B&GER&B&XFAC&B&YFAC&STR(END)<br>SET &L = &LENGTH(&SYSDVAL)<br>OPENFILE OUTDA OUTPUT
SET &OUTDA=&SUBSTR(1:&L,&SYSDVAL)<br>PUTFILE OUTDA
CLOSFILE OUTDA 
FREE F(OUTDA) 
WRITE BEGINN DER PROZEDUR 
CONCAT ('SYS7.FORTLIB' 'SYS2.FORTLIB' 'SYS2.GS7')
ALLOC DD(BB) DS( 1
&USER .. &BUCH 1 ) SHR 
IF & UFA \rightarrow = & STR() THEN +
  ALLOC DD(UFOLIB) DS( 1
&UFUS .. &UFBU .. LOAD 1 ) SHR 
M1: WRITENR NAME DES BILDES =: ( "ENTER"=STOP | "?" BILD-LISTE )<br>READ BIN
IF &BIN~=&STR(?) THEN GOTO M2 
   LM '&USER..&BÚCH'
  GOTO Ml 
M2: IF &BIN=&STR() THEN GOTO M7 
M3: WRITENR GROESSE DES PLOTTERFENSTERS DIN-A =: 
READ DIN 
IF &DATATYPE(&DIN) -= NUM THEN GOTO M3
IF &DIN > 10 THEN SET &DIN=lO 
M4: WRITENR FORMAT (H | Q) =:
READ FORM 
IF &FORM=&STR() THEN GOTO M4 
SET FORM=&SUBSTR(1,&FORM)<br>IF &FORM=H THEN +
   DO 
   IF &DIN<2 THEN SET DIN=2 
    SET X0=1923 
    SET YO=O 
   SET X1=4095 
   SET Yl=3071
```

```
67
```
GOTO M5 **END** ELSE IF &FORM=0 THEN + DO. IF &DIN<1 THEN SET DIN=1 SET X0=0 SET Y0=0 SET X1=4095 SET Y1=2896 GOTO M5 **END** ELSE GOTO M4 /\* BILDKONTROLLE AM GRAPHISCHEM ANSCHLUSS M5: INITGS 1024 RG GA RPIB &BIN BB ROUT &XO &YO &X1 &Y1 **ENDGS** M6: WRITENR AUSGABE =:  $($  "ENTER"=WEG | OUT | ROUT ) READ AUS IF &AUS=&STR() THEN GOTO M1 IF &AUS-=OUT && &AUS-=ROUT THEN GOTO M6 SET NB=&NB+1 SET &BIN&NB=&BIN SET &DIN&NB=&DIN SET &AUS&NB=&AUS SET &FORM&NB=&FORM IF &NB<5 THEN GOTO M1 WRITE MAXIMALZAHL ZU PLOTTENDER BILDER (5) ERREICHT M7: IF &NB=0 THEN GOTO E3 IF &GER -= &STR(VER) THEN GOTO M10 /\* PAPIER-VORGABE BEIM VERSATEC-PLOTTER SET &XMAX=&XSTAN M8: WRITE XMAX / &XMAX / =: READ ANS IF &ANS > &XSTAN THEN GOTO M9 IF &ANS = &STR() THEN GOTO M10  $M9: SET$  & XMAX = & ANS GOTO M8 M10: WRITENR JOB-KENNZEICHNUNG =: READ JB IF & LENGTH  $($ &JB $)$  > 2 THEN SET & JB = & SUBSTR $(1:2,\&$ JB $)$ IF  $\&JB = \&STR()$ THEN SET  $&JB = &STR(X)$ SET &JB=&BEN&JB SET &L=&LENGTH(&JB) /\* EDITIEREN DES BACKGROUNDJOBS EDIT 'TS0105.SERVUS.CNTL(BRAUSJOB)' CNTL C 10 ? NN ?&JB C 10 ? NO ?&BEN C 110 ? XF ?&XFAC C 110 ? YF ?&YFAC C 200 220 ? GG ?&GER? ALL C 210 ? US 7&USER C 210 ? D ?&BUCH C 230 340 ? 10 ?&BIN1? ALL C 260 350 ? 11 ?&DIN1? ALL
C 250 350 ? 12 ?&FORM1? ALL C 310 350 ? 13 ?&AUS1? ALL C 380 ? 15 ?&NB C 390 500 7 20 7&BIN2? ALL<br>C 420 510 ?\_21\_?&DIN2? ALL C 410 510 ? 22 ?& FORM2? ALL C 470 510 ? 23 ?&AUS2? ALL  $C$  540 ? 25  $\overline{?}$  &NB C 550 660 ? 30 ?&BIN3? ALL C 580 670 ? 31 ?&DIN3? ALL C 570 670 ? 32 ?& FORM3? ALL C 630 670 ? 33 ?&AUS3? ALL C 700 ? 35 ?&NB C 710 820 7 40 ?&BIN4? ALL  $C$  740 830 ? 41 ?&DIN4? ALL C 730 830 ? 42 ?& FORM4? ALL C 790 830 ? 43 ?&AUS4? ALL C 860 ? 45 7&NB 870 980 ? 50 ?&BIN5? ALL  $\mathsf{C}$  $-900 - 990 - ?$  51  $780$ IN5? ALL  $\mathbb{C}$ C 890 990 ? 52 ?& FORM5? ALL C 950 990 ? 53 ?&AUS5? ALL IF & GER=& STR (VER) THEN GOTO E1 C 1170 ?PARM?TAPE SET & IDENT=&QU&SUBSTR(4:&L,&JB) C 1170 ?\*?UNIT=T0800, LABEL=(, NL), DCB=DEN=2, VOL=SER=&IDENT DEL 1180 GOTO E2 E1: C 1180 ? LL\_?&XMAX E2: C 1190 ? US ?&USER C 1190 ? D ?&BUCH  $IF$  &UFA $\neg$ = &STR() THEN  $+$ 1200 //UFOLIB DD DSN=&UFUS..&UFBU..LOAD, DISP=SHR IF &GER= &STR(VER) THEN 1210 //B EXEC SVPLOT, SPACE=20 SUBMIT END NOSAVE E3: FREE DD(BB) IF & UFA -= & STR() THEN FREE DD(UFOLIB) EXIT Die Prozedur BRAUS erzeugt ein Stapel-Auftrag, indem sie anhand der erfragten Eingabe die CNTL-Datei BRAUSJOB abändert und zur Ausführung abschickt. Es folgt die Liste dieser Datei: // NN JOB (0abc,xyz,p9x9y),benutzer,MSGLEVEL=(1,1),NOTIFY= NO, 00000010 00000020  $//$  MSGCLASS=H //A EXEC F7CLG, PLOT=GS7, SPACE=20 00000030 00000040 //C.SYSIN DD \* C-----154B7, BUSCHMANN, AUG. 1978, IBM 370, FORTRAN 77 (1983 - 84) 00000050 C-----HAUPTPROGRAMM ZUM WIEDEREINLESEN UND PLOTTEN VON BIS ZU 5 EXTERN 00000060 00000070 C-----GESPEICHERTEN GS-BILDERN REAL G(10)/7.07107E-1,5.E-1,3.53553E-1,2.5E-1,1.76777E-1,1.25E-1 00000080  $=$ ,8.83883E-2,6.25E-2,4.41942E-2,3.125E-2/ 00000090 CHARACTER\*8 INFO(8) 00000100 DATA XFAC/ XF /, YFAC/ YF /, DINO/46.84/, DIN1/33.12/ 00000110 00000120

CALL JOBINF(INFO)

69

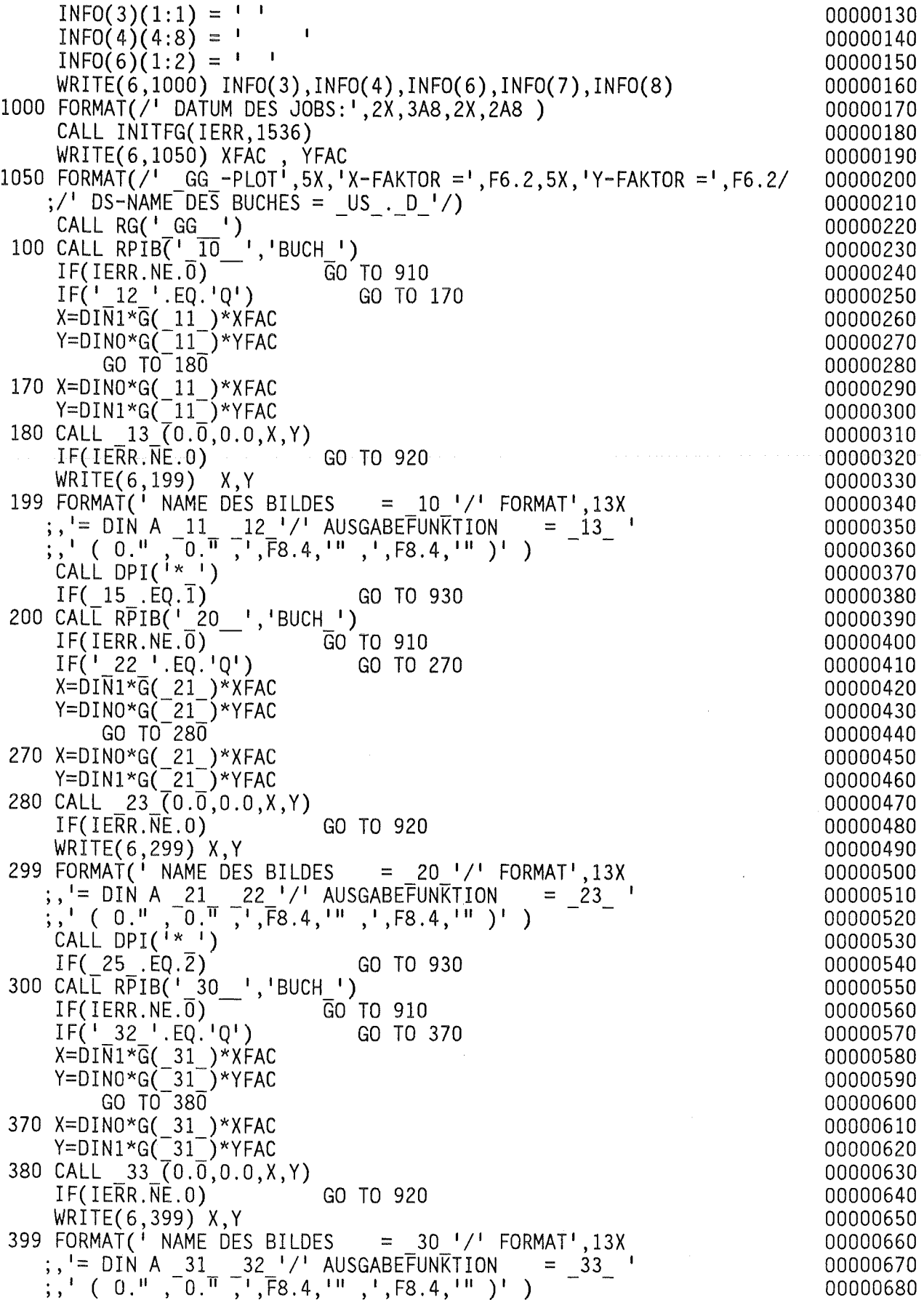

 $\hat{\boldsymbol{\theta}}$ 

 $\bar{\beta}$ 

 $\hat{\mathcal{L}}$ 

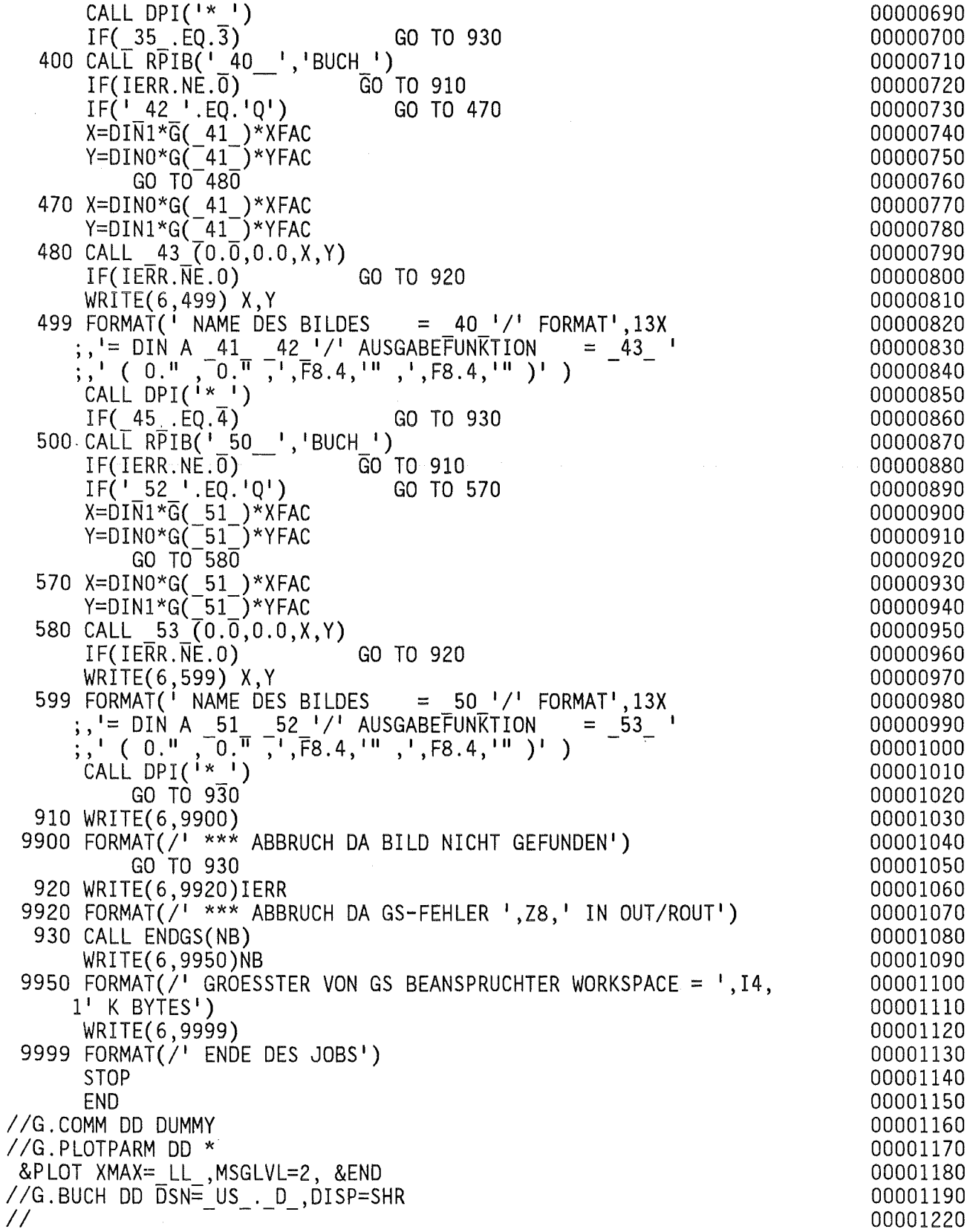

 $\hat{\mathcal{L}}$ 

11.8 Die Kommandoprozedur PIXI. PIXI braucht ein bis zwei Buch-Dateien. Für die Prozedur-Eingaben ist die Datei MEMORY(PIXI) vorgesehen. Name : tso000.SERVUS.CLIST(PIXI) PROC 0 CONTROL MAIN MSG PROMPT WRITE PROZEDUR PIXI WRITE EINSTIEG ZUM ZEICHNEN MIT DEM GRAPHISCHEN SYSTEM ( GS ). /\* EINGBEDATEN HOLEN UND UEBERPRUEFEN  $SET \&B = \&STR()$ ALLOC FILE(OUTDA) DA('tso000.MEMORY(PIXI)') OPENFILE OUTDA GETFILE OUTDA SET &SYSDVAL=&OUTDA CLOSFILE OUTDA READDVAL &USER1 &BUCH1 &USER2 &BUCH2 &UFUSER &UFBUCH WRITE WRITE ERSTE BILDER DATEI, "B1" : WRITENR PROJEKT / &USER1  $/ =$ : ( "ENTER" = JA ) READ &US1 IF &US1 EQ &STR() THEN GOTO E1  $SET \& USER1 = \& USI$ E1: WRITENR NAME / &BUCH1 / =: READ &BU1 IF &BU1 EQ &STR() THEN GOTO E2 SET &BUCH1 =  $&$ BU1  $^{\prime\prime}$ B<sub>2</sub><sup> $\prime\prime$ </sup> : E2: WRITE ZWEITE BILDER DATEI WRITENR PROJEKT / &USER2 / =: ( "ENTER"(=JA) | # (=KEIN "B2") ) READ &US2 IF &US2 EQ &STR(#) THEN GOTO E4 IF &US2 EQ &STR() THEN GOTO E3 SET & USER2 =  $&$  US2  $\mathbf{r} = \mathbf{r} \mathbf{r}$  , where  $\mathbf{r} = \mathbf{r} \mathbf{r}$ E3: WRITENR NAME / &BUCH2 / =: READ &BU2 IF &BU2 EQ &STR() THEN GOTO E4 SET &BUCH2 = &BU2 E4: WRITE UFO-BUCH : WRITENR PROJEKT / &UFUSER / =: ( "ENTER"(=JA) | # (=KEIN UFOBUCH) ) **READ &UFS** IF &UFS EQ &STR(#) THEN GOTO E10 IF &UFS EQ &STR() THEN GOTO E5  $SET$  &UFUSER = &UFS E5: WRITENR NAME / &UFBUCH / =: READ &UFB IF &UFB EO &STR() THEN GOTO E10 SET & UFBUCH=& UFB E10: SET & SYSDVAL = +

&USER1&B&BUCH1&B&USER2&B&BUCH2&B&UFUSER&B&UFBUCH&STR(END)  $SET 8L = 8LENGTH(8SYSDVAL)$ OPENFILE OUTDA OUTPUT SET & OUTDA=& SUBSTR(1:&L, & SYSDVAL) PUTFILE OUTDA CLOSFILE OUTDA FREE F(OUTDA) WRITE BEGINN DER PROZEDUR \*\*\*\* WRITE **STOP** BEENDEN. WRITE DIE PROZEDUR KANN MAN DURCH EINTIPPEN VON \*\*\*\* WRITE CONCAT ('SYS7.FORTLIB' 'SYS2.FORTLIB' 'SYS2.GS7') ALLOC  $F$ (COMM) DS(\*) ALLOC DD(GAAPLIB) DS('TSOSYS.GAS.FONT') SHR ALLOC DA('&USER1..&BUCH1.') F(B1) IF &US2 EO &STR(#) THEN GOTO P1 ALLOC DA('&USER2..&BUCH2.') F(B2) P1: IF & UFS EQ & STR(#) THEN GOTO P2 ALLOC DD(UFOLIB) DS('&UFUSER..&UFBUCH..LOAD') SHR P2: INITGS 3000 RG GAT TERMIN STOP **ENDGS** FREE DD(GAAPLIB) FREE DA('&USER1..&BUCH1.') IF & UFS  $\overline{S} =$  & STR $(\#)$  THEN FREE DD(UFOLIB) IF & US2 = & STR $(\hat{H})$  THEN GOTO P8 FREE DA('&USER2..&BUCH2.') WRITENR COMPRESS &BUCH2  $? =:$  ( "ENTER" = JA ) **READ &ANS** IF &ANS -= &STR() THEN GOTO P8 COMPRESS '&USER2..&BUCH2.' NOLIST REDUCE '&USER2..&BUCH2.' SPACE '&USER2..&BUCH2.' P8: WRITENR COMPRESS &BUCH1 ? =: ( "ENTER" = JA ) **READ &ANS** IF &ANS -= &STR() THEN GOTO P9<br>COMPRESS '&USER1..&BUCH1.' NOLIST REDUCE '&USER1..&BUCH1.' SPACE '&USER1..&BUCH1.' P9: EXIT

 $11.9$  $D$  i  $e'$ Kommandoprozedur LOAD. Für die Eingabedaten wird die Datei MEMORY(LOAD) benötigt. Name: tso000.SERVUS.CLIST(LOAD) PROC 0 CONTROL MAIN MSG PROMPT WRITE WRITE PROZEDUR LOAD WRITE ERSTELLUNG EINES LOAD - MODULS ZU EINER SERVUS-DIALOG-PROZEDUR WRITE /\* EINGBEDATEN HOLEN UND UEBERPRUEFEN  $SET \&B = \&STR()$ ALLOC FILE(OUTDA) DA('tso000.MEMORY(LOAD)') OPENFILE OUTDA **GETFILE OUTDA** SET &SYSDVAL=&OUTDA CLOSFILE OUTDA READDVAL & PROF & NAME & GLIED & PROL & NAML I1: WRITENR DIE QUELL-("FORT")-DATEI / &GLIED / =: ( "ENTER"=JA ) **READ &ANS** IF &ANS=&STR() THEN GOTO J1  $SET$  &GLIED = &ANS J1: SET &SYSDVAL = &PROF&B&NAMF&B&GLIED&B&PROL&B&NAML&STR( END) SET &L = &LENGTH(&SYSDVAL) OPENFILE OUTDA OUTPUT SET & OUTDA=& SUBSTR(1:&L, & SYSDVAL) PUTFILE OUTDA CLOSFILE OUTDA FREE F(OUTDA) WRITE BEGINN DER PROZEDUR WRITE BENOETIGTE HILFSMODULE VOM SYSTEM ? =: WRITENR ( "ENTER"=KEINE | TRACEGS (TR) | + ALLES ANDERE = NUR SERVUS ) **READ &ANS** IF & ANS =  $&$  STR() THEN GOTO K5 IF &ANS = &STR(TRACEGS) | &ANS = &STR(TR) THEN GOTO K3 CONCAT ('INR105.SERVUS.LOAD' 'SYS2.FORTLIB' 'SYS7.FORTLIB') WRITE DEM MODUL WERDEN DIE SERVUS-MODULE ZUGEFUEGT GOTO K5 K3: CONCAT ('INR105.SERVUS.LOAD' 'SYS2.FORTLIB' 'SYS7.FORTLIB' + 'SYS2.TRACEGS7' 'SYS2.GS7') WRITE DEM MODUL WERDEN DIE TRACEGS- UND DIE SERVUS-MODULE ZUGEFUEGT K5: SET &NAME =  $&$ STR(SERVUS.FORT(&GLIED.))  $SET$  &PROG = &GLIED COPY &NAME &PROG..FORT FORT77 &PROG. NOGO OBJECT(&PROG..OBJ) NOPRINT LANGLVL(77) LINK &PROG..OBJ LET PRINT(\*) LOAD('INR105.SERVUS.LOAD(&GLIED.)') WRITE MODULNAME : 'INR105.SERVUS.LOAD(&GLIED.)' ERASE &PROG..FORT ERASE &PROG..OBJ WRITE ENDE DER PROZEDUR LOAD EXIT

```
11.10 Die Kommandoprozedur TEXT.
Name : tso000.SERVUS.CLIST(TEXT)
PROC 0 ALF(1) OM(80)
WRITE PROZEDUR
WRITE
                    DAS SERVUS-HANDBUCH
WRITE
           WIRD VON DER SEITE &ALF BIS ZUR SEITE &OM
WRITE
                AM SCHNELLDRUCKER AUSGEGEBEN .
WRITE
GLOBAL NAME1 NAME2 NAME3 NAME4
CONTROL MAIN PROMPT MSG
WRITENR VON SEITE / &ALF / =:
READ &ANS
IF &ANS EQ &STR() THEN GOTO E1
SET & ALF = \& ANS
E1: WRITENR BIS SEITE / &OM / =:
READ &O
IF &O EQ &STR() THEN GOTO E2
SET &0M = &0E2: ATTRIB TEXT BLKSIZE(3120) LRECL(255) DSORG(PS) RECFM(V B)
ALLOC DA('&SYSPREF..Q.TEXT') NEW SPACE(5,10) TRA RELEASE USING(TEXT)
FREE ATTRLIST(TEXT)
CONTROL MAIN PROMPT MSG END(STOP) LIST
ALLOC FILE(INTEX) DA('INR105.SERVUS.TEXT(SERVUS)') OUTPUT
OPENFILE INTEX
GETFILE INTEX
SET \&I = 1DO WHILE &I < 15
       ERROR GOTO E3
       MERGE 'INR105.&INTEX' 1 999 '&SYSPREF..Q.TEXT' NONUM NONUM2
       GETFILE INTEX
       SET 8I = 8I + 1STOP
E3: CLOSFILE INTEX
FREE DS('INR105.SERVUS.TEXT')
EDIT '&SYSPREF..Q.TEXT' OLD TEXT NONUM ASIS
RENUM
C 10 25000 !% ! ! ALL
C 10 25000 !¢ (! (! ALL
C 10 25000 \phi )! )! ALL
UNNUM
END SAVE
TEXTP '&SYSPREF..Q.TEXT' DRUCK VON(&ALF) BIS(&OM) FMT(A) STZ(@) UML( ¢ )
ERASE '&SYSPREF..Q.TEXT'
EXIT
```
Literatur:

 $\label{eq:3.1} \frac{1}{\sqrt{2}}\left(\frac{1}{\sqrt{2}}\right)^{2}\left(\frac{1}{2}\right)^{2} \left(\frac{1}{2}\right)^{2}$ 

 $\langle \cos \theta \rangle$  and  $\langle \cos \theta \rangle$ 

/ 1/ Fachausdrücke der Text- und Datenverarbeitung IBM Deutschland 1978. *I 21* K. Gogg , J. Buschmann u. a. , GS-Handbuch. Unveröffentlichter Bericht des KfK , Dez. 1982. *I 31* C. Breeders , PLOTDAT - Programmbeschreibung , Unveröffentlichter Bericht 1978. / 4/ M. Politzky, TRACEGS, Ein Programmsystem für die Zeichenungserstellung..., KFK 3237, 1981. / 5/ H. Kleinheins , DDPLOT - Programmbeschreibung , Unveröffentlichter Bericht 1978. *I 61* SIEMENS AKTIENGESELLSCHAFT , Operating System BS3000 FORTRAN77 User's Guide  $\mathcal{A}=\mathcal{A}$  . Version 1 , September 1982. Chapt. 15. List-directed READ statement. P. 295

76

Anhang S. Aufbau der Datei INRlOS.SERVUS.LOAD

1. Member : IDAJOB Bestimmung : Eine SERVUS-Datei wird neu angelegt oder umbenannt . Enthält die Routinen : IDAJOB **NESZE** 2. Member : ENDE Bestimmung : Schreibt eine Endzeile in eine Datei . Enthält die Routine : ENDE  $\mathcal{L}_{\rm{in}}$ 3. Member : SERDIO Bestimmung : Schreibt Funktionen in eine Datei ( "SDIN" ) bzw. liest Funktionen einer Datei ( "SDEX" ) . Enthält die Routinen : SERDIO SDINPY SDING4 SDING8 SDINF8 SDEXPY SDEXG4 SDEXG8 SDEXF8 4. Member : DATAS Bestimmung : Eine Datei wird im Dialogbetrieb gelesen/kopiert. Enthält die Routinen : DATAS NO 5. Member COPYDA Bestimmung : Eine Datei wird kopiert oder ausgedruckt, Funktionen einer Datei werden gelöscht ,

alles im Stapelbetrieb Enthält die Routinen : COPYDA

PAGEFF

ERASE

6. Member : NEXT Bestimmung : Sucht aus die nächste Funktion, Verteilt die Ausgabe auf mehreren Seiten . Enthält die Routinen : NEXT CIFFRA PAGINA ORDNE

7. Member : FENST4

Bestimmung : Korrigiert die Funktionen beim Kopieren .

Enthält die Routinen : FENST4 FENST8 NUMDY4 NUMDY8 VALS4 VALS8 CIRCA

8. Member : FIGUR

Bestimmung : Funktionen einer Datei werden als Kurven gezeigt ( Dialogbetrieb ) .

Enthält die Routine : FIGUR

9. Member : FIGURB Bestimmung : Funktionen einer Datei werden als Kurven gezeigt ( Stapelbetrieb ) . Enthält die Routine : FIGURB

10. Member : PAPIER Bestimmung : Papieraufteilung , Netzherstellung , Achsengestaltung bei der Bildherstellung. Enthält die Routinen : PAPIER **FENCO** AXON

11. Member : CORTEX Bestimmung : Beginn und Ende eines Bildes, sowie Textkorrektur im Dialogverfahren. Enthält die Routine : CORTEX PINIT FINIP  $\mathbf{q}^{\pm}$ GSNAME 12. Member : DDFIG Bestimmung : Funktionen einer Datei werden als Fläche gezeigt ( Dialogbetrieb ) . Enthält die Routine : DDFIG 13. Member : DDFIGB Bestimmung : Funktionen einer Datei werden als Fläche gezeigt ( Stapelbetrieb ) . Enthält die Routine : DDFIGB

14. Member : WUERFL

Bestimmung : Hilfsroutinen für die Flächen-Darstellungen

Enthält die Routinen : WUERFL MIRROR AREA DDPL01 SICHT STUECK DDAXIS **AXTEX** FAULA

+++++++++++++++++++++++++++++++++++++++++++++++++++++++++++++++++++++++++++++++ +<br>+ 8.11.84 LIST OF THE GRAPHS OF THE DATASET VIELBILD.DATA +<br>+ + + + + + + STORAGE-NORM IS "GRAPHIC4" + + + + DATE OF THE ALLOCATION: 3. 5.84 LAST MODIFICATION 30.10.84 + + + + THE DATASET CONTAINS 310 GRAPHS + + + +++++++++++++++++++++++++++++++++++++++++++++++++++++++++++++++++++++++++++++++ ORDNUNGSZAHLEN DER KURVEN : ALLE IM BEREICH 1 - 99 # 1 GRAPH( 3/ 85) X : + HOEHE + CM + F : + P PI'· + \*l.E+ 6+  $X_1^2 = 0.5000$  ,  $X(100) = 99.50$  ,  $0.0$  <  $X < 100.0$  ,  $U = 10$ . Fl= 89.64 ,F(100)= 89.64 , 89.00 < F < 150.0 *,* U= 10. # 2 GRAPH( 3/ 85) X : + HOEHE + CM + F: +DM(W<S) + \*1.E- 9+ Xl= 0.5000 ,X(100)= 99.50 , 0.0 < X < 100.0 *,* U= 10. F1= 0.0 ,F(lOO)= 0.0 *,* -1.600 < F < 0.8200 *,* U=O. 10 # 3 GRAPH( 3/ 85) X : + HOEHE + CM + F : +DW(RO,G)+ K +  $X_1^2 = 0.5000$ ,  $X(100) = 99.50$ ,  $0.0$  <  $X < 100.0$ ,  $U = 10$ . F1= 0.3168E-07,F(100)= 0.3378E-07, -0.1900 < F < 0.1100 *,* U=O.lOE-01 # 4 GRAPH( 3/ 85) X : + HOEHE + CM + F: +DW(S<f) + \*l.E+ 3+ Xl= 0.5000 ,X(100)= 99.50 , 0.0 < X < 100.0 *,* . U= 10. Fl= 2.470 ,F(lOO)= 2.470 *,* 1.300 < F < 7.600 *,* U= 1. 0 # 5 GRAPH( 3/ 85) X : + HOEHE + CM + F : +DW(G<S) + ERG + X1= 0.5000 ,X(lOO)= 99.50 *,* 0.0 < X < 100.0 *,* U= 10. Fl= 0.1485E-01,f(100)= 0.1424E-01 *,* -20.00 < F < 22.00 *,* U= 1. 0 ......... . . . . . . . . . # 98 GRAPH( 3/ 95) X : + HOEHE + CM + F : +DY(RY,G)+ \*l.E- 6+ Xl= 0.0 ,X(lOO)= 99.00 *,* 0.0 < X < 99.00 *,* U= 10. Fl= 0.0 *,* F ( 1 00) = 0. 0 *,* -3.500 < F < 3.100 *,* U=0.50 # 99 GRAPH( 3/ 95) X : + HOEHE + CM + F : +E (G) + \*1.E- 3+<br>X1= 0.5000 ,X(100)= 99.50 , 0.0 < X < 100.0 , U= 10. Xl= 0.5000 ,X(lOO}= 99.50 *,* 0.0 < X < 100.0 *,* U= 10.  $F(100) = 48.87$ LIST OF THE FUNCTIONS FROM THE 1. TO THE 99.

Abb. 1. Katalog-Auszug der Datei 'INR105.VIELBILD.DATA'

 $\mathbf{I}$  $\infty$  $\circ$  $\mathbf{I}$ 

"

## PROGRAMM P A G E F F

IM BEREICH 1 < J < 1000 WIRD JEDE 1 -TE FUNKTIONSWERT AUSGEDRUCKT.

OIE ERSTE FUNKTION ERSCHEINT MIT ORDINATEN UNO ABSZISSEN *,* 

BEl DEN ANDEREN WERDEN NUR DIE ORDINATEN AUSGEDRUCKT.

+++++++++++++++++++++++++++++++++++++++++++++++++++++++++++++++++++++++++++++++ + + 13.11.84 LIST OF THE GRAPHS OF THE DATASET SCDAR3 .DATA + + STORAGE-NORM IS "GRAPHIC8"  $+$  + DATE OF THE ALLOCATION: 6. 5.83 LAST MODIFICATION 22. 7.83  $+$  +  $+$  +  $+$  +  $+$  +  $+$  +  $+$  +  $+$  +  $+$  +  $+$  +  $+$  +  $+$  +  $+$  +  $+$  +  $+$  +  $+$  +  $+$  +  $+$  +  $+$  +  $+$  +  $+$  +  $+$  +  $+$  +  $+$  +  $+$  +  $+$  +  $+$  +  $+$  +  $+$  +  $+$  +  $+$  +  $+$  +  $+$  +  $+$  +  $+$  +  $+$  +  $+$  +  $+$  + THE DATASET CONTAINS 216 GRAPHS + + +++++++++++++++++++++++++++++++++++++++++++++++++++++++++++++++++++++++++++++++ ORDNUNGSZAHLEN DER KURVEN : 4 -5 -3 -6 -13 -14 -1 > > > > > > > BEGINN DES BLATTES NR 1 GESUCHT DIE KURVE 4 > > > > > > ~ # 4 GRAPH( 3/ 85) X : + HOEHE + CM + F : +OW(S<F; ~ ERG + x<sup>1</sup> = 0.5000 .X(100) = 99.50 , 0.0 <br>
F1 = 2470, ,F(100) = 2470, , 2267, <F < 2470, , U = 41,  $F1 = 2470.$   $F(100) = 2470.$ - - - - - - FORTS. DES BLATTES NR 1 GESUCHT DIE KURVE 5 - - - - - -# 5 GRAPH( 3/ 85) X : + HOEHE + CM + F : +DW(G<S) + ERG + X1= 0.5000 ,X(lOO)= 99.50 *,* 0.0 <X< 99.00 *,* U= 10. F1= 0.1485D-Ol,F(100)= 0.1424D-01 *,* -19.97 < F < 4.813 *,* U= 5.0  $- - - - -$  FORTS. DES BLATTES NR 1 GESUCHT DIE KURVE 3 - - - - - -# 3 GRAPH( 3/ 85) X : + HOEHE + CM + F : +DW(RO,G)+ K + X(100)= 99.50 , 0.0  $\sim$   $\sim$   $\sim$ Fl= 0.1485D-01,F(100)= 0.1424D-01 *,* -0.2912D-01 < F < 0.1584D-01 *,* U=0.90D-02 - - - - - - FORTS. DES BLATTES NR 1 GESUCHT DIE KURVE 1 - - - - - -# 1 GRAPH( 3/ 85) X : + HOEHE + CM + F : + P PIN + ERG/CCM+ Xl= 0.5000 ,X(100)= 99.50 0.0 < X < 99.00 *,* U= 10.  $\overline{F1} = 0.8964D+08, \overline{F100} = 0.8964D+08$ , 0.8964D+08 <  $\overline{F}$  < 0.1453D+09 , U=0.11D+08

Abb. 2. Ausdruck-Spiegel *,* erste Seite .

 $\blacksquare$ 

 $B$   $L$   $A$   $T$   $T$   $H$   $1$ 

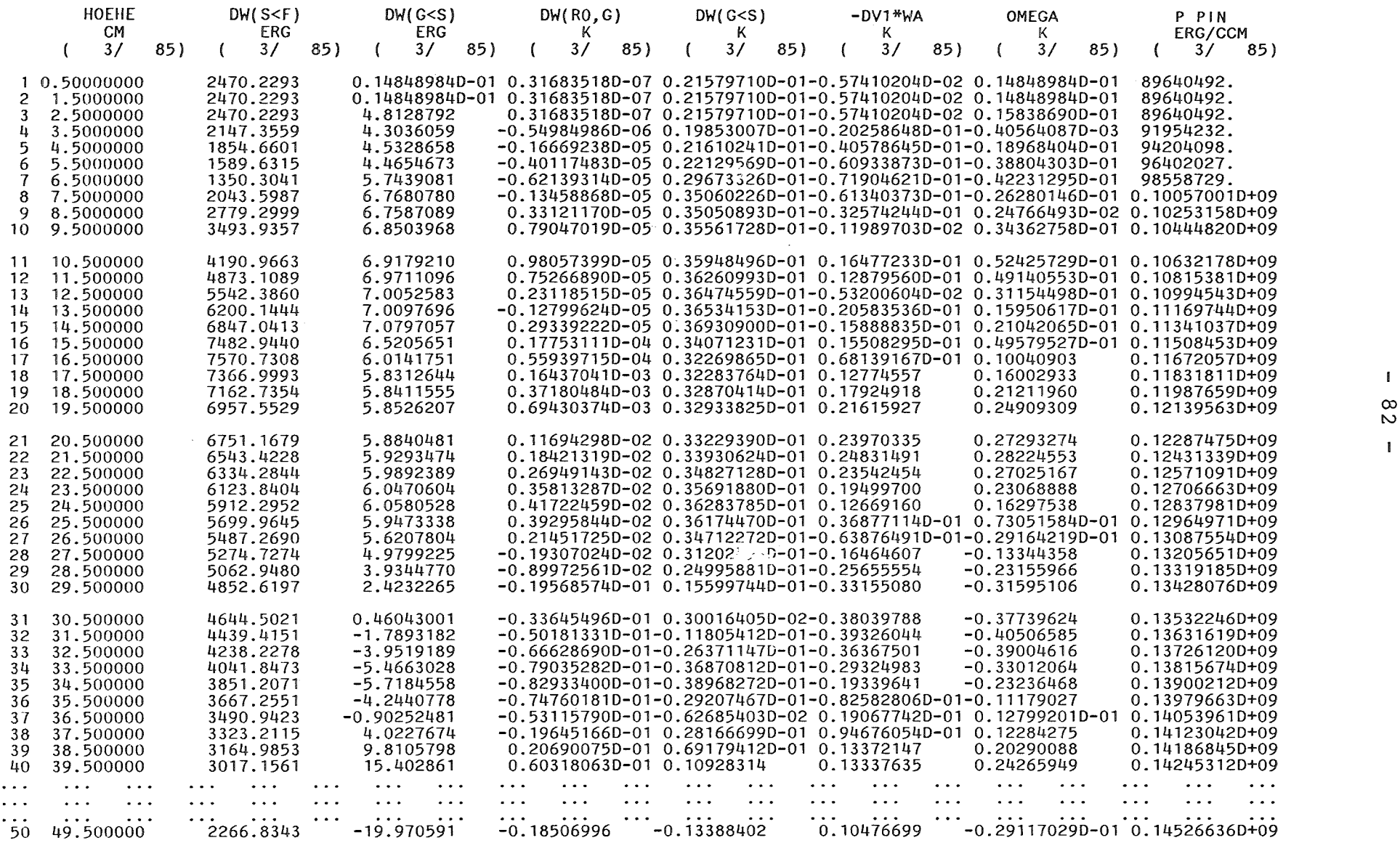

Abb. 3. Ausdruck-Spiegel *,* zweite Seite

 $\mathbf{I}$  $\frac{8}{2}$ 

 $\mathbf{I}$ 

 $B$  L A T T  $#$  1

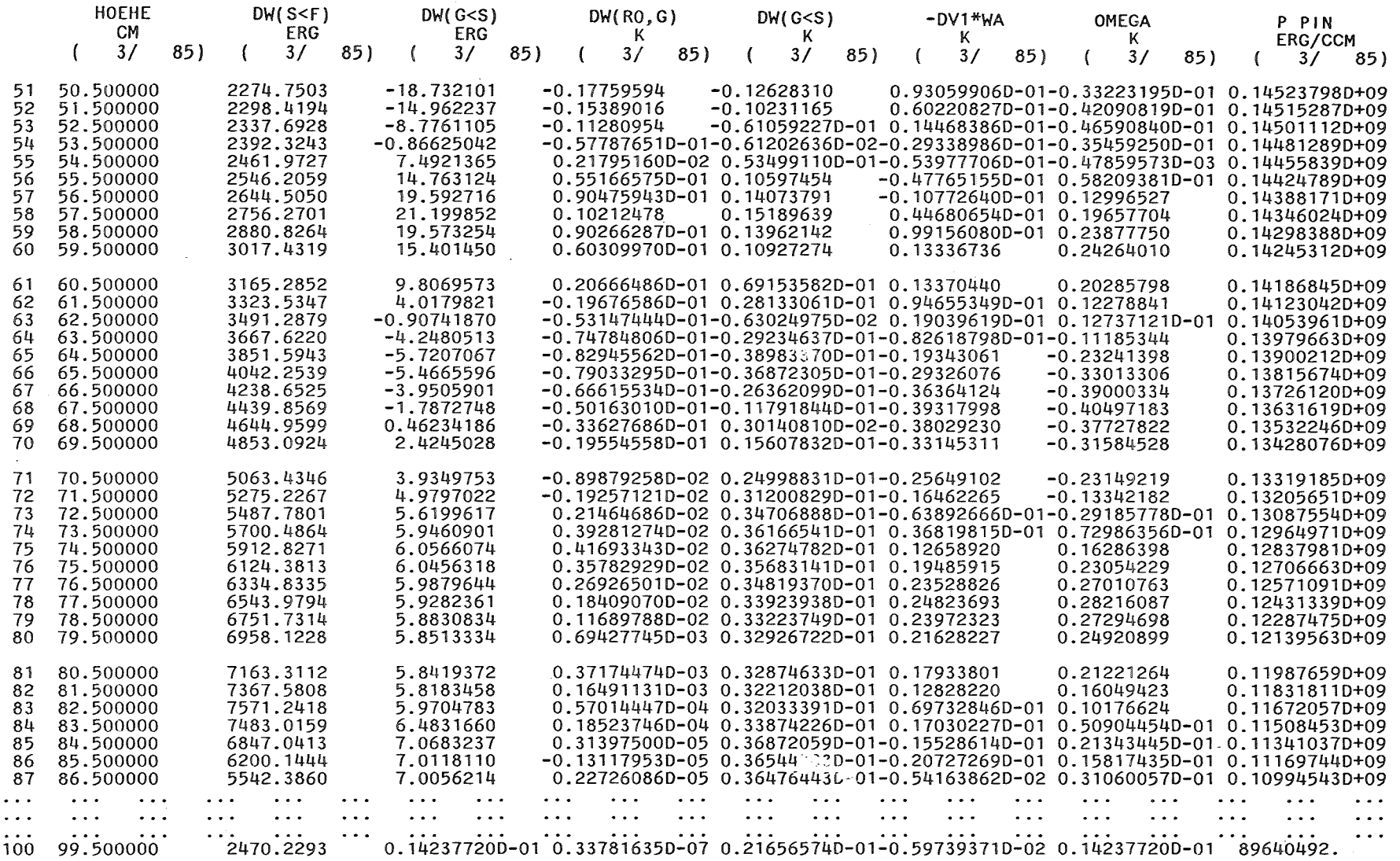

< < < < < < < < < < < < < < ENDE DES BLATTES NR 1 < < < < < < < < < < < < <

 $\sim 10^{-1}$ 

Abb. 4. Ausdruck-Spiegel *,* dritte Seite

 $\mathbf{L}$  $^{\infty}_{\omega}$ 

 $\mathbf{I}$ 

 $\sim$ 

 $\sim$   $\epsilon$ 

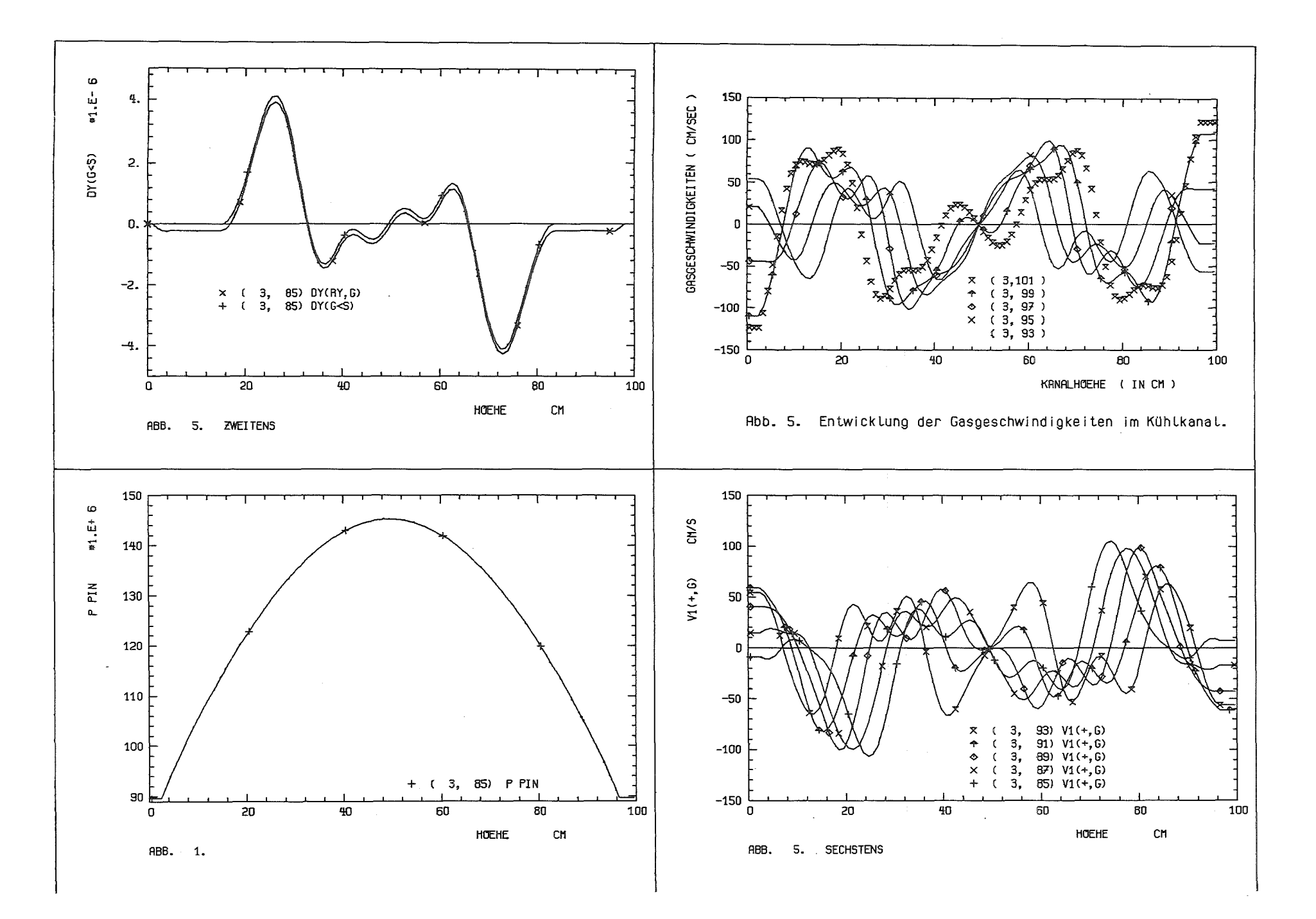

 $\mathbf{I}$ 84  $\mathbf{I}$ 

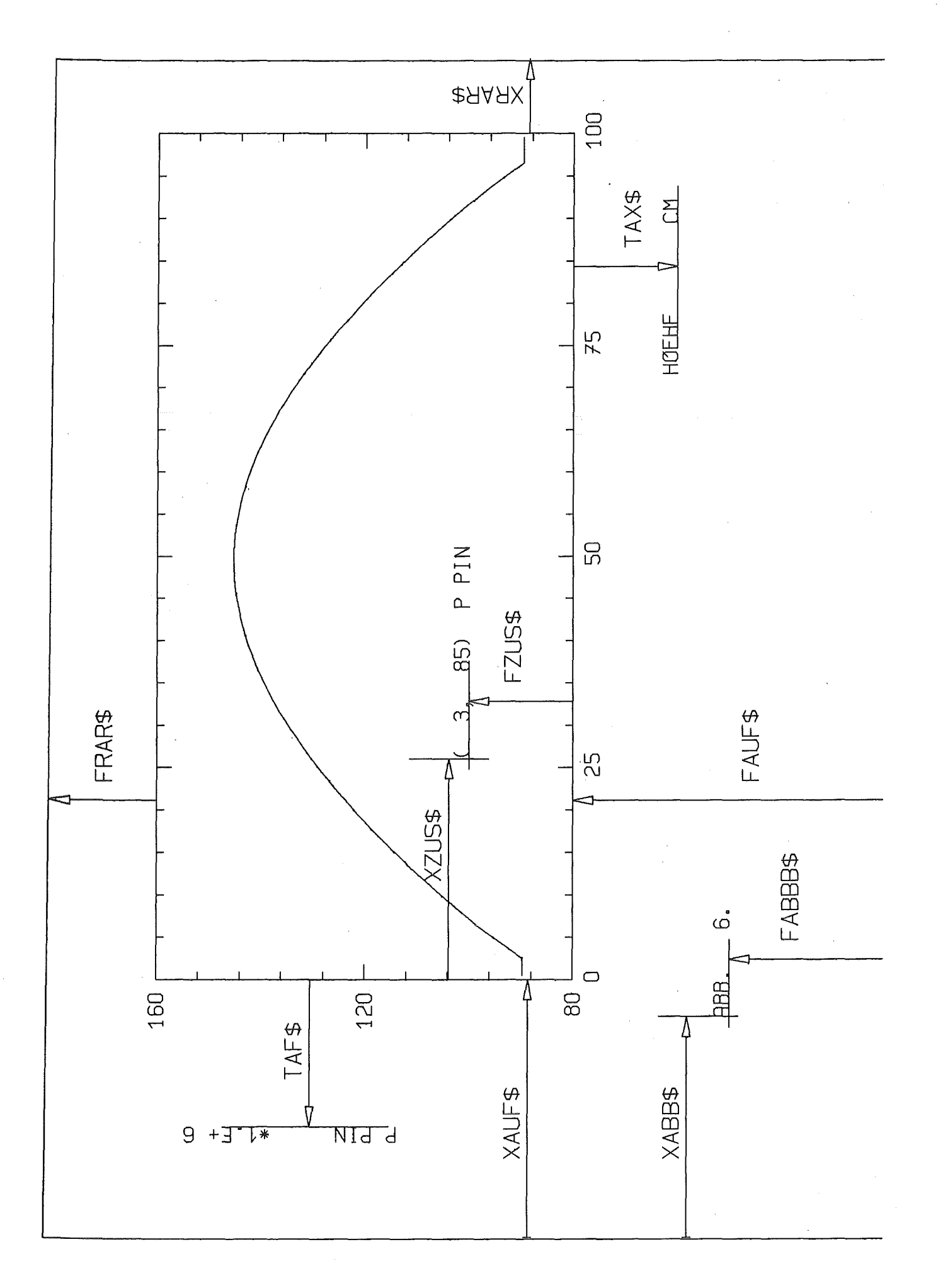

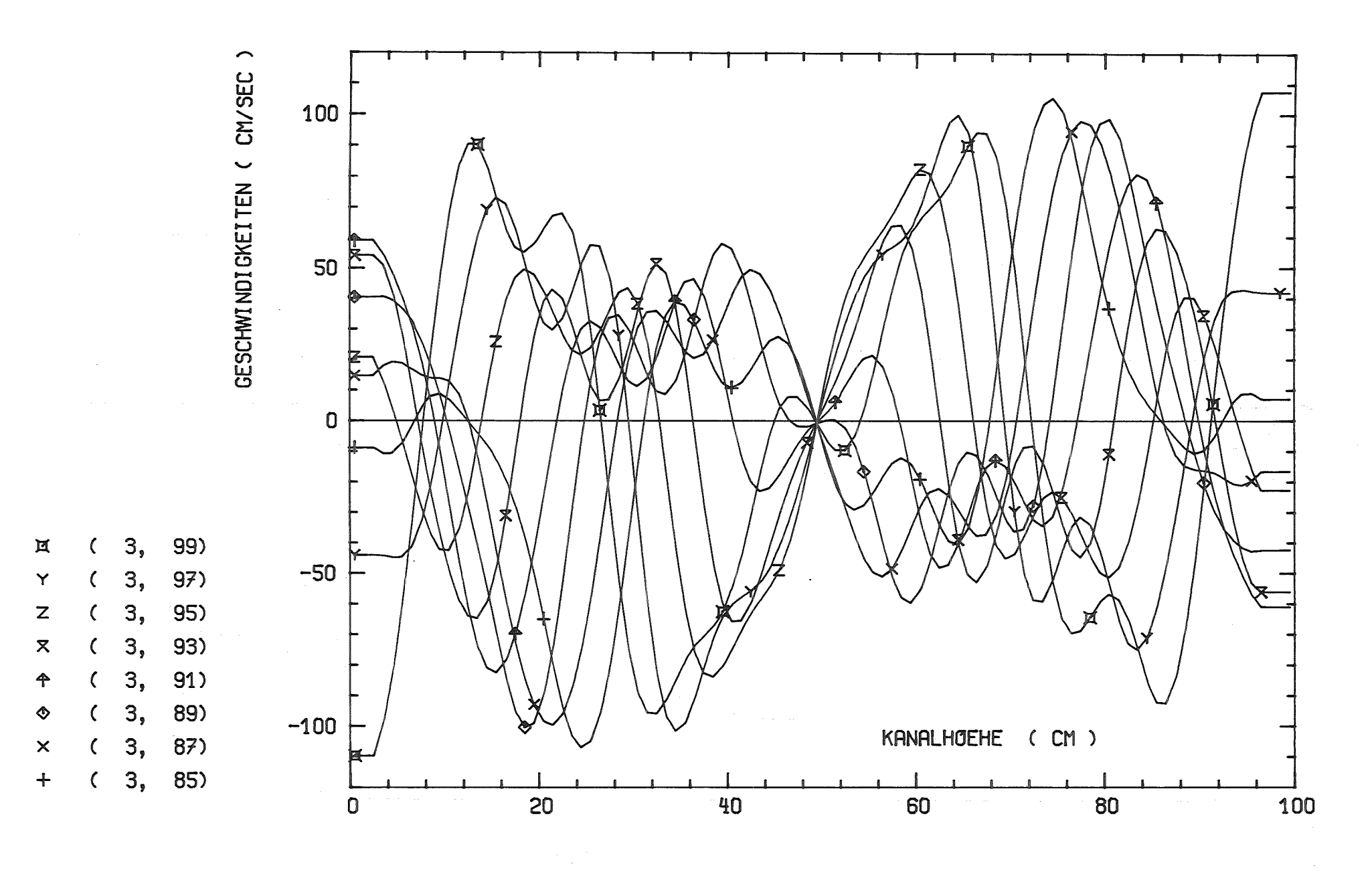

Abb. 7. Entwicklung der Gasgeschwindigkeiten im Kühlkanal.

 $\mathbf{I}$  $\frac{1}{2}$  $\mathbf{I}$ 

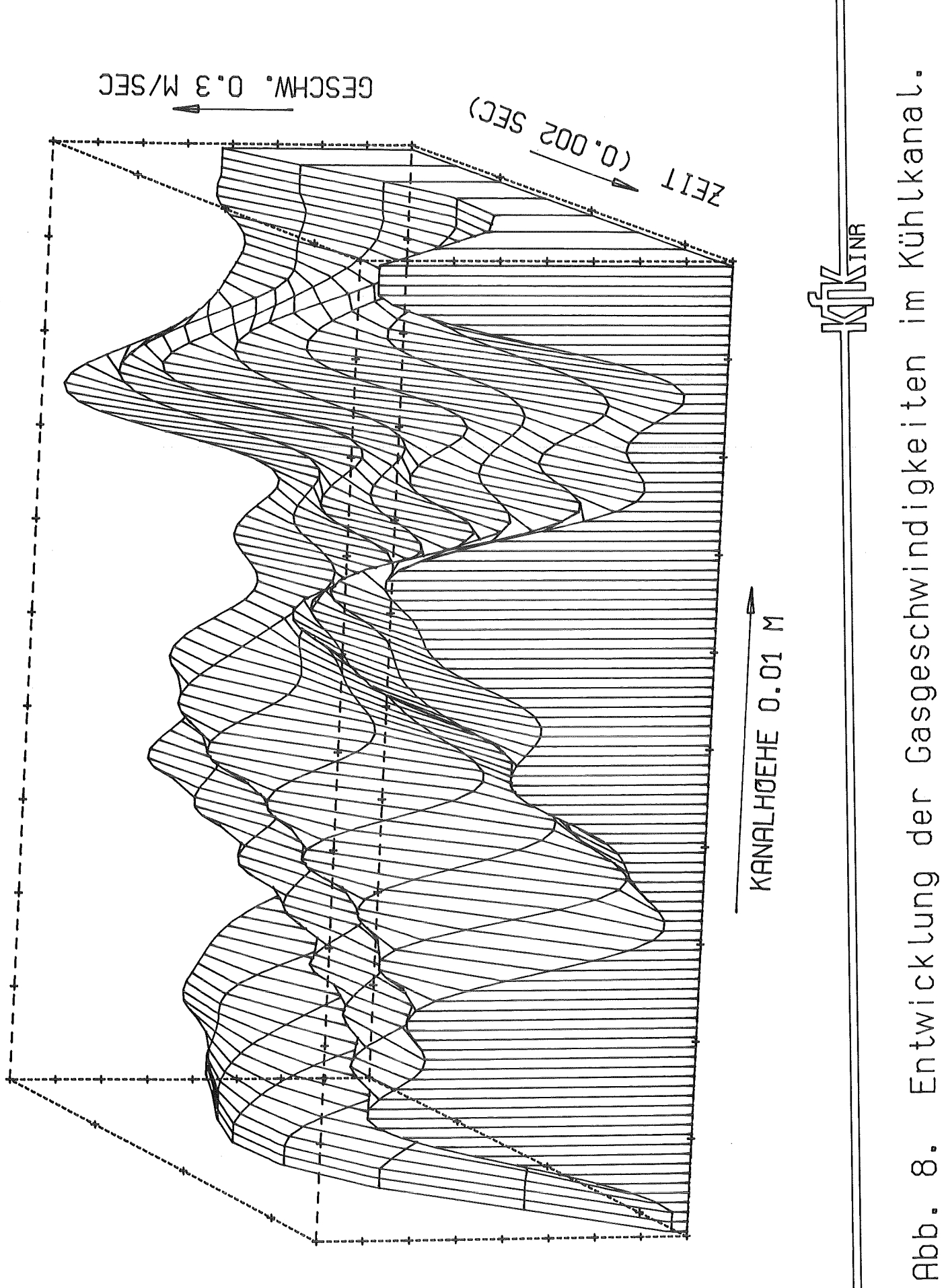

 $-87 -$ 

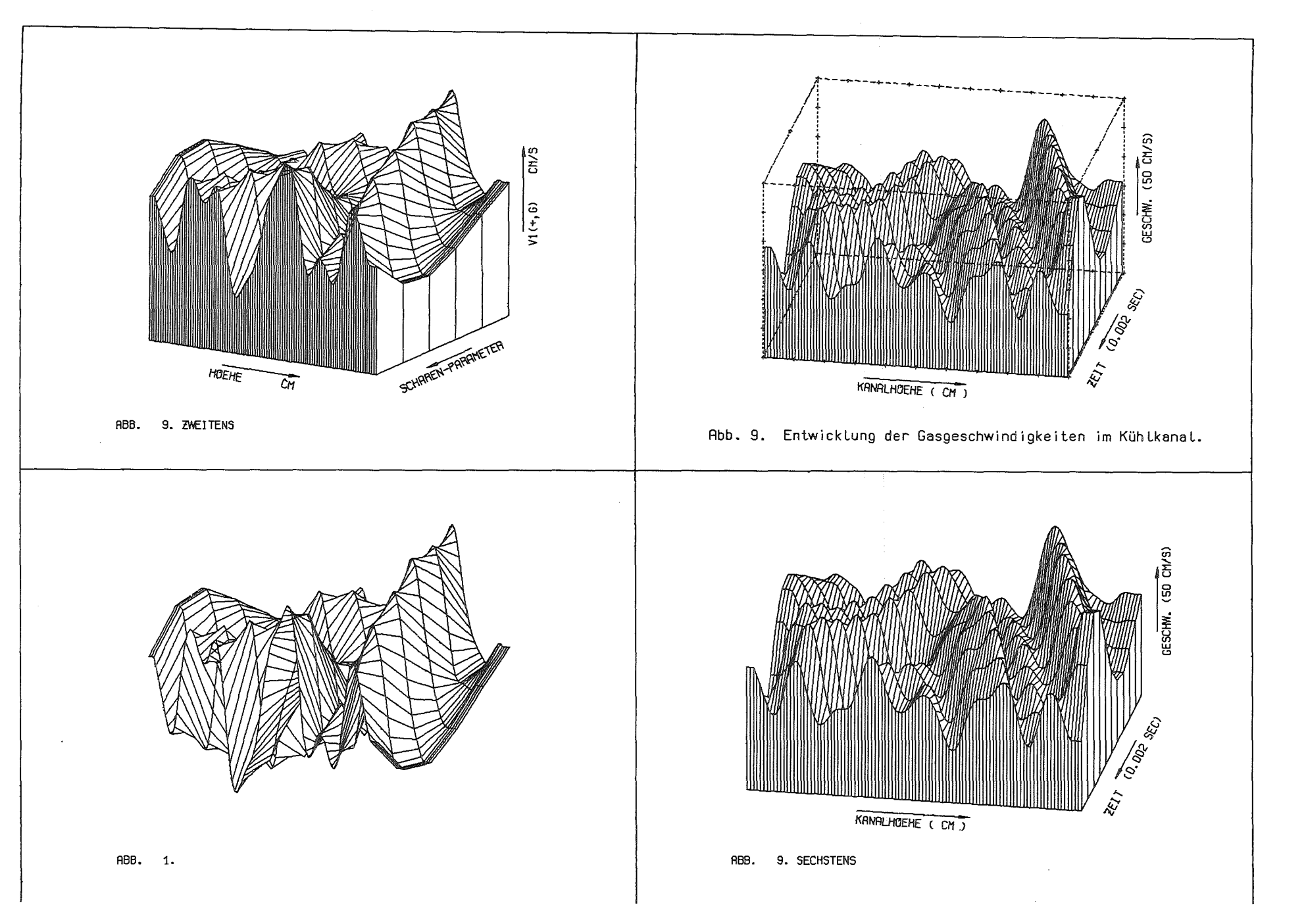

 $\bar{1}$  $^{\circ}_{\infty}$ 

 $\mathbf{I}$ 

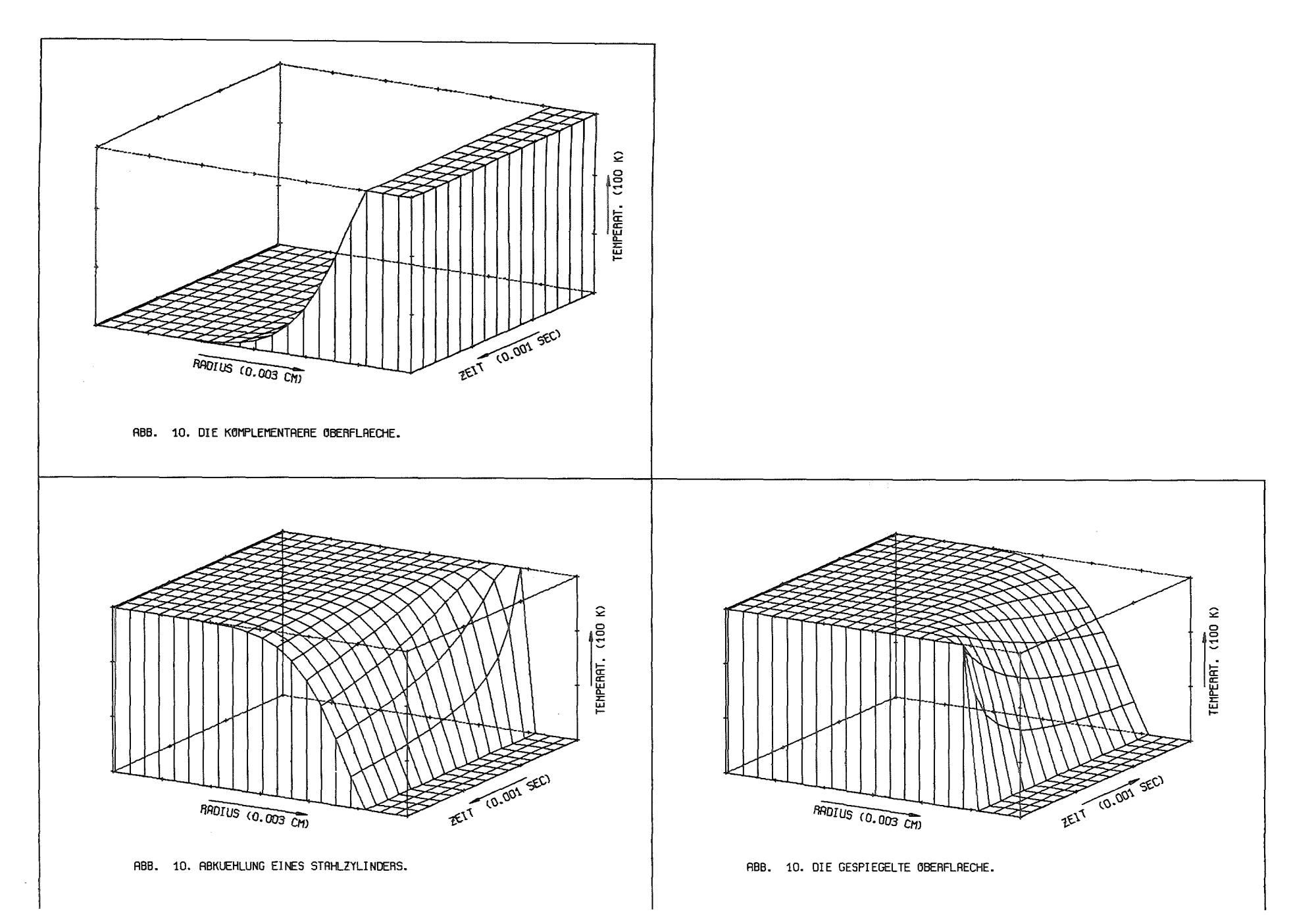

 $\blacksquare$  $\frac{8}{9}$  $\blacksquare$